Institut für Parallele und Verteilte Systeme

Universität Stuttgart Universitätsstraße 38 D–70569 Stuttgart

Bachelorarbeit

# **Erweiterung des Mininet Netzwerk-Emulators um einen zeitgesteuerten Scheduling-Mechanismus**

Jona Herrmann

**Studiengang:** Informatik

**Prüfer/in:** Prof. Dr. rer. nat. Dr. h. c. Kurt Rothermel

Betreuer/in: Dr. rer. nat. Frank Dürr M. Sc. David Hellmanns

**Beginn am:** 14. Oktober 2020 **Beendet am:** 14. April 2021

### **Kurzfassung**

In der Industrie 4.0 spielt deterministische Echtzeitkommunikation eine immer größere Rolle. Bisher wurden in der Industrie Feldbussysteme eingesetzt. Diese werden heutzutage durch die Standard-Ethernet-Technologie ersetzt. Da aber Ethernet ursprünglich keine Echtzeitfähigkeit besaß, wurde Ethernet um den Time-sensitive Networking (TSN) Standard erweitert. Dieser definiert verschiedene Verkehrsklassen und ein Zeitmultiplexing (engl. Time-division Multiple Access, TDMA), wodurch deterministische Echtzeitkommunikation erreicht werden kann.

TSN-Netze können in Hardware-Testbeds oder mit Simulationen getestet werden. Der Nachteil dieser Möglichkeiten ist, dass die TSN-Hardware teuer ist und Simulationen ein abstrahiertes Modell erfordern. Deshalb wird nach einer besseren Möglichkeit zum Testen gesucht. Eine vielversprechende Methode ist dabei die Netzwerk-Emulation. Damit lassen sich reale Anwendungen durch in Software emulierter TSN-Hardware testen.

Ziel dieser Arbeit ist daher die Erweiterung des aus dem Software-defined Networking-(SDN)- Umfeld bekannten Mininet Netzwerk-Emulators um TSN-Funktionalität, insbesondere den Timeaware Shaper (TAS). Hierfür soll die Time-aware-Priority-Shaper (TAPRIO) Queueing-Discipline (Qdisc), welche eine Linux-Software-Implementierung des TAS ist, in Mininet integriert werden. Mithilfe von Mininet können somit Link-Eigenschaften wie Link-Verzögerung und Datenrate und mit TAPRIO das TSN-Scheduling emuliert werden, sodass auf einem Rechner TSN-Netze analysiert und getestet werden können. Es werden dazu verschiedene Design-Alternativen verglichen und implementiert sowie deren Eigenschaften in Experimenten analysiert.

# **Inhaltsverzeichnis**

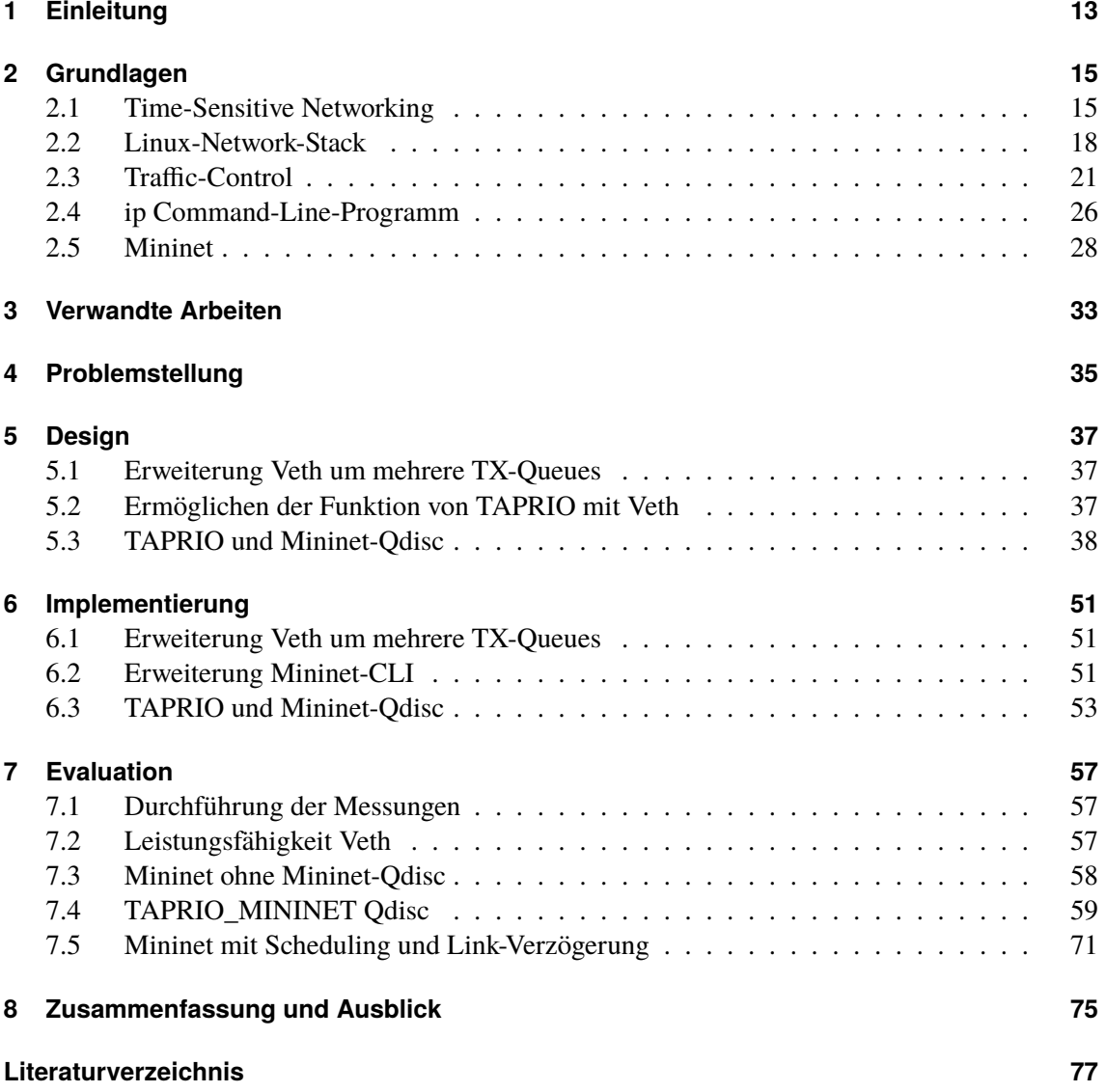

# **Abbildungsverzeichnis**

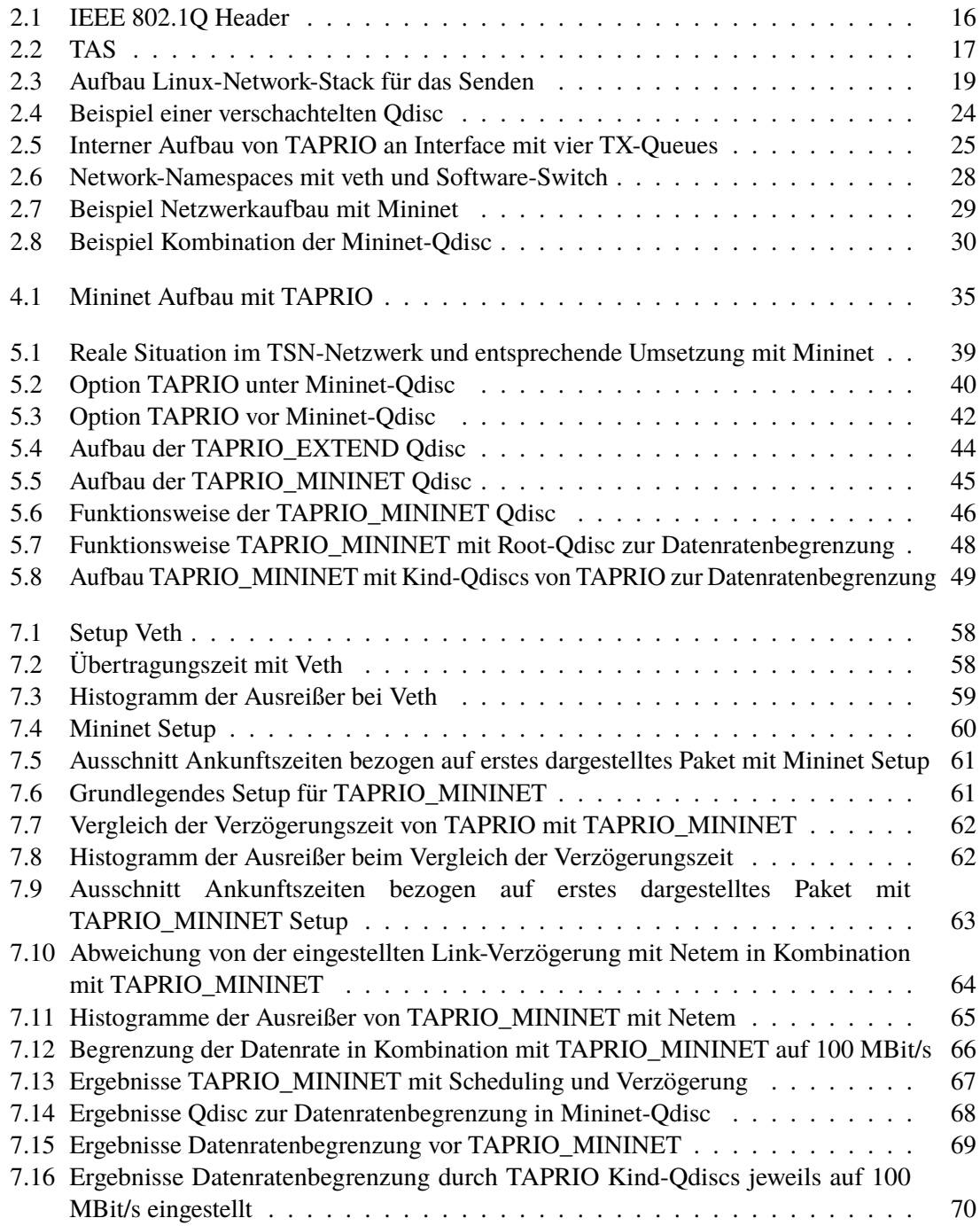

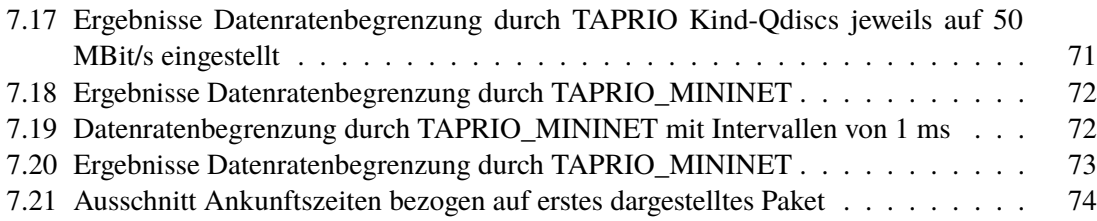

# **Verzeichnis der Listings**

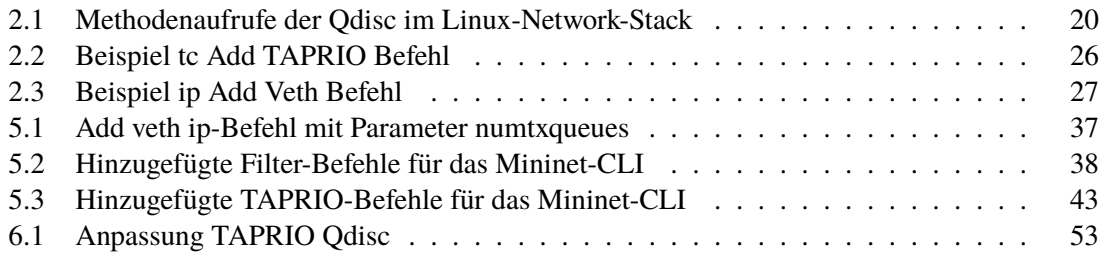

# **Abkürzungsverzeichnis**

<span id="page-10-22"></span><span id="page-10-20"></span><span id="page-10-19"></span><span id="page-10-18"></span><span id="page-10-16"></span><span id="page-10-12"></span><span id="page-10-10"></span><span id="page-10-9"></span><span id="page-10-6"></span><span id="page-10-4"></span>**CBS** Credit-Based-Shaper. [17](#page-16-1) **CLI** Command-Line-Interface. [31](#page-30-0) **DES** Discrete Event Simulation. [13](#page-12-1) **FIFO** First In – First Out. [18](#page-17-1) **GCL** Gate Control List. [16](#page-15-1) **HFSC** Hierarchical-Fair-Service-Curve. [23](#page-22-0) **HTB** Hierarchy-Token-Bucket. [23](#page-22-0) **IQA** Interquartilsabstand. [57](#page-56-3) **KA** Kritischer Abschnitt. [40](#page-39-1) **LAN** Local Area Network. [15](#page-14-2) **lo** Loopback. [37](#page-36-4) **netem** Network-Emulator. [22](#page-21-0) **netns** Network-Namespace. [26](#page-25-2) **OVS** Open vSwitch. [29](#page-28-1) **PCP** Priority-Code-Point. [16](#page-15-1) **Qdisc** Queueing-Discipline. [13](#page-12-1) **red** Random-Early-Detection. [22](#page-21-0) **RX** Receive. [20](#page-19-1) **SDN** Software-defined Networking. [14](#page-13-0) **SKB** Socket-Buffer. [18](#page-17-1) **TAPRIO** Time-aware-Priority-Shaper. [13](#page-12-1) **TAS** Time-aware Shaper. [13](#page-12-1) **tbf** Token-Bucket-Filter. [22](#page-21-0) **tc** Traffic-Control. [21](#page-20-1) **TC** Traffic Class. [16](#page-15-1)

<span id="page-10-21"></span><span id="page-10-17"></span><span id="page-10-15"></span><span id="page-10-14"></span><span id="page-10-13"></span><span id="page-10-11"></span><span id="page-10-8"></span><span id="page-10-7"></span><span id="page-10-5"></span><span id="page-10-3"></span><span id="page-10-2"></span><span id="page-10-1"></span><span id="page-10-0"></span>**TDMA** Time-division Multiple Access. [13](#page-12-1)

#### Acronyms

- <span id="page-11-0"></span>**TSN** Time-sensitive Networking. [13](#page-12-1)
- <span id="page-11-2"></span>**TX** Transmit. [18](#page-17-1)
- **UDP** User Datagram Protocol. [38](#page-37-2)
- <span id="page-11-3"></span>**veth** Virtual Ethernet Interface. [26](#page-25-2)
- <span id="page-11-1"></span>**VLAN** Virtual Local Area Network. [15](#page-14-2)

# <span id="page-12-1"></span><span id="page-12-0"></span>**1 Einleitung**

In der Industrie 4.0 spielt Echtzeitkommunikation eine immer wichtigere Rolle, insbesondere für sicherheitskritische Anwendungen wie Steuerung von Robotern und Maschinen. Dabei spielt die Sicherheit dieser Systeme eine große Rolle. Insbesondere im möglichen Fehlerfall. Zum Beispiel ist es bei der automatisierten Produktion mit Roboterarmen wichtig, falls ein Fehler auftritt, beispielsweise der Roboterarm falsche positioniert ist, dass auf diesen in Echtzeit reagiert werden kann. Geschieht das nicht, kann das große wirtschaftliche Folgen haben. Roboterarme können beschädigt oder zerstört werden und damit die gesamte Produktion aufgehalten werden. Aber es können auch die gerade produzierten Bauteile zerstört werden. Um das zu vermeiden, ist Echtzeitkommunikation zwischen Sensoren und der dazugehörigen Steuerungseinheit nötig. Dabei muss die Steurungseinheit rechtzeitig die tatsächliche Position des Roboterarmes von den Sensoren bekommen. Somit kann in diesem Beispiel die Position des Roboterarmes schnell korrigiert werden, damit es zu keiner Beschädigung kommen kann. Dementsprechend müssen auch die Anweisungen der Steuerungseinheit den Roboterarm in Echtzeit erreichen.

Bisher wurden in der Industrie spezialisierte Netze, die sogenannten Feldbusse eingesetzt. Diese sollen heutzutage durch die Standard-Ethernet-Technologie ersetzt werden. Da aber Ethernet ursprünglich nicht echtzeitfähig war, wurde Ethernet durch den [Time-sensitive Networking \(TSN\)](#page-11-0) Standard erweitert. Mit [TSN](#page-11-0) wird im Ethernet-Netzwerk deterministische Echtzeitkommunikation ermöglicht. Damit ist es möglich, Echtzeitkommunikation als wichtigen Baustein zu verwenden. Eine wichtige Komponente von [TSN](#page-11-0) ist der sogenannte [Time-aware Shaper \(TAS\),](#page-10-0) welcher grundlegend ein [Time-division Multiple Access \(TDMA\)](#page-10-1) Schema implementiert. Dieser teilt den Paketverkehr anhand der in den Paketen definierten Priorität in acht verschiedene Queues ein. Hinter jeder Queue befindet sich ein Gate. Zu welchem Zeitpunkt ein bestimmtes Gate offen ist, wird durch einen definierten Zyklus gesteuert. Wenn ein Gate offen ist, können Pakete aus dieser Queue gesendet werden. Somit wird ein zeitgesteuertes Scheduling mit harten Echtzeitgarantien realisiert. Eine Software-Implementierung eines [TASs](#page-10-0) für Linux ist die [Time-aware-Priority-Shaper \(TAPRIO\)](#page-10-2) [Queueing-Discipline \(Qdisc\).](#page-10-3)

Doch bevor solche Echtzeit-Netzwerke in teurer Hardware realisiert werden, wäre es wichtig, diese testen beziehungsweise evaluieren zu können, ob die Echtzeitgarantien überhaupt gewährleistet werden können. Eine Möglichkeit dazu wären Hardware-Testbeds. Doch da die [TSN-](#page-11-0)Hardware teuer ist, können nur kleine Testbeds realisiert werden. Somit ist diese Möglichkeit nicht skalierbar und wegen der hohen Kosten auch oft nicht verfügbar.

Eine andere Möglichkeit ist die Simulation. Bei dieser steht das Ergebnis im Vordergrund. Das bedeutet, dass das Problem mit einem abstrahierten Modell simuliert wird. Durch diese Abstraktion entspricht die Funktionsweise des Simulators selten der Funktionsweise des realen Problems. Somit ist die Simulation keine reale Anwendung. Außerdem können sehr lange Laufzeiten entstehen und diese werden noch größer, wenn die Genauigkeit erhöht werden soll. Ein möglicher Ansatz für die Simulation von [TSN-](#page-11-0)Netzwerken ist mit den [Discrete Event Simulation \(DES\)](#page-10-4) Modellen. <span id="page-13-0"></span>Hierbei wird das Verhalten der Netzwerkkomponenten nur an wichtigen Zeitpunkten simuliert. Die [DES-](#page-10-4)Modelle können helfen, solche Netzwerke besser zu verstehen. Doch da diese Modelle einfach gehalten sind, wird nach besseren Möglichkeiten zum Testen gesucht.

Eine weitere Möglichkeit wäre, das [TSN-](#page-11-0)Netzwerk zu emulieren. Bei der Emulation kommt es dabei im Gegensatz zur Simulation auch auf die Funktionsweise an. Diese sollte dem realen Problem sehr ähnlich sein, am besten genau so funktionieren. Ein bekannter Emulator für Netzwerke ist der Mininet Netzwerk-Emulator. Dieser wurde ursprünglich für die Emulation von [Software](#page-10-5)[defined Networking \(SDN\)-](#page-10-5)Netzen entwickelt. Dabei können beliebig große Netze mit definierten Datenraten und Link-Verzögerungen emuliert werden. Die Vorteile von Mininet sind, dass die Implementierung quelloffen und mit gängigen Betriebssystemen kompatible ist. Doch Mininet bietet bisher keine Echtzeitunterstützung, insbesondere kein [TSN.](#page-11-0) Gagan Nandha Kumar at al. [\[8\]](#page-76-1) haben Messungen mithilfe von [TAPRIO](#page-10-2) in Mininet durchgeführt. Da aber in diesem Paper nicht genau auf die Realisierung eingegangen wird, ist nicht klar, ob diese Lösung allgemeingültig ist oder nur für den speziellen Testfall funktioniert.

Deshalb ist das Ziel dieser Bachelorarbeit, die Erweiterung von Mininet um einen zeitgesteuerten Scheduling-Mechanismus. Dabei soll die vollständige Funktionalität von Mininet, also mit allen Konfigurationen, erhalten bleiben. Realisiert werden soll der zeitgesteuerte Scheduling-Mechanismus, indem die [TAPRIO](#page-10-2) [Qdisc](#page-10-3) in Mininet integriert wird. Mit der entstanden Erweiterung können [TSN-](#page-11-0)Netzwerke relativ einfach und kostengünstig analysiert werden. Ein großer Vorteil dabei ist die Flexibilität. Dadurch können die erzeugten Netzwerke sehr leicht angepasst werden. Außerdem sind durch die realitätsnahe Funktionsweise des Emulators die Ergebnisse realistisch und sehr gut auf das reale Netzwerk übertragbar.

Im Folgenden [Kapitel 2](#page-14-0) wird ein Überblick über die verwendeten Technologien in dieser Arbeit gegeben, welche für das Verständnis wichtig sind. Danach wird in [Kapitel 3](#page-32-0) auf verwandte Arbeiten in diesem Themenfeld eingegangen. In [Kapitel 4](#page-34-0) werden die Probleme aufgezählt, welche gelöst werden müssen, damit [TAPRIO](#page-10-2) in Kombination mit der Emulation der Link-Eigenschaften in Mininet genutzt werden kann. Für diese werden dann in [Kapitel 5](#page-36-0) Design-Alternativen entwickelt. Letztendlich wird in [Kapitel 6](#page-50-0) die Implementierung dieser beschrieben. Anschließend wird in [Kapitel 7](#page-56-0) die implementierten Lösungen evaluiert, ob die geforderten Eigenschaften damit realisiert werden können. In [Kapitel 8](#page-74-0) werden die Ergebnisse zusammengefasst und ein Ausblick auf anschließende Arbeiten gegeben.

# <span id="page-14-2"></span><span id="page-14-0"></span>**2 Grundlagen**

In diesem Kapitel werden die grundlegenden Technologien eingeführt, welche für das Verständnis dieser Arbeit notwendig sind.

### <span id="page-14-1"></span>**2.1 Time-Sensitive Networking**

Ethernet ist eine verbreitete Technologie für die Netzwerkkommunikation in [Local Area Networks](#page-10-6) [\(LANs\).](#page-10-6) Das Institute of Electrical and Electronics Engineers (IEEE) hat diese im Standard IEEE 802.3 definiert. Ein Ethernet-Netzwerk besteht dabei hauptsächlich aus Hosts und Switches. Mit den Switches kann ein großes [LAN](#page-10-6) mit vielen Hosts aufgebaut werden. Dabei wird zwischen zwei grundlegende Arten von Switches unterschieden: Hardware-Switches und Software-Switches. Der Unterschied zwischen diesen, dass der Hardware-Switch einen physischen Switch darstellt, dieser also in Hardware realisiert ist. Der Software-Switch im Gegensatz dazu nur eine Software ist, welche auf einem Rechner läuft. Beide Arten realisieren aber dennoch die gleiche Funktionalität. Diese ist das Weiterleiten von Frames. Da ein Switch mehrere Ports besitzt, an denen entweder Hosts oder weitere Switches angeschlossen sind, muss dieser wissen, wie das Frame weitergeleitet werden soll. Wenn ein Frame über ein Port, welcher der Ingress Port ist, in ein Switch kommt, leitet dieser es über einen anderen Port, den Egress Port, weiter. Dabei wird der Port zum Beispiel so gewählt, dass das Frame über den kürzesten Pfad durch das Netzwerk zum Ziel gelangt. Dies kann gelöst werden, indem der Switch jeweils die Quell-MAC-Adresse lernt. Dazu gibt es eine Tabelle, in welcher zu jeder Ziel-MAC-Adresse der jeweilige Port gespeichert ist, über welchen das Frame gesendet werden soll.

Da Ethernet ursprünglich nicht echtzeitfähig war, wurde eine Sammlung von IEEE-Standards definiert und unter dem Begriff [TSN](#page-11-0) zusammengefasst. [TSN](#page-11-0) ermöglicht deterministische Echtzeitkommunikation in Ethernet-Netzwerken. Dafür sind zwei grundlegende Mechanismen erforderlich. Es muss die Möglichkeit geben, jedem Frame eine Priorität zu zuweisen, um damit priorisierten Verkehr zu ermöglichen. Außerdem muss das Scheduling definiert werden, also die Entscheidung, welches Frame als Nächstes gesendet wird.

#### **2.1.1 Priorisierung**

Um priorisierten Netzwerkverkehr zu ermöglichen, muss es die Möglichkeit geben, jedem Paket eine Priorität zuzuweisen. Dafür wird der optionale [Virtual Local Area Network \(VLAN\)-](#page-11-1)Tag verwendet, welcher im Standard IEEE 802.1Q standardisiert ist. Wie in [Abbildung 2.1](#page-15-0) zusehen ist, wird dabei der Ethernet-Frame-Header nach der Quell-MAC-Adresse um ein 32 Bit Feld, dem VLAN-Tag, erweitert. Dieser setzt sich aus dem Tag-Protocol-Identifier (TPID) und der Tag-Control-Information (TCI), welche jeweils 16 Bit groß sind, zusammen. Der TPID hat immer den festen Wert 0x8100, der

<span id="page-15-1"></span><span id="page-15-0"></span>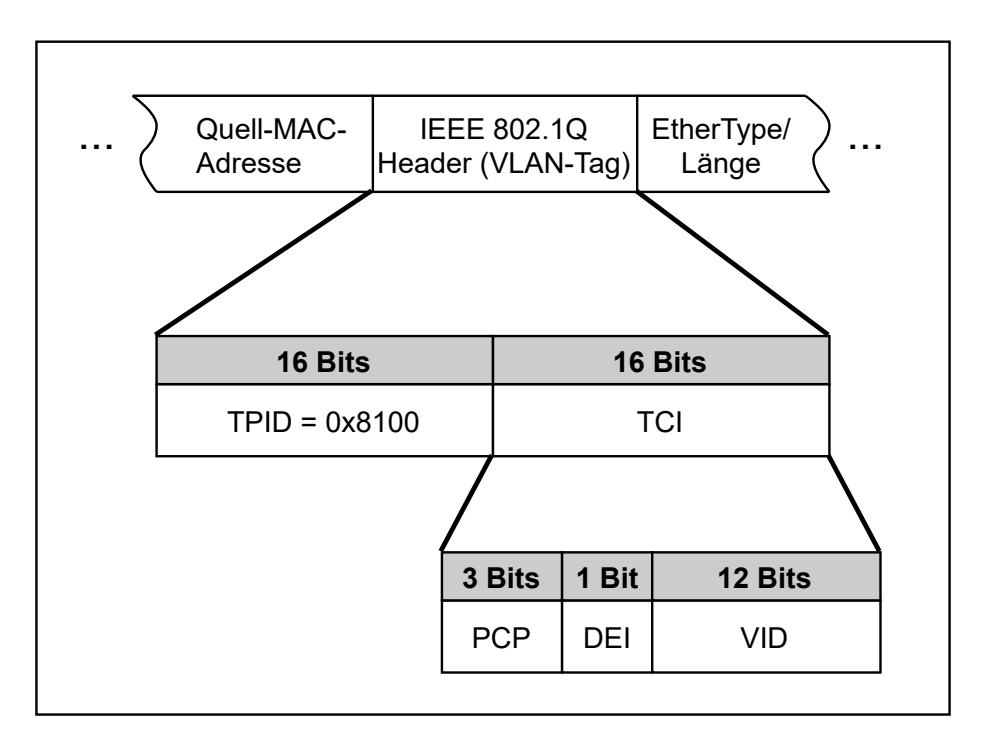

**Abbildung 2.1:** IEEE 802.1Q Header

anzeigt, dass das Frame einen VLAN-Tag besitzt. Die TCI setzt sich wiederum aus dem 3 Bit großen [Priority-Code-Point \(PCP\)-](#page-10-7)Feld, dem 1 Bit großen Drop-Eligible-Indicator (DEI) Feld und dem 12 Bit großen VLAN-Identifier (VID) zusammen. Für [TSN](#page-11-0) ist nur das [PCP-](#page-10-7)Feld von Bedeutung, da mit diesem der Benutzer jedem Frame eine Priorität zwischen null und sieben zuweisen kann.

### **2.1.2 Scheduling**

Beim Scheduling wird entschieden, wann Frames unterschiedlicher Priorität gesendet werden. Das einfachste Scheduling ist durch Strict-Priority Queueing. Dabei werden immer die Pakete mit der höchste Priorität zuerst gesendet. Somit kann dadurch keine harten Echtzeitgarantien gewährleistet werden. Damit das Scheduling für [TSN](#page-11-0) realisiert werden kann, wird als Grundlage ein [TDMA](#page-10-1) benötigt. Dadurch kann jeder Priorität einen gewissen Zeitslot zugeteilt werden, in diesem nur Frames dieser Priorität gesendet werden. Eine mögliche Implementierung dafür ist der [TAS,](#page-10-0) welcher in IEEE 802.1Qbv standardisiert ist.

Ein [TAS](#page-10-0) wird an allen Ports eins Switches gesetzt. In [Abbildung 2.2](#page-16-0) ist der Aufbau an einem Port mit gesetztem [TAS](#page-10-0) dargestellt. Die eintreffenden Pakete werden bei der Klassifizierung anhand ihres [PCP-](#page-10-7)Wertes in acht verschiedene [Traffic Classes \(TCs\)](#page-10-8) eingeteilt. Für jede [TC](#page-10-8) gibt es eine Queue, in dieser befinden sich alle Frames der jeweiligen [TC.](#page-10-8) Hinter jeder Queue befindet sich ein Gate. Wann ein Gate offen oder geschlossen ist, wird in der sogenannten [Gate Control List \(GCL\)](#page-10-9) definiert. Die [GCL](#page-10-9) besteht aus Einträgen, welche den Zustand aller Gates definiert. Die Gatezustände werden dabei mit einem Bit-Vektor dargestellt, wobei jede Bit-Position ein Gate beschreibt. Dabei bedeutet eine 1, dass das Gate offen ist und eine 0, dass das Gate geschlossen ist. Außerdem wird in jedem [GCL](#page-10-9) Eintrag noch eine Zeit definiert. Diese gibt an, wann zum nächsten Eintrag gegangen wird. Wenn

<span id="page-16-1"></span><span id="page-16-0"></span>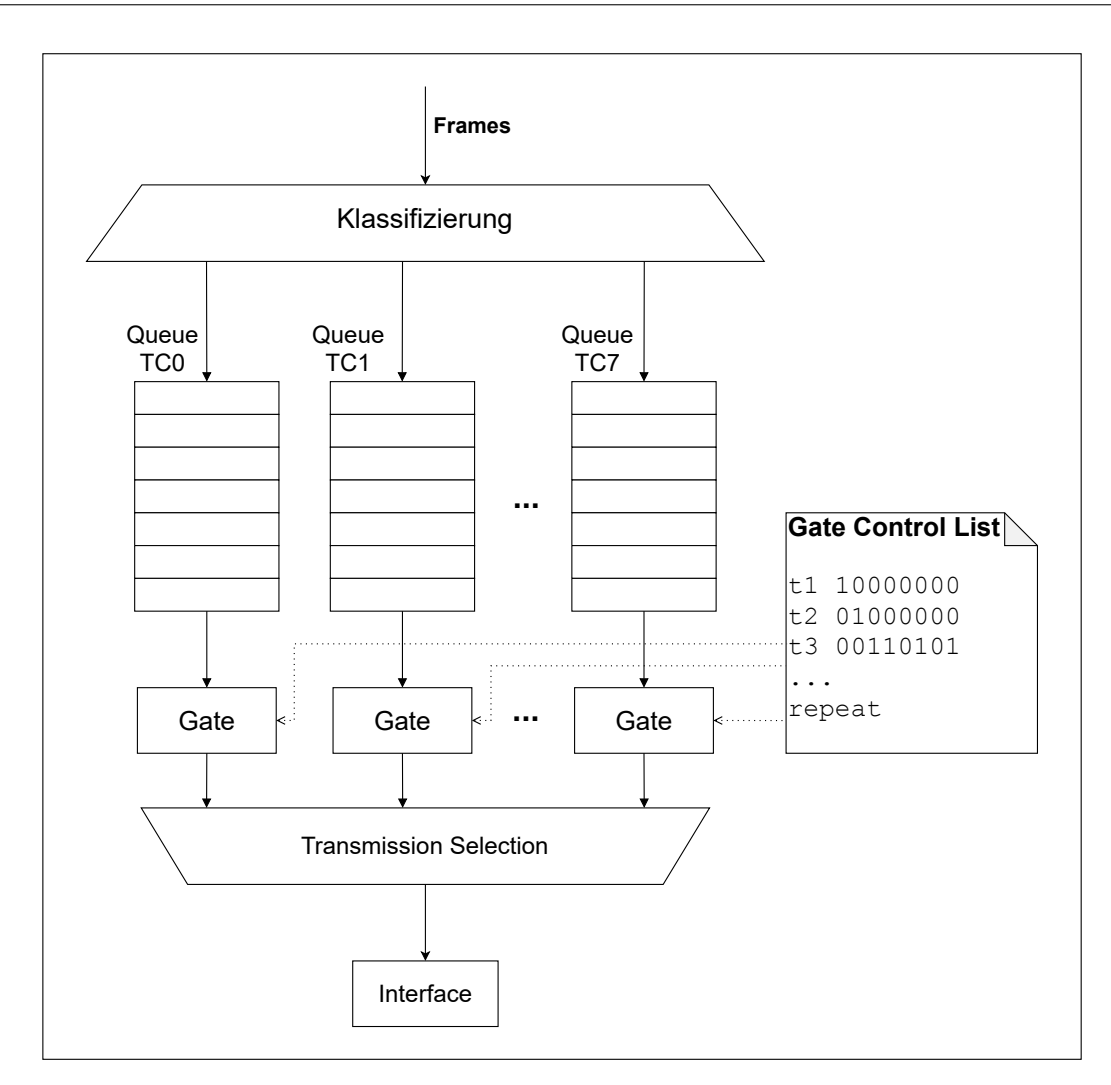

**Abbildung 2.2:** TAS

der letzte Eintrag erreicht wird, wird wieder mit dem ersten begonnen. Somit wird die [GCL](#page-10-9) zyklisch durchlaufen. Wenn ein Gate offen ist, kann aus der jeweiligen Queue ein Paket entnommen und über das Interface gesendet werden. Da der Standard aber erlaubt, dass mehrere Gates zur gleichen Zeit geöffnet sind, also in einem [GCL](#page-10-9) Eintrag mehrere Bits auf 1 gesetzt sind, muss entschieden werden, welches Frame dann gesendet wird. Dafür gibt es die Transmission Selection, welcher ein weiterer Scheduling-Algorithmus ist. Für diese können verschiedene Algorithmen verwendet werden ein Beispiel wäre der Strict-Priority Queueing Ansatz. Dieser wählt dann letztendliche das Frame aus, welches über das Interface gesendet wird. Es gibt noch weitere IEEE-Shaper welche noch zusätzlich genutzt werden können zum Beispiel den [Credit-Based-Shaper \(CBS\),](#page-10-10) welcher in IEEE 802.1Qav standardisiert ist. [\[1\]](#page-76-2)

### <span id="page-17-1"></span><span id="page-17-0"></span>**2.2 Linux-Network-Stack**

Jedes Betriebssystem, welches Kommunikation über ein Netzwerk nutzt, benötigt einen Network-Stack. Dieser besteht aus verschiedenen Schichten, welche beschreiben wie die zu sendenden Pakete von der Applikation bis zum Interface verarbeitet werden. Aber auch wie empfangene Pakete auf einem Interface verarbeitet werden und schließlich die Applikation erreichen. Da in dieser Arbeit Linux als Betriebssystem verwendet wird, wird in diesem Abschnitt der Linux-Network-Stack genauer beschrieben.

In [Abbildung 2.3](#page-18-0) ist der Linux-Network-Stack für das Senden eines Paketes dargestellt. Der Benutzer kann in seiner Applikation, welche im User-Space läuft, mit den Systemcalls *sendto()*, *sendmsg()* oder *write()* Pakete senden. Diese werden zunächst in einem Sende-Socket-Buffer gepuffert. Von dort aus gehen die Pakete durch den Transport-Layer- und Network-Layer-Stack. Dabei wird zuerst ein [Socket-Buffer \(SKB\)](#page-10-11) angelegt. Dies ist eine Datenstruktur des Linux-Kernels, welche ein Paket repräsentiert. In dieser befinden sich Metadaten, wie eine 32 Bit Prioritätsfeld und Pointer auf die verschiedenen Paket-Header. Als Nächstes wird das Paket in die Egress [Qdisc](#page-10-3) des Interfaces, über die das Paket gesendet werden soll, einsortiert. Diese definiert, in welcher Reihenfolge und zu welchem Zeitpunkt die Pakete letztendlich gesendet werden. Die einfachste Möglichkeit ist eine [First In – First Out \(FIFO\)-](#page-10-12)[Qdisc.](#page-10-3) In [Abschnitt 2.3](#page-20-0) wird genau erklärt, wie und welche Varianten hier genau konfiguriert werden können. Da die [Qdisc](#page-10-3) in dieser Arbeit eine wichtige Rolle spielt, wird diese im nächsten Absatz noch genauer erklärt. Die entnommenen Pakete aus der [Qdisc](#page-10-3) werden dann in die jeweilige [Transmit \(TX\)-](#page-11-2)Queue des Interfaces eingefügt. Diese sind meist als Ring-Puffer implementiert. Von da werden die Pakete über das Interface gesendet.

Wie die [Qdisc](#page-10-3) im Linux-Network-Stack funktioniert, wird anhand des Linux-Kernels 5.6.5 gezeigt, da diese Kernelversion in dieser Arbeit verwendet wird. Im Network-Layer-Stack wird mit der Methode *dev\_queue\_xmit()* die [Qdisc](#page-10-3) aufgerufen. Diese befindet sich wie alle Methoden, welche im Name ein "dev" haben in */net/core/dev.c*. In [Listing 2.1](#page-19-0) ist beginnend mit diesem Methodenaufruf eine Art Methodenstack für die [Qdisc](#page-10-3) im Linux-Network-Stack dargestellt. Dabei ist nur eine grober Überblick über die genaue Funktionsweise dargestellt. Das bedeutet insbesondere, dass die Methoden nicht im Detail erklärt werden. Dabei liegt der Fokus auf der Standardfunktionsweise. Es wird also nicht auf alle möglichen Spezialfälle eingegangen. Die im Network-Layer-Stack aufgerufene Methode stellt dabei nur ein Wrapper für die Methode *\_\_dev\_queue\_xmit()* dar. In dieser wird als Erstes eine Filterung vorgenommen, sofern diese definiert ist. Wie diese definiert werden kann siehe [Abschnitt 2.3.1.](#page-20-2) Wenn die gesetzte [Qdisc](#page-10-3) [TX-](#page-11-2)Queues hat, wird die Methode *\_\_dev\_xmit\_skb()* aufgerufen. In dieser Methode wird zwischen vier verschiedene Fällen unterschieden. Der erste Fall ist, wenn die [Qdisc](#page-10-3) kein Locking benötigt. Auf diesen wird hier nicht weiter eingegangen. Alle anderen Fälle benötigen ein Locking, das mit der Methode *spin\_lock()* erreicht wird. Als Nächstes wird geprüft ob die [Qdisc](#page-10-3) überhaupt aktiviert ist, wenn nicht, wird das Paket gedroppt. Falls die [Qdisc](#page-10-3) Bypassing, also das umgehen der [Qdisc,](#page-10-3) erlaubt, leer ist und nicht läuft, wird das Paket sofort in die jeweilige [TX-](#page-11-2)Queue des Interfaces eingefügt. Ansonsten wird das Paket in die gesetzte [Qdisc](#page-10-3) mit *enqueue()* eingefügt. In [Abschnitt 2.3.2](#page-21-1) wird darauf eingegangen, wie dies genau funktioniert.

Danach wird mit *qdisc\_run\_begin()* geprüft, ob die [Qdisc](#page-10-3) läuft. Diese Methode befindet sich in */include/net/sch\_generic.h*. Falls ja, wird der if-Block übersprungen und der Systemcall zum Senden ist, nachdem noch der Lock freigegeben wurde, beendet. Wenn nicht, wird der Zustand der [Qdisc](#page-10-3) auf läuft gesetzt und der if-Block wird ausgeführt. In diesem wird die Methode *\_\_qdisc\_run()* aufgerufen, welche ein While-Schleife ausführt. Dabei wird als Bedingung *qdisc\_restart()* verwendet. Diese

<span id="page-18-0"></span>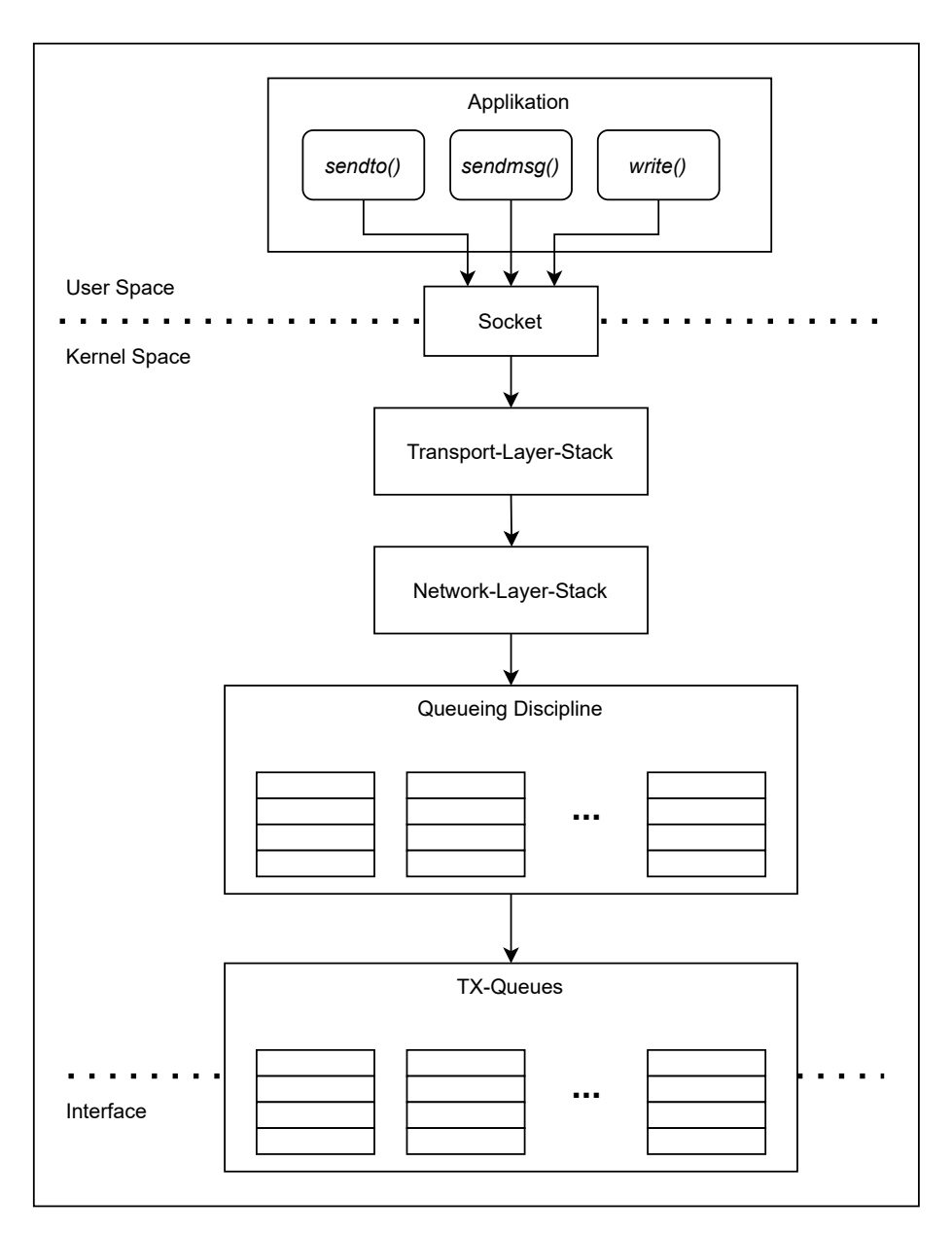

**Abbildung 2.3:** Aufbau Linux-Network-Stack für das Senden

ist wie *\_\_qdisc\_run()* in */net/sched/sch\_generic.c* implementiert. In *qdisc\_restart()* wird zuerst versucht, ein Paket mit *dequeue\_skb()* aus der gesetzten [Qdisc](#page-10-3) zu entnehmen. In [Abschnitt 2.3.2](#page-21-1) wird dies genauer erläutert. Wenn kein Paket entnommen werden kann, wird *False* zurückgegeben und die Schleife in *\_\_qdisc\_run()* wird abgebrochen. Ansonsten wird die [TX-](#page-11-2)Queue ausgewählt, in welche das Paket eingefügt werden soll. Danach wird *sch\_direct\_xmit()*, welche auch in */net/sched/sch\_generic.c* definiert ist, ausgeführt. Diese Methode fügt letztendlich das Paket der ausgewählten [TX-](#page-11-2)Queue hinzu. Von dort aus wird es dann über das Interface gesendet. Der Rückgabewert von *sch\_direct\_xmit()* wird direkt auch von *qdisc\_restart()* zurückgegeben. Dabei ist dieser *True* wenn das Senden erfolgreich war und *False* wenn nicht. Wenn das Senden fehlgeschlagen ist, wird das Paket wieder der gesetzten [Qdisc](#page-10-3) hinzugefügt.

#### <span id="page-19-1"></span>2 Grundlagen

```
Listing 2.1 Methodenaufrufe der Qdisc im Linux-Network-Stack
```

```
dev_queue_xmit()
```

```
__dev_queue_xmit()
| tc Filterung
| __dev_xmit_skb()
| | /* Fall Qdisc keine Work-conserving Qdisc und braucht Locking
| | */ (Flag TCQ_F_CAN_BYPASS und TCQ_F_NOLOCK nicht gesetzt)
| | spin_lock(Qdisc)
| | Qdisc enqueue()
| | if (qdisc_run_begin()) {
| | __qdisc_run(q)
| | | while (qdisc_restart()) {
| | | | dequeue_skb()
| | | | TX-Queue wird ausgewaehlt
| | | | sch_direct_xmit()
| | | if (quota <= 0) {
   | | | _ _netif_schedule()
| | | break
| | | }
| | | }
| | qdisc_run_end()
| | }
| | spin_unlock(Qdisc)
```
Jetzt kommen wir noch mal zu der Schleife in *\_\_qdisc\_run()*. Denn solange Pakete erfolgreich gesendet werden, wird dies Schleife nie abbrechen und somit den Lock nie freigeben. Dies führt dazu, dass in dieser Zeit keine neuen Pakete mehr in die [Qdisc](#page-10-3) mit *enqueue()* eingefügt werden können, da dazu der Lock benötigt wird. Um das zu vermeiden, gibt es die Variable *quota*, welche mit einem Interface spezifisches Gewicht außerhalb der Schleife initialisiert wird. Diese wird nach jedem erfolgreichen Senden um die Anzahl der gesendet Pakete dekrementiert. Wenn diese Variable kleiner gleich null ist wird *\_\_netif\_schedule* aufgerufen. Diese löst einen *NET\_TX\_SOFTIRQ* Interrupt aus und danach wird die Schleife abgebrochen. Dieser Interrupt ruft letztendlich wieder *\_\_qdisc\_run()* auf. Somit können dann wieder Pakete gesendet werden. Nachdem die Schleife abgebrochen ist, wird in die Methode *\_\_dev\_xmit\_skb()* zurückgekehrt. Dort wird dann *qdisc\_run\_end()* ausgeführt. Diese setzt den Zustand der [Qdisc](#page-10-3) auf, läuft nicht. Danach wird der Lock noch freigegeben und alle Methodenaufrufe bis hin zum Systemcall fürs Senden werden beendet.

Vollständigkeit halber wird auch noch der Linux-Network-Stack für das Empfangen eines Pakets kurz erläuterte. Wenn ein Paket auf einem Interface empfangen wird, wird dieses in einer [Receive](#page-10-13) [\(RX\)-](#page-10-13)Queue gepuffert. Diese sind meist wieder als Ring-Puffer implementiert. Dabei wird für jedes empfangen Paket ein [SKB](#page-10-11) erstellt. Danach geht das Paket durch die Ingress [Qdisc,](#page-10-3) falls diese auf dem Interface gesetzt wurde. Hier kann eine Filterung der Pakete vorgenommen werden, siehe dazu wieder [Abschnitt 2.3.1.](#page-20-2) Als Nächstes durchläuft das Paket den Network-Layer- und Transport-Layer-Stack. Danach wird das Paket im Receive-Socket-Buffer zwischengespeichert. Mit den Systemcalls *recvfrom()*, *read()* oder *recvmsg()* kann das Paket von der Applikation aus dem Buffer entnommen werden.

## <span id="page-20-1"></span><span id="page-20-0"></span>**2.3 Traffic-Control**

Mit [Traffic-Control \(tc\)](#page-10-14) [\[15\]](#page-77-0) kann der Netzwerkverkehr im Linux-Kernel beeinflusst werden. Dazu gehört zum Beispiel Scheduling, welches das als nächste zu sendende Pakete auswählt. Aber auch Traffic-Shaping, womit der Verkehr kontrolliert werden kann. Dazu zählt zum Beispiel das verzögerte Weiterleiten von Paketen, dadurch kann die Datenrate begrenzt werden. Außerdem gibt es die Möglichkeit Pakete zu verwerfen (engl. drop).

Für die entsprechenden Beeinflussungen des Verkehrs gibt es drei grundlegende Komponenten: [Qdisc,](#page-10-3) filter und class. Diese werden immer an einem Interface gesetzt und sind entweder Ingress, also beeinflussen Pakete, die den Kernel betreten oder Egress und beeinflusse Pakete, die den Kernel verlassen. Nicht alle Beeinflussungen können an Ingress und Egress gemacht werden zum Beispiel macht Scheduling an Ingress kein Sinn. Somit können Scheduling-Elemente nur an Egress gesetzt werden.

Für die Konfiguration von den drei oben erwähnten Komponenten befindet sich im Package iproute2 ein [tc-](#page-10-14)Command-Line-Programm. In diesem Package sind weitere Programmen vorhanden, mit denen verschiedene Netwerkkonfigurationen im Kernel vorgenommen werden können. In dieser Arbeit wird Version 5.11.0 von iproute2 verwendet. Diese kann aus dem offiziellen Git-Repository [\[7\]](#page-76-3) heruntergeladen werden. Alle Programme in diesem Package laufen im User-Space. Mit diesen kann über das Terminal die jeweiligen Konfigurationen vorgenommen werden. Da diese Programme im User-Space laufen, die Konfigurationen aber im Kernel erfolgen muss, wird Inter-process Communication (IPC) zwischen User-Space und Kernel-Space benötigt. Dafür wird Netlink verwendet, welches ein Linux-Protokoll für IPC ist. Der eingegebene Befehl in das Terminal wird zunächst von dem [tc-](#page-10-14)Programm eingelesen. Daraus wird als Erstes eine [tc-](#page-10-14)Nachricht generiert. Diese wird dann in eine Netlink-Nachricht eingebettet, welche über ein Socket in den Kernel gesendet wird, um dort die Konfiguration vorzunehmen.

### <span id="page-20-2"></span>**2.3.1 Filter**

Mit Filtern kann der Netzwerkverkehr gefiltert werden. Diese bestehen aus einem Match und mindestens einer Aktion. Der Match kann aus Teilen des gesamten Paket-Headers bestehen, zum Beispiel aus der Ziel-IP-Adresse. Eine Aktion gibt an, was gemacht werden soll, wenn ein Paket den Match erfüllt. Mögliche Aktionen sind die Modifikation des Paket-Headers, also zum Beispiel kann die Quell-IP-Adresse des Paketes geändert werden. Außerdem ist eine mögliche Aktion das droppen von bestimmten Paketen.

Mithilfe von Filtern können die Pakete an Ingress gefiltert werden. Dazu wird die Ingress [Qdisc](#page-10-3) benötigt, welche eine spezielle [Qdisc](#page-10-3) nur für das Hinzufügen von Filtern ist. Da man aber möglicherweise auch an Egress filtern will und dies mit der Ingress [Qdisc](#page-10-3) nicht möglich ist, ist seit Kernel-Version 4.5 die clsact [Qdisc](#page-10-3) vorhanden. Diese ist eine Weiterentwicklung der Ingress [Qdisc,](#page-10-3) um zusätzlich auch noch an Egress filtern zu können. Somit ist die clsact [Qdisc](#page-10-3) ein Spezialfall, weil diese an Ingress und Egress arbeitet. Damit bei den entsprechen gesetzten Filter definiert ist, wo diese filtern sollen, muss dies beim Setzten der Filter definiert werden. Das geht, indem beim Erzeugen noch zusätzlich Ingress oder Egress angegeben wird. Da mit der clsact [Qdisc](#page-10-3) auch an Ingress gefiltert werden kann, wird empfohlen die Ingress [Qdisc](#page-10-3) nicht mehr zu verwenden.

#### <span id="page-21-1"></span><span id="page-21-0"></span>**2.3.2 Queueing Discipline**

Die [Qdiscs](#page-10-3) sind für das Scheduling zuständig, also für das Auswählen des nächsten zu sendenden Paketes. Wie schon oben erwähnt macht Scheduling nur an Egress Sinn. Deshalb kann eine [Qdisc](#page-10-3) auch nur an Egress gesetzt werden. Einzige Ausnahmen sind die oben erwähnten ingress und clsact [Qdiscs,](#page-10-3) da diese kein Scheduling machen. Dabei wird die Egress [Qdisc](#page-10-3) meist als Root[-Qdisc](#page-10-3) bezeichnet. Es gibt viel verschiedene [Qdiscs](#page-10-3) und jede hat eine bestimmte Funktionalitäten. Unterteilt werden können diese in Classless und Classful [Qdiscs.](#page-10-3)

#### **Classless Qdics**

Classless [Qdiscs](#page-10-3) sind, wie der Name schon sagt, klassenlos, also können an diesen keine Klassen definiert werden. Dementsprechend können an diesen [Qdiscs](#page-10-3) auch keine Filter gesetzt werden. Es ist möglich, eine Sequenz von mehreren Classless [Qdiscs](#page-10-3) zu definieren. Da aber keine Klassen existieren, durchläuft jeweils jedes Pakete alle gesetzten [Qdiscs.](#page-10-3) Wie das Hintereinanderschalten realisiert wird und das enqueue und dequeue funktioniert, dazu siehe [Abschnitt 2.3.2.](#page-21-2) Die simpelste Classless [Qdisc](#page-10-3) ist eine [FIFO-](#page-10-12)[Qdisc.](#page-10-3) In Linux gibt zwei verschiedene Implementierungen einer [FIFO](#page-10-12)[-Qdisc:](#page-10-3) die pfifo und bfifo [Qdisc.](#page-10-3) Diese beiden unterschieden sich nur dadurch, in welcher "Einheit" die Buffergröße angegeben wird. Dabei steht das "p" für Paket und das "b" für Byte. Weitere Beispiele für Classless [Qdiscs](#page-10-3) sind die [Token-Bucket-Filter \(tbf\)](#page-10-15) [Qdisc](#page-10-3) [\[14\]](#page-77-1), die [Network-Emulator](#page-10-16) [\(netem\)](#page-10-16) [Qdisc](#page-10-3) [\[10\]](#page-76-4) oder die [Random-Early-Detection \(red\)](#page-10-17) [Qdisc](#page-10-3) [\[12\]](#page-76-5).

#### <span id="page-21-2"></span>**Classful Qdics**

Der große Nachteil bei Classless [Qdiscs](#page-10-3) ist, dass verschiedene Pakete nicht unterschiedlich behandelt werden können. Deshalb gibt es die Classful [Qdiscs,](#page-10-3) denn diese können, wie der Name schon sagt, verschiedene Klassen unterscheiden. Somit kann jede Klasse anders behandelt werden.

Es kann zwischen zwei Arten von Classful [Qdiscs](#page-10-3) unterschieden werden. Einmal [Qdiscs,](#page-10-3) die beim Erstellen selbstständig ihre Klassen erzeugen und einmal [Qdiscs,](#page-10-3) bei den der Benutzer dies mithilfe von *tc class* selbst machen muss. Für das Klassifizieren der Pakete in die jeweiligen Klassen gibt es drei verschiedene Möglichkeiten: 1. Mithilfe von Filtern, wobei die Aktion definiert, in welche Klasse das Paket kommt. 2. Anhand des Type of Service (ToS) Feld des IPv4 Headers. 3. Über die [SKB-](#page-10-11)Priorität.

Wie bei denn Classless [Qdiscs](#page-10-3) gibt es auch hier die Möglichkeit, mehrere Classful [Qdiscs](#page-10-3) hintereinander zu schalten. Das bedeutet, es ist möglich, eine verschachtelte [Qdisc](#page-10-3) zu definieren, welche aus Classless und Classful [Qdiscs](#page-10-3) bestehen kann. Vorstellen kann man sich diese wie ein Hierarchie mit mehreren verschiedenen einzelnen [Qdiscs](#page-10-3) wobei die Root[-Qdisc](#page-10-3) den Anfang darstellt. In [Abbildung 2.4](#page-23-0) ist ein Beispiel einer verschachtelten [Qdisc](#page-10-3) dargestellt. Damit solch eine definiert werden kann, werden IDs benötigt. Diese setzen sich aus einer Major- und einer Minor-Zahl zusammen, welche jeweils 16 Bit groß sind. Geschrieben wird die ID dann Major:Minor wobei Major und Minor als Hexadezimalzahl angegeben werden. Es gibt zwei spezielle IDs: einmal die ID, bei der alle Bits auf 1 gesetzt sind, also ffff:ffff, welche für Root steht und einmal die ID, bei der alle Bits auf 0 gesetzt sind, welche für unspezifiziert steht. Jede [Qdisc](#page-10-3) muss, wie in [Abbildung 2.4](#page-23-0) zusehen, ein Parent-ID spezifiziert haben. Diese gibt an, an welcher Position beziehungsweise unter

<span id="page-22-0"></span>welcher [Qdisc](#page-10-3) diese gesetzt wird. Um eine [Qdisc](#page-10-3) an Root zusetzten kann anstatt der Parent-ID ffff:ffff auch einfach Root geschrieben werden. Eine Ausnahme stellt wieder die ingress/clsact [Qdisc](#page-10-3) dar, denn bei dieser muss kein Parent angegeben werden, weil diese nur an einer bestimmte Position gesetzt werden kann. Dabei wird der Parent automatische auf die speziell dafür definierte ID ffff:fff1 gesetzt. Außerdem können an diesen beiden keine Kinder hinzugefügt werden.

Wie in [Abbildung 2.4](#page-23-0) zusehen muss an jeder [Qdisc,](#page-10-3) welche Kinder hat ein Handle-ID definiert sein. Dabei wird bei dieser nur die Major-Zahl spezifiziert. Der Handle wird für das Setzten von Kinder an einer [Qdisc](#page-10-3) benötigt, denn dadurch wird die Parent-ID des Kindes teilweise bestimmt. Das bedeutet, die Major-Zahl der Parent-ID des Kindes entspricht dem Handle der Vater[-Qdisc.](#page-10-3) Somit kann die Hierarchie von [Qdiscs](#page-10-3) eindeutig definiert werden.

Wenn eine Klasse zu einer Classful [Qdisc](#page-10-3) hinzugefügt wird, gilt der Zusammenhang zwischen Handle und Parent-ID auch. Bei Klassen ist es aber mögliche, wie in [Abbildung 2.4](#page-23-0) zusehen, mehrere Klassen an einer [Qdisc](#page-10-3) hierarchisch zuzuordnen. Dabei wird bei der Klasse eine Classid spezifiziert, welche die gleiche Aufgabe hat, wie der Handle bei [Qdiscs.](#page-10-3) Ein Unterschied ist nur, dass hierbei auch die Minor-Zahl angegeben werden muss. Zu beachten ist, wenn eine Hierarchie von Klassen an einer [Qdisc](#page-10-3) definiert wird, dass alle Klassen als Major-Zahl der Parent-ID den spezifizierten Handle dieser [Qdisc](#page-10-3) haben. Wie bei den [Qdiscs](#page-10-3) müssen sich alle Classids in der Minor-Zahl unterscheiden. Wenn hinter eine Klasse eine [Qdisc](#page-10-3) gesetzt wird, wird als Parent-ID die Classid verwendet. Beim Hinzuzufügen von Filtern muss auch eine Parent-ID angegeben werden. Falls der Parent eine [Qdisc](#page-10-3) ist, muss hierbei auch wieder der Zusammenhang zwischen Parent-ID und Handle-ID bestehen. Es ist aber auch möglich, ein Filter an eine Klasse zusetzten. Das geht, indem als Parent-ID des Filters die spezifizierte Classid der Klasse benutzt wird. Wenn diese Filter verwendet werden, um die Pakete zu klassifizieren, wird mit einer Aktion die Flowid spezifiziert. Diese wird dabei auf die entsprechende Classid der Klasse gesetzt, in welche das Paket kommen soll. Beim Erstellen einer verschachtelten [Qdisc](#page-10-3) gibt es keine Einschränkungen, bis auf das manche Kombinationen von [Qdiscs](#page-10-3) nicht unterstützt werden.

Wenn im Linux-Network-Stack die Methode *enqueue()* aufgerufen wird, wird immer *enqueue()* der Root[-Qdisc](#page-10-3) aufgerufen. Falls diese nur eine einfache Classless [Qdisc](#page-10-3) ist, wird das Paket in diese eingefügt. Doch wenn es sich um eine Classful [Qdisc](#page-10-3) handelt, wird das Paket mit der entsprechenden verwendeten Klassifizierung in eine Klasse eingeteilt. Wenn es sich bei der Root[-Qdisc](#page-10-3) um eine verschachtelte [Qdisc](#page-10-3) handelt, durchläuft das Paket jeweils die einzelnen [Qdiscs.](#page-10-3) Dabei ruft die Vater[-Qdisc](#page-10-3) immer *enqueue()* der Kind[-Qdisc](#page-10-3) auf. Dies wird solange gemacht, bis das Paket in der untersten Hierarchieebene angekommen ist. Dort bleibt es, bis es mit *dequeue()* wieder entnommen wird. Wenn *dequeue()* im Linux-Network-Stack aufgerufen wird, beginnt auch dieser Methodenaufruf an der Root[-Qdisc.](#page-10-3) Dabei wird wieder *dequeue()* der entsprechenden Kind[-Qdiscs](#page-10-3) aufgerufen. In welcher Reihenfolge und zu welchem Zeitpunkt die Pakete letztendlich entnommen werden, wird von der gesetzten [Qdisc](#page-10-3) definiert. Da bei einer verschachtelten [Qdisc](#page-10-3) die Pakete entsprechend durch alle einzelnen [Qdiscs](#page-10-3) gehen, werden dementsprechend auch alle Eigenschaften der einzelnen [Qdiscs](#page-10-3) berücksichtigt.

Um eine verschachtelte [Qdisc](#page-10-3) zu löschen, reicht es aus, nur die Root[-Qdisc](#page-10-3) zu löschen. Damit werden auch alle gesetzten Filter und Klassen dieser gelöscht. Beispiele für einfache Classful [Qdiscs](#page-10-3) sind die [Hierarchical-Fair-Service-Curve \(HFSC\)](#page-10-18) [Qdisc](#page-10-3) [\[4\]](#page-76-6) und die [Hierarchy-Token-Bucket \(HTB\)](#page-10-19) [Qdisc](#page-10-3) [\[5\]](#page-76-7).

<span id="page-23-0"></span>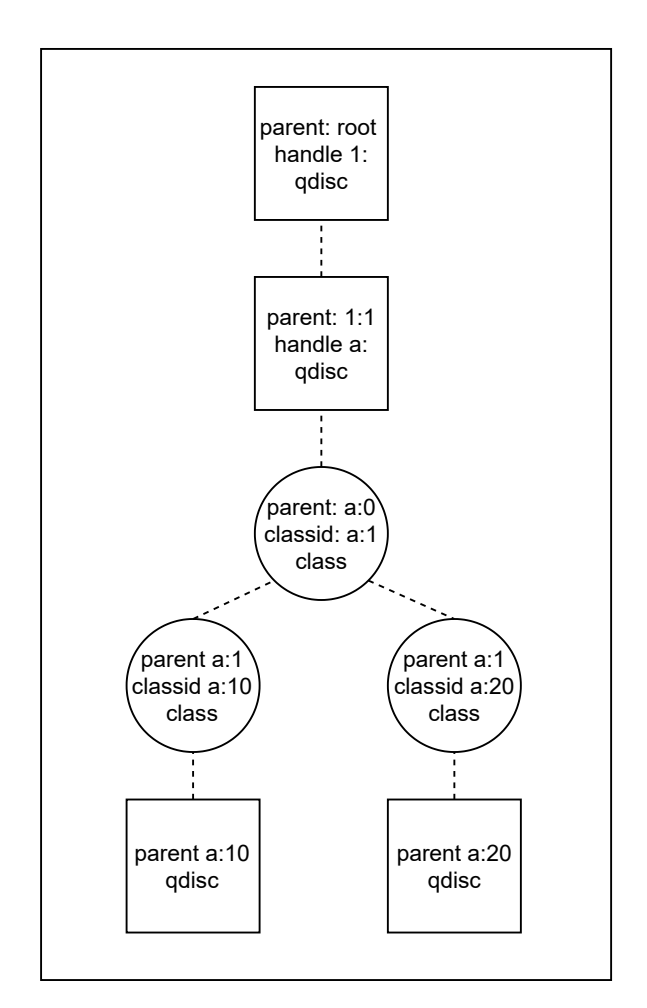

**Abbildung 2.4:** Beispiel einer verschachtelten Qdisc

#### **TAPRIO Qdisc**

Die [TAPRIO](#page-10-2) [Qdisc](#page-10-3) ist eine Linux-Implementierung für einen [TAS](#page-10-0) und ermöglicht somit deterministische Echtzeitkommunikation mithilfe eines zeitgesteuerten Schedulings. Da diese [Qdisc](#page-10-3) ein wichtiges Element in dieser Arbeit darstellt, wird diese hier genauer erklärt. [TAPRIO](#page-10-2) ist eine Classful [Qdisc,](#page-10-3) welche seit Kernel-Version 4.20 im Linux-Kernel integriert ist. Diese kann nur an Interfaces gesetzt werden, welche mindestens zwei [TX-](#page-11-2)Queues haben, also multiqueued sind. Weiter ist es nur möglich, [TAPRIO](#page-10-2) als Root[-Qdisc](#page-10-3) zusetzten. Die Funktionsweise des [TAPRIOs](#page-10-2) hat einen wesentlichen Unterschied zu dem eines [TAS.](#page-10-0) Denn dieser klassifiziert die Pakete anhand der [SKB-](#page-10-11)Priorität.

In [Abbildung 2.5](#page-24-0) sieht man den internen Aufbau der [TAPRIO](#page-10-2) [Qdisc,](#page-10-3) wenn diese an einem Interface, welches vier [TX-](#page-11-2)Queues hat, gesetzt wird. Die Klassen werden dabei genauso wie die pfifo [Qdiscs](#page-10-3) automatisch erzeugt. Dabei entspricht die Anzahl von Klassen mit pfifo [Qdisc](#page-10-3) immer der Anzahl der [TX-](#page-11-2)Queues des jeweiligen Interfaces auf dem [TAPRIO](#page-10-2) gesetzt ist. Dadurch ist auch klar, warum [TAPRIO](#page-10-2) nur an multiqueued Interfaces gesetzt werden kann. Denn sonst gibt es nur eine Klasse und dementsprechend ist kein priorisiertes Scheduling möglich. Außerdem ist jeder pfifo [Qdisc](#page-10-3) eine [TX-](#page-11-2)Queue zugeordnet, in diese die jeweiligen Pakete dann hinzugefügt werden.

<span id="page-24-0"></span>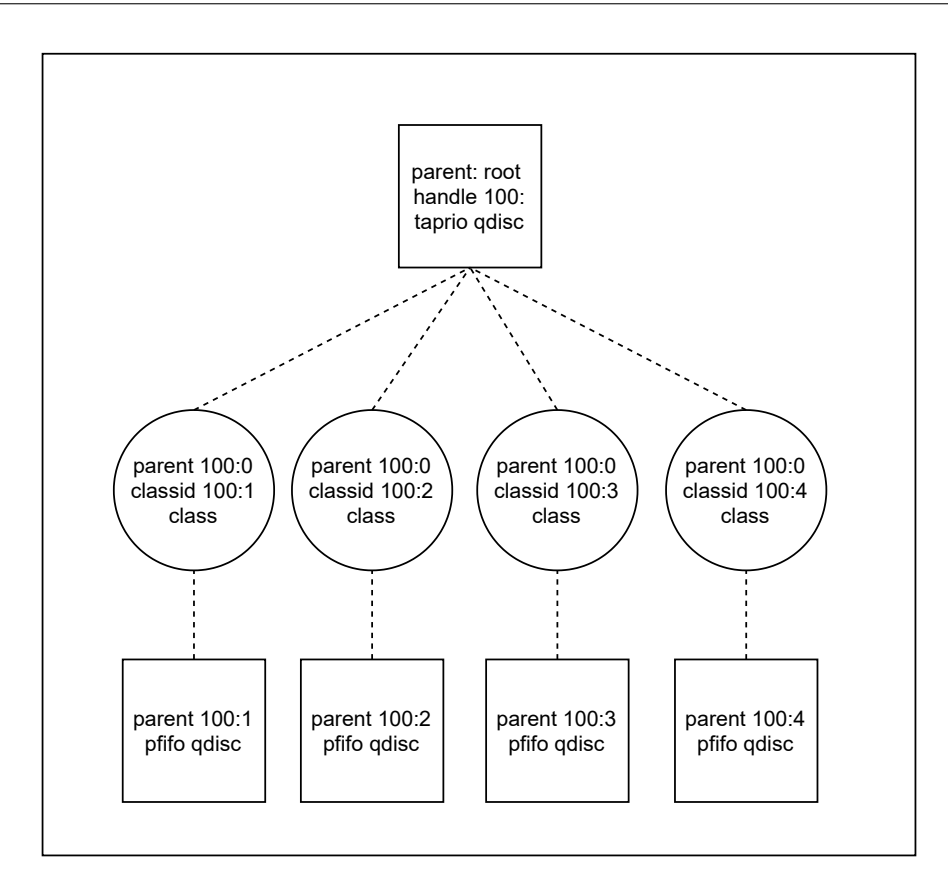

**Abbildung 2.5:** Interner Aufbau von TAPRIO an Interface mit vier TX-Queues

Wenn mit *enqueue()* ein Paket zu [TAPRIO](#page-10-2) hinzugefügt wird, wird dieses anhand der [SKB-](#page-10-11)Priorität in die entsprechende pfifo [Qdisc](#page-10-3) einsortiert. Beim Aufruf von *dequeue()* werden alle pfifo [Qdiscs](#page-10-3) der Reihe nach durchgegangen. Dabei wird jeweils das nächste Paket der aktuellen pfifo [Qdisc](#page-10-3) angeschaut und wenn das dazugehörige Gate gerade offen ist, wird das Paket zurückgegeben und aus der [Qdisc](#page-10-3) entfernt. Wenn das Gate zu ist, wird mit der nächsten pfifo [Qdisc](#page-10-3) weitergemacht. Falls kein Paket entnommen werden kann, wird *Null* zurückgegeben. Diese führt dazu, dass die in [Listing 2.1](#page-19-0) ausgeführte Schleife abgebrochen wird. Wenn man jetzt von dem Fall ausgeht, das keine neuen Paket über dieses Interfaces gesendet werden, wird dementsprechend auch *dequeue()* nicht mehr aufgerufen. Dies hat zur Folge, dass keine Pakete mehr gesendet werden, obwohl noch welche gesendet werden müssten. Das darf aber im Hinblick auf die harten Echtzeitgarantienen nicht passieren. Deshalb gibt es einen Timer, welcher beim Erzeugen von [TAPRIO](#page-10-2) erstellt wird. Dieser löst immer nach einer bestimmten Zeit, welche durch die [GCL](#page-10-9) Einträge gegeben ist, den *NET\_TX\_SOFTIRQ* Interrupt aus. Dieser stößt letztendlich ein *dequeue()* an. Für eine genauere Erklärung siehe [Abschnitt 2.2.](#page-17-0) Somit werden alle Pakete rechtzeitig gesendet und die Echtzeitgarantien können eingehalten werden.

In [Listing 2.2](#page-25-1) sieht man den [tc-](#page-10-14)Befehl zum Hinzufügen der [TAPRIO](#page-10-2) [Qdisc](#page-10-3) auf dem Interface veth0 als Root[-Qdisc.](#page-10-3) Der Parameter *num\_tc* gibt die Anzahl der [TC](#page-10-8) an. [TAPRIO](#page-10-2) unterstützt bis zu 16 verschiedene [TC,](#page-10-8) dafür werden aber 16 [TX-](#page-11-2)Queues benötigt, weil es für jede [TC](#page-10-8) mindestens eine Queue geben muss. Mit *map* wird das Mapping von [SKB-](#page-10-11)Priorität auf [TC](#page-10-8) mithilfe des Bit-Vektors angegeben. Dabei entspricht das erste Bit von links der Priorität 0 welche im Beispiel auf TC1 gemappt wird. Das zweite Bit von links mappt die Priorität 1 auf TC0. Der Rest erfolgt anaolg. Mit dem Parameter *queues* wird das Mapping von [TC](#page-10-8) auf Queues angegeben. Der erste Eintrag von links

#### <span id="page-25-2"></span>2 Grundlagen

#### <span id="page-25-1"></span>**Listing 2.2** Beispiel tc Add TAPRIO Befehl

```
tc qdisc add dev veth0 parent Root handle 100: taprio \
       num tc 2 \lambdamap 1 0 1 1 1 1 1 1 1 1 1 1 1 1 1 1 \
        queues 1@0 1@1 \
       base-time 1554445635681310809 \
       cycle-time 1000000
        sched-entry S 01 800000 \
        sched-entry S 02 200000 \
        clockid CLOCK_TAI
```
mappt dabei TC0 auf [TX-](#page-11-2)Queues, der zweite Eintrag mappt TC1 auf [TX-](#page-11-2)Queues usw. Es ist möglich, für eine [TC](#page-10-8) mehrere Queues zu definieren. Dazu werden Bereiche von Queues angegeben mit der Notation queue\_count@queue\_offset. Dazu stellt man sich ein Array vor, in dem jede Array-Position eine Queue darstellt. Die Bereiche sind durch [queue\_offset:queue\_count+queue\_offset-1] gegeben. Dieser beinhaltet dann die Queues an den entsprechenden Array-Positionen. Die spezifizierten Bereiche dürfen sich nicht überlappen. Dieses Mapping wird im Linux-Network-Stack für die Auswahl der [TX-](#page-11-2)Queues verwendet.

Der Parameter *base-time* gibt die Basiszeit und *cycle-time* gibt die Zykluszeit, also die Zeit, die benötigt wird, einmal die [GCL](#page-10-9) zu durchlaufen, an. Beide Zeiten werden in Nanosekunden angegeben. Der k-te Zyklus beginnt zum Zeitpunkt *base-time* + k\**cycle-time*. Falls die *cycle-time* nicht spezifiziert wird, wird die Zykluszeit aus Summe der Intervall-Zeiten berechnet. Diese werden in dem Parameter *sched-entry* angegeben. Der Aufbau dieses Parameters ist folgender: *sched-entry* <Befehl> <Gatemaske> <Intervall>. Zurzeit wird nur der Befehl "S" unterstützt. Dieser bedeutet das Setzen des Gatezustandes. Die Gatemaske wird als Hexadezimalzahl angegeben. Dabei entspricht das 0-te Bit (Least Significant Bit) der TC0 und die restlichen Bits analog der jeweiligen [TC.](#page-10-8) Wenn ein Bit in der Gatemaske gesetzt ist, bedeutet dies, dass das entsprechende Gate offen ist. Durch setzten mehrerer Bits ist es möglich, mehrere Gates gleichzeitig offen zu haben. Das Intervall spezifiziert in Nanosekunden, wie lange dieser Zustand bleibt, bis zum nächsten Eintrag gegangen wird. Alle Einträge mit dem Parameter *sched-entry* spezifizieren die [GCL.](#page-10-9) Mit dem Parameter *clockid* wird die Referenz-Uhr angegeben, welche von [TAPRIO](#page-10-2) genutzt werden soll. Es können verschiedenen Uhren verwendet werden wie zum Beispiel CLOCK\_TAI, CLOCK\_REALTIME oder CLOCK\_MONOTONIC. [\[13\]](#page-77-2)[\[1\]](#page-76-2)

### <span id="page-25-0"></span>**2.4 ip Command-Line-Programm**

Mit dem ip-Tool können verschiedene Netzwerkelemente erstellt und konfiguriert werden. Die Funktionsweise von Mininet baut auf zwei von diesen Elementen auf. Diese sind das [Virtual Ethernet](#page-11-3) [Interface \(veth\)](#page-11-3) und die [Network-Namespace \(netns\).](#page-10-20) Deshalb werden diese beiden Elemente nachfolgend erläutert. Das ip-Programm befindet sich im Package iproute2. Mit diesem kann das Verhalten des Netzwerkes über das Terminal kontrolliert werden. Zum Beispiel indem die Routing-Tabellen des Kernels verändert oder neue Netzwerkschnittstellen, Interfaces oder Links/Tunnels angelegt werden. Wie [tc](#page-10-14) verwendet auch diese Programm Netlink für die Kommunikation in den Kernel-Space.

#### **2.4.1 Network-Namespace**

Das Konzept von Namespaces ermöglicht die Partitionierung des Linux-Kernel in verschiedene Bereiche, welche unabhängig voneinander sind. Die [netns](#page-10-20) sind spezielle Namespaces für das Networking. Dabei sind alle [netns](#page-10-20) isoliert voneinander und jeder [netns](#page-10-20) hat logisch gesehen ein eigenen Linux-Network-Stack. Außerdem besitzt jeder [netns](#page-10-20) eigene Ressourcen. Das bedeutet, dass jeder [netns](#page-10-20) nur eine Menge von IP-Adressen kennt, also nur die IP-Adressen der Interfaces, welche sich in diesem [netns](#page-10-20) befinden. Jeder [netns](#page-10-20) besitzt außerdem eigene Routing- und Address-Resolution-Protocol (ARP)-Tabellen sowie Firewall-Regeln. Der Root-Namespace ist immer vorhanden und stellt den Standard-Namespace dar. Angelegt werden können diese mit dem Befehl *ip netns add NAME*, wobei *NAME* ein global eindeutiger Bezeichner für dieses [netns](#page-10-20) darstellt. Dieser wird benötigt, um zum Beispiel Befehle in diesem ausführen zu können. Für weitere Informationen und Befehle siehe [\[11\]](#page-76-8).

#### **2.4.2 Veth**

Das [veth](#page-11-3) [\[6\]](#page-76-9) ist ein virtuelles Interface, welches sich wie ein normales physisches Interface verhält. In [Listing 2.3](#page-26-0) ist ein Beispiel-Befehl zu sehen, mit dem ein [veth](#page-11-3) erzeugt wird. Dabei sind veth0 und veth1 die Namen der beiden erzeugten Interfaces. Wie an diesem Befehl zu erkennen ist, kann ein [veth](#page-11-3) immer nur als Paar erstellt werden, wobei die jeweiligen erzeugten Interfaces dann miteinander verbunden sind. Das bedeutet, wenn ein Paket über ein Interface des Paares gesendet wird, wird es sofort auf dem anderen empfangen. Realisiert wird dies, wenn die Methode zum Senden aufgerufen wird, wird das zusendende Paket direkt in die [RX-](#page-10-13)Queue des anderen Interface des Paares eingefügt. Wenn ein [veth-](#page-11-3)Paar erzeugt wird, haben jeweils beide Interfaces standardmäßig nur eine [TX-](#page-11-2) und eine [RX-](#page-10-13)Queue.

#### <span id="page-26-0"></span>**Listing 2.3** Beispiel ip Add Veth Befehl

ip link add name veth0 type veth peer name veth1

Eine wichtige Anwendung von [veth-](#page-11-3)Paaren ist die Verbindung von [netns.](#page-10-20) In [Abbildung 2.6](#page-27-1) sind vier [netns](#page-10-20) dargestellt. Um die Kommunikation zwischen den [netns](#page-10-20) zu ermöglichen, werden [veth-](#page-11-3)Paare verwendet. Dazu befindet sich, wie in [Abbildung 2.6](#page-27-1) zusehen ist jeweils ein Interface des [veth-](#page-11-3)Paares in den beiden [netns,](#page-10-20) welche miteinander verbunden werden sollen. Damit kann über das [veth](#page-11-3) zwischen den beiden [netns](#page-10-20) kommuniziert werden. Außerdem kann man an diesem Kontext auch gut den Sinn von Software-Switches sehen. Denn ohne einen Switch würden man in diesem Beispiel drei weitere [veth-](#page-11-3)Paare benötigen, damit jeder [netns](#page-10-20) mit jedem anderen kommunizieren könnte. Denn weil der Switch Pakete entsprechend weiterleitet, können auch zwei [netns](#page-10-20) miteinander kommunizieren, welche nicht direkt über ein [veth-](#page-11-3)Paar verbunden sind.

<span id="page-27-1"></span>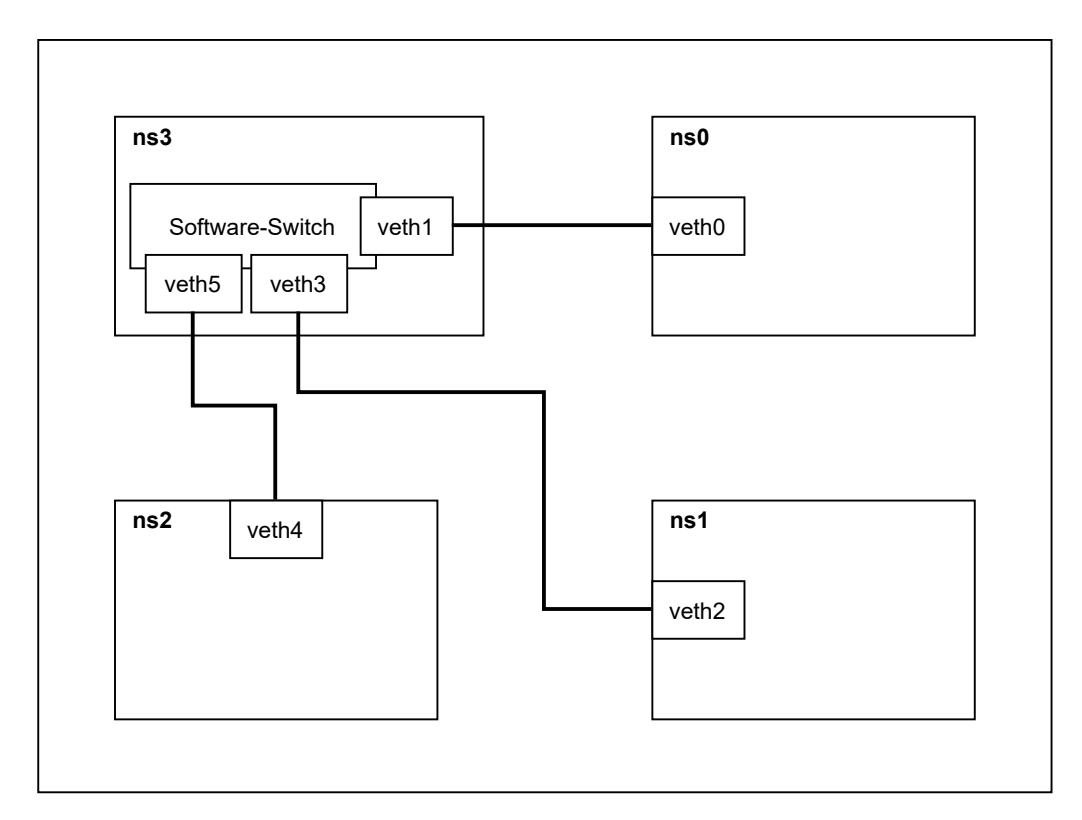

**Abbildung 2.6:** Network-Namespaces mit veth und Software-Switch

## <span id="page-27-0"></span>**2.5 Mininet**

Mininet ist ein bekannter Open-Source-Netzwerk-Emulator für [SDN-](#page-10-5)Netze, welcher hauptsächlich in Python geschrieben ist. Mininet kann aus dem offizielle Git-Repository [\[9\]](#page-76-10) auf Github heruntergeladen werden. Die verwendete Version in dieser Arbeit ist Version 2.3.0. Mit diesem Emulator können sehr große virtuelle Netzwerke, also Netzwerke mit vielen Switches und Hosts, auf einem Computersystem emuliert werden.

### <span id="page-27-2"></span>**2.5.1 Funktionsweise**

In [Abbildung 2.7](#page-28-0) ist der Netzwerkaufbau von Mininet mit einer einfachen Netzwerktopologie, welche aus zwei Hosts (h1, h2) und einem Switch (s1) besteht, zu sehen. Anhand dieses Aufbaues wird im Folgenden die Funktionsweise von Mininet erklärt. Wie in [Abbildung 2.7](#page-28-0) zu sehen, werden alle Hosts jeweils als ein Shell-Prozess dargestellt. Damit sich diese Prozesse wie vernetzte Geräte verhalten, wird auf das Konzept der [netns](#page-10-20) zurückgegriffen. Dabei wird für jeden Host ein eigener [netns](#page-10-20) angelegt, und somit sind alle Hosts im Kernel voneinander getrennt. Mininet nutzt hier sogenannte anonyme oder unbenannte [netns.](#page-10-20) Das bedeutet, dass der Shell-Prozess in einem [netns](#page-10-20) gestartet wird und der [netns](#page-10-20) ausschließlich für diesen Prozess angelegt wird. Dementsprechend hat der [netns](#page-10-20) auch keinen Namen/Bezeichner, weil auf diesen außerhalb von Mininet nicht zugegriffen werden soll.

<span id="page-28-1"></span><span id="page-28-0"></span>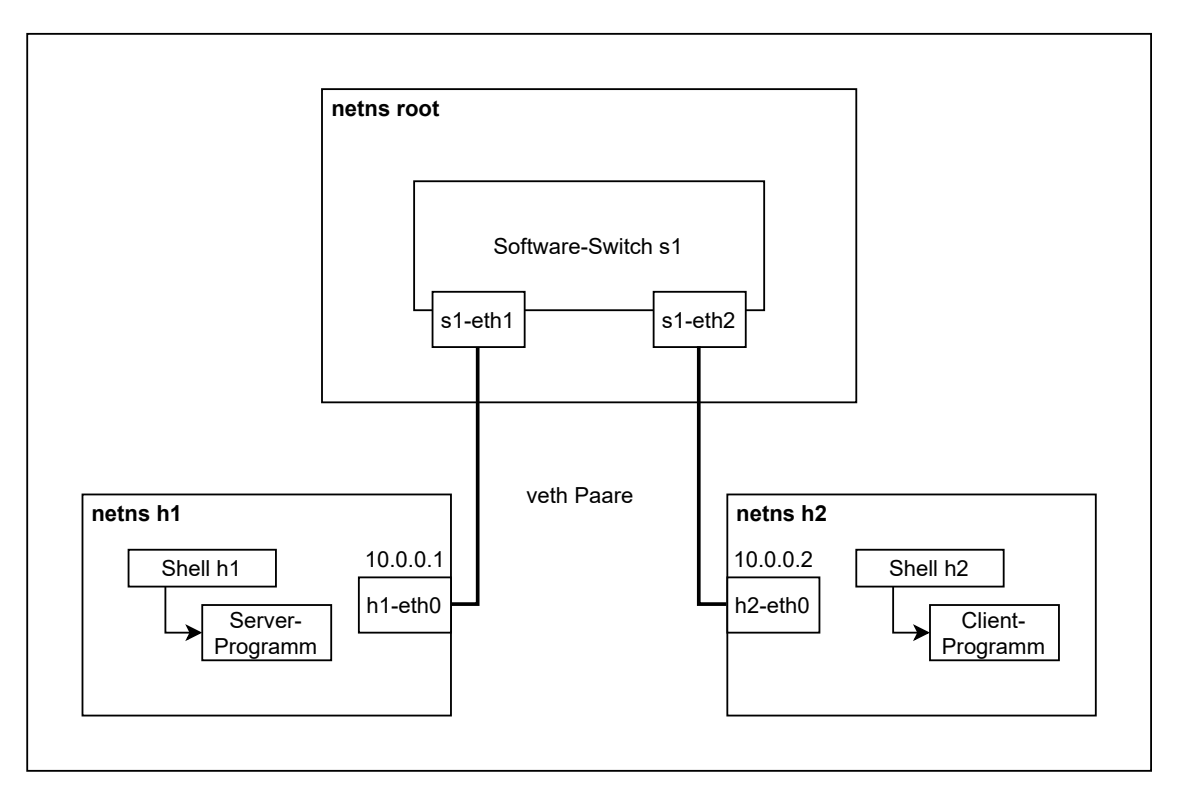

**Abbildung 2.7:** Beispiel Netzwerkaufbau mit Mininet

Auf den Hosts, also in der jeweiligen Shell, kann ein Programm zum Beispiel ein Client oder Server ausgeführt werden, welches sich so verhält, als wäre es auf einem anderen Rechner. In [Abbildung 2.7](#page-28-0) ist das schematisch dargestellt, indem in der Shell von Host h1 ein Server-Programm und in der Shell von h2 ein Client-Programm läuft. Damit die Hosts miteinander kommunizieren können, müssen die verschiedenen [netns](#page-10-20) miteinander verbunden werden. Dazu werden [veth-](#page-11-3)Paare verwendet, welche einen virtuellen Link zwischen den [netns](#page-10-20) darstellen. Dabei ist jeweils ein Interface des [veth-](#page-11-3)Paares in den beiden [netns,](#page-10-20) welche verbunden werden sollen. Die Interfaces, welche zu einem Host gehören, also im jeweiligen [netns](#page-10-20) sind, haben jeweils die IP-Adresse des Hosts. Als Switches werden Software-Switches verwendet. Es können verschiedene Software-Switches verwendet werden, wie zum Beispiel die Linux-Bridge oder der [Open vSwitch \(OVS\).](#page-10-21) Der [OVS](#page-10-21) ist ein [SDN-](#page-10-5)Software-Switch und ermöglicht somit das [SDN-](#page-10-5)Feature, um die Forwarding-Tabellen zu definieren. Das bedeutetet der Benutzer kann dieses Tabellen mit Einträgen füllen und damit definieren, wie der Switch Pakete weiterleiten soll. Mininet verwendet als Standard-Switch den [OVS](#page-10-21) Kernel-Switch. Die Switches werden auch als Prozesse dargestellt und laufen standardmäßig alle im Root-Namespace. Die jeweiligen Interface der [veth-](#page-11-3)Paare, welche an Switches angeschlossen sind, haben keine IP-Adressen. Somit sind alle Hosts jeweils in einem eigenen [netns,](#page-10-20) und alle Switches befinden sich standardmäßig im Root-Namespace, und die Kommunikation zwischen den Hosts ist nur über die [veth-](#page-11-3)Paare möglich.

Eine wichtige Funktionsweise von Mininet ist noch das Link-Eigenschaften wie Datenrate emuliert werden können. Realisiert werden diese mit verschiedenen [Qdiscs,](#page-10-3) welche als Sequenz an das entsprechende Interface gesetzt werden. Dazu gibt es die spezielle Klasse TCIntf, welches gerade diese [Qdiscs](#page-10-3) entsprechend konfiguriert. Für die Begrenzung der Datenrate kann zwischen drei

<span id="page-29-0"></span>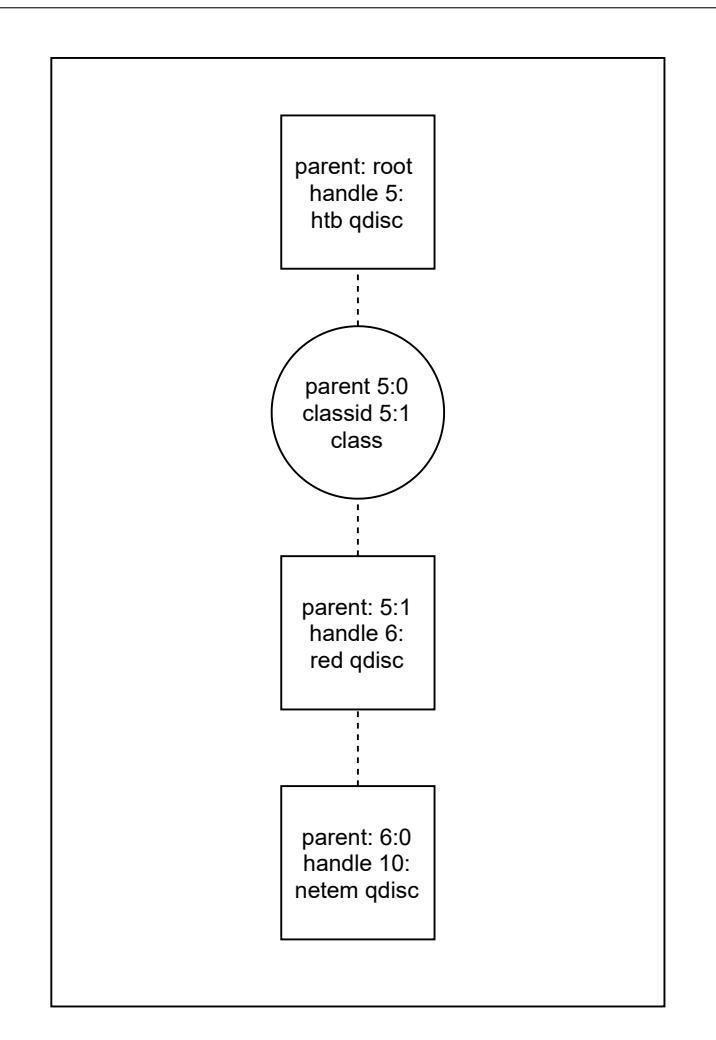

**Abbildung 2.8:** Beispiel Kombination der Mininet-Qdisc

verschiedenen [Qdiscs](#page-10-3) gewählt werden. Das sind die [HFSC,](#page-10-18) [tbf](#page-10-15) oder [HTB](#page-10-19) [Qdisc.](#page-10-3) Die Datenrate wird in MBit/s angegeben. Wenn die [tbf](#page-10-15) [Qdisc](#page-10-3) verwendet wird, kann zusätzlich noch die Latency in ms angegeben werden. Diese gibt an wie lange sich Pakete höchstens in der [tbf](#page-10-15) [Qdisc](#page-10-3) befinden dürfen. Für einen Überlastvermeidung wird die [red](#page-10-17) [Qdisc](#page-10-3) verwendet. Diese kann in zwei vordefinierten Varianten einmal mit Explicit Congestion Notification (ECN) und einmal ohne verwendet werden. Mithilfe der [netem](#page-10-16) [Qdisc](#page-10-3) kann die Link-Verzögerung in ms, den jitter in ms und den Paketverlust in Prozent spezifiziert werden. Außerdem ist es möglich, die maximale Größe der [netem](#page-10-16) [Qdisc](#page-10-3) anzugeben. Diese gibt an, wie viele Pakete sich maximal gleichzeitig in dieser befinden dürfen. In [Abbildung 2.8](#page-29-0) ist eine mögliche Kombination von [Qdiscs](#page-10-3) dargestellt, wie diese in Mininet verwendet werden kann. Der Aufbau dieser Sequenz wird durch die Mininet entsprechend erzeugt. Die erste [Qdisc](#page-10-3) ist für die Datenrate zuständig, gefolgt von der [red](#page-10-17) [Qdisc](#page-10-3) und als letztes kommt noch die [netem](#page-10-16) [Qdisc.](#page-10-3) Es muss nicht immer jede [Qdisc](#page-10-3) verwendet werden. Dementsprechend kann auch nur die Datenrate begrenzt oder zum Beispiel der Paketverlust definiert werden. Im Folgenden wird diese Kombination von gesetzten [Qdiscs](#page-10-3) als Mininet[-Qdisc](#page-10-3) bezeichnet.

#### <span id="page-30-0"></span>**2.5.2 Benutzung**

Um Mininet zu starten, muss der Befehl *sudo mn* im Terminal ausgeführt werden. Dadurch wird die Standard-Netzwerktopologie, welche in [Abbildung 2.7](#page-28-0) zu sehen ist, erzeugt. Außerdem wird das Mininet[-Command-Line-Interface \(CLI\)](#page-10-22) gestartet mit diesem kann der Benutzer mit Mininet interagieren. Der Befehl *sudo mn* kann um Argumente erweitert werden. Zum Beispiel kann durch *--switch* ein Switch spezifiziert werden, welcher genutzt werden soll. Außerdem kann mit *--topo* die erzeugte Netzwerktopologie geändert werde. Mininet unterstützt ein Paar vordefinierte Topologien wie zum Beispiel Linear oder Tree. Es gibt auch die Möglichkeit, mit *--costum* eine eigene Topologien zu laden. Weitere Informationen über alle Argumente und entsprechende Hinweise können mit *sudo mn --help* erhalten werden. Im Mininet[-CLI](#page-10-22) können Befehle innerhalb von Mininet ausgeführt werden. Zum Beispiel der Befehl *net*, mit diesem die aktuellen Netzwerkverbindungen angezeigt werden können. Oder *pingall*, welcher ein Ping zwischen allen Host Paaren durchgeführt, womit getestet werden kann, ob alle Hosts erreichbar sind. Außerdem ist es möglich, auf einem Host oder Switch etwas auszuführen. Das geht, indem zuerst der Name des Hosts/Switches eingegeben wird, auf dem der Befehl ausgeführt werden soll, gefolgt von dem auszuführenden Befehl. Dabei wird der Befehl in der jeweiligen Shell ausgeführt. Es gibt noch weitere Befehle, welche mit *help* als Liste angezeigt werden.

Damit Mininet mit eigene Topologien gestartet werden kann, gibt es die Mininet Python API mit dieser können beliebige Topologien erzeugt werden. Außerdem ist *mn* auch mit dieser API geschrieben. Somit kann mit dieser API nicht nur Topologien erstellt werden, sondern auch eigene Python-Skripte zum Starten von Mininet erstellt werden. Welche dann verwendet werden können, um Experimente/Messungen mit Mininet automatisieren zu können. Dabei startet das Skript zuerst Mininet mit einer gegebenen Topologie. Danach können sofort die eigenen Tests automatische ausgeführt werden. Wenn alle Test fertig sind, wird Mininet beendet und damit die virtuelle Testumgebung. Die API bietet viele Möglichkeiten für eigene Konfigurationen von Hosts, Switches und Links. Es kann zum Beispiel wie beim *mn* Skript auch die verwendeten Switches geändert werden. Außerdem können die verwendeten Links geändert werden, um entsprechende Eigenschaften zu erreichen. Dazu müssen die entsprechenden Werte dafür angegeben werden und wenn die Datenrate begrenzt werden soll, muss außerdem spezifiziert werden, mit welcher [Qdisc](#page-10-3) dies realisiert werden soll.

# <span id="page-32-0"></span>**3 Verwandte Arbeiten**

In diesem Kapitel werden verwandte Arbeiten in diesem Themenfeld erläutert und eine Abgrenzung zu dieser Arbeit vorgenommen.

Ein Ansatz zum Analysieren von [TSN-](#page-11-0)Netzwerken sind die ereignisorientierten Netzwerk-Simulatoren (engl. [DES\)](#page-10-4). Dabei wird der Zeitpunkt, wann ein Ereignis ausgeführt werden soll, vorausberechnet, und die Ereignisse werden in einer Liste nach dem Ausführungszeitpunkt sortiert gespeichert. Somit wird nicht dauerhaft simuliert, sondern nur an Zeitpunkten, an denen Ereignisse auftreten, wie beispielsweise der Empfang oder das Senden eines Paketes. Ein bekanntes Open Source Framework dafür ist das Objective Modular Network Testbed (OMNeT++). Jonathan Falk at al. [\[2\]](#page-76-11) haben mithilfe von OMNeT++ eine Simulation für [TSN-](#page-11-0)Netzwerke namens NeSTiNg entwickelt. Betrachtet werden dabei zwei verschiedene [TSN-](#page-11-0)Shaping-Arten. Zum einen der [CBS](#page-10-10) und zum anderen der [TAS.](#page-10-0) Ein wesentlicher Nachteil von Simulatoren ist, dass nicht die reale Anwendung verwendet werden kann. Deshalb muss ein Simulator ein abstrahiertes Simulationsmodell verwenden. Doch dadurch ist nicht unbedingt klar, wie sich das reale System im Vergleich zur Simulation verhält.

Jona Herrmann at al. [\[3\]](#page-76-12) haben einen Time-sensitive/Software-defined Networking (TSSDN) Linux-Software-Switch entwickelt. Dabei wurde als [TSN-](#page-11-0)Komponente der [TAPRIO](#page-10-2) verwendet. Damit dieser in Kombination mit dem Software-Switch funktioniert, muss ein Mapping zwischen dem [PCP-](#page-10-7)Wert und der [SKB-](#page-10-11)Priorität erfolgen. Denn wie schon oben erklärt, nimmt der [TAPRIO](#page-10-2) anhand der [SKB-](#page-10-11)Priorität die Klassifizierung vor, die Pakete aber ihre Priorität im [PCP-](#page-10-7)Feld haben. Realisiert wurde das Mapping mithilfe von acht [tc-](#page-10-14)Filtern. Für jeden [PCP-](#page-10-7)Wert gibt es ein Filter, der als Aktion die [SKB-](#page-10-11)Priorität auf den entsprechenden Wert setzt. Diese Filter werden an der clsact [Qdisc](#page-10-3) gesetzt. Somit können die Filter an Ingress oder Egress gesetzt werden, wobei [TAPRIO](#page-10-2) in Kombination mit beiden Möglichkeiten funktioniert. Evaluiert wurde der entstandenen Software-Switch in Kombination mit einem physischem Interface. Der Fokus dieser Arbeit lag auf der Integration von [TAPRIO](#page-10-2) in Linux-Software-Switches, um diese direkt als Ersatz für Hardware[-TSN-](#page-11-0)Switches zu verwenden. Im Gegensatz dazu ist das Ziel dieser Arbeit, [TAPRIO](#page-10-2) in den Mininet-Netzwerk-Emulator zu integrieren, um damit komplette [TSN-](#page-11-0)Netze auf einem Rechner emulieren zu können.

Gagan Nandha Kumar at al. [\[8\]](#page-76-1) wollten Source Routing mit [TSN](#page-11-0) verbinden und explizite Forwarding Pfade angelegen. Um [TSN](#page-11-0) zu ermöglichen, wurde der [TAPRIO](#page-10-2) verwendet. Getestet wurde dabei auf einem physischem und virtuellen Interface. Die Messungen mit virtuellen Interfaces wurden in Mininet, also mit dem [veth](#page-11-3) in Kombination mit dem [TAPRIO,](#page-10-2) durchgeführt. Diese Arbeit beschreibt zwar die grundsätzlichen Schritte zur Integration von [TAPRIO](#page-10-2) in Mininet, geht aber nicht im Detail auf die konkrete Umsetzung oder den Entwurf eines entsprechenden Systems ein.

# <span id="page-34-0"></span>**4 Problemstellung**

In diesem Kapitel wird ein Überblick über die Probleme gegeben, welche in dieser Arbeit gelöst werden müssen, damit [TAPRIO](#page-10-2) in Mininet genutzt werden kann.

In [Abbildung 4.1](#page-34-1) ist ein exemplarisches [TSN-](#page-11-0)Netzwerk dargestellt, wie es mit Mininet in Kombination mit [TAPRIO](#page-10-2) erstellt werden soll. Es sollen auch komplexere Netze erzeugt werden können. Doch bei diesen treten keine weiteren Anforderungen auf. Somit reicht es, die Probleme anhand des Netzwerkes in [Abbildung 4.1](#page-34-1) anzuschauen. In [Abbildung 4.1](#page-34-1) sieht man den Aufbau einer Topologie mit zwei Hosts und einem Switch, wie diese mit Mininet erzeugt wird. Die beiden Hosts befinden sich entsprechend in einem eigenen [netns.](#page-10-20) Der Software-Switch verbindet die zwei emulierte Hosts jeweils über einen virtuellen Link. Außerdem ist die [TAPRIO](#page-10-2) [Qdisc](#page-10-3) an jedem Interface dargestellt, um das [TSN-](#page-11-0)Scheduling zu ermöglichen. Die Mininet[-Qdisc,](#page-10-3) welche für die Emulation der Link-Eigenschaften wie Link-Verzögerung und Datenrate benötigt wird, ist auch an jedem Interface dargestellt. Denn nur wenn beide [Qdiscs](#page-10-3) gesetzt werden, können reale [TSN-](#page-11-0)Netze emuliert werden.

<span id="page-34-1"></span>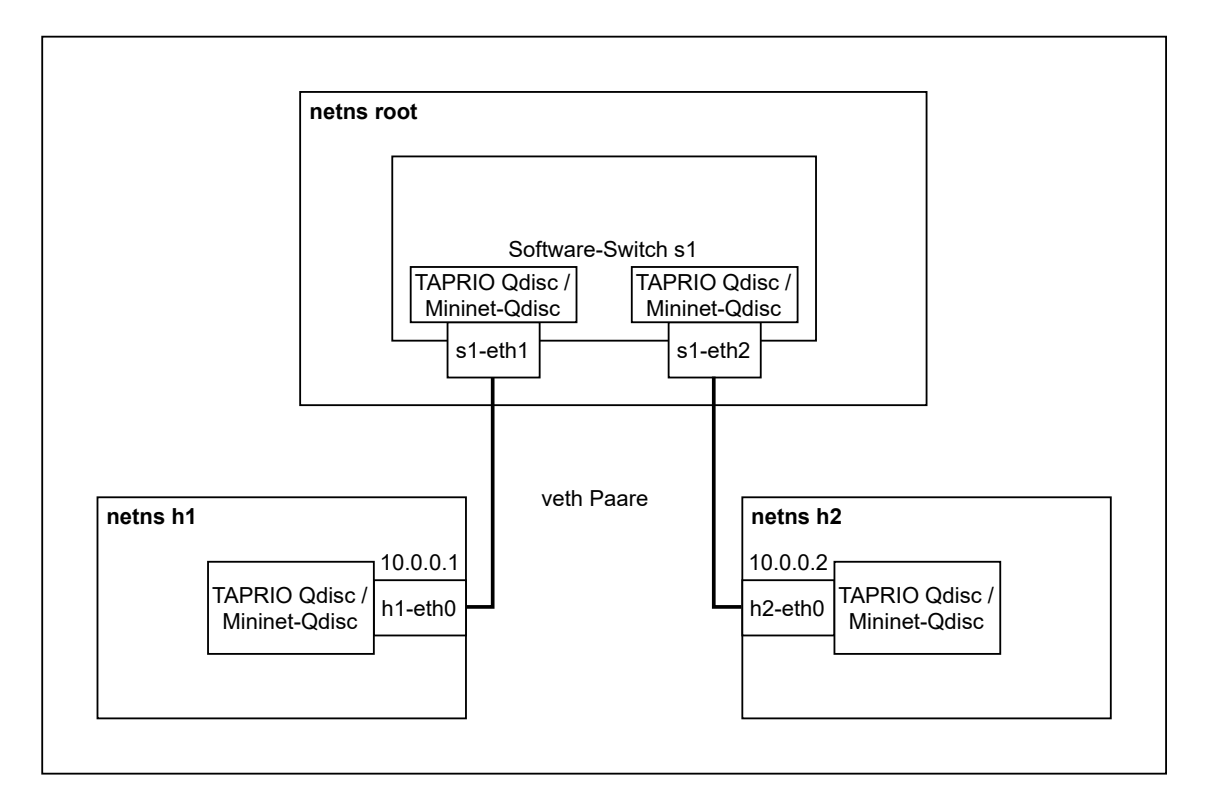

**Abbildung 4.1:** Mininet Aufbau mit TAPRIO

#### 4 Problemstellung

Das erste Problem besteht darin, dass die [TAPRIO](#page-10-2) [Qdisc](#page-10-3) nur an Interfaces gesetzt werden kann, welche mehrere [TX-](#page-11-2)Queues haben, also multiqueued sind. Aber die verwendeten Interfaces von Mininet, die [veth-](#page-11-3)Paare, haben standardmäßig beim Erzeugen nur eine [TX-](#page-11-2)Queue, sind also singlequeued. Deshalb muss die Möglichkeit geschaffen werden, ein [veth](#page-11-3) mit mehreren [TX-](#page-11-2)Queues zu erzeugen. Damit dann [TAPRIO](#page-10-2) an den Interfaces des [veth-](#page-11-3)Paares gesetzt werden kann.

Ein weiteres Problem ist die Umsetzung von Prioritäten, welche von [TAPRIO](#page-10-2) für das Scheduling benötigt werden. Denn [TAPRIO](#page-10-2) erwartet diese im entsprechenden Feld der [SKB-](#page-10-11)Datenstruktur. Der priorisierte Paketverkehr aber mithilfe des [PCP-](#page-10-7)Wertes erfolgt. Deshalb müssen die von Jona Herrmann at al. [\[3\]](#page-76-12) entwickelten Filter, welche das Mapping von [PCP-](#page-10-7)Wert auf [SKB-](#page-10-11)Priorität realisieren, verwendet werden. Diese Filter ermöglichen dann die korrekte Funktionsweise von [TAPRIO.](#page-10-2) Damit diese durch den Benutzer einfach gesetzt und gelöscht werden können, wird das Mininet[-CLI](#page-10-22) um entsprechende Befehle ergänzt.

Wenn diese beiden Probleme gelöst wurden sind, kann der [TAPRIO](#page-10-2) in Mininet genutzt werden. Doch damit steht noch nicht die volle Funktionalität von Mininet zur Verfügung. Denn Mininet bietet die Möglichkeit, verschiedene Link-Eigenschaften zu emulieren. Dafür wird, wie in [Abschnitt 2.5.1](#page-27-2) erklärt, die Mininet[-Qdisc](#page-10-3) verwendet. Doch da es sich bei [TAPRIO](#page-10-2) auch um eine [Qdisc](#page-10-3) handelt, muss eine Lösung gefunden werden, wie beide in Kombination funktionieren. Somit muss es möglich sein, wie in [Abbildung 4.1](#page-34-1) dargestellt, an einem Interface als Egress [Qdisc](#page-10-3) eine Kombination von beiden zu setzten. Um damit sowohl die Link-Eigenschaften als auch das [TSN-](#page-11-0)Scheduling des [TAS](#page-10-0) emulieren zu können. Da durch diese beiden Elemente die Effekte eines realen Netzes nachgebildet werden sollen, gibt es eine wichtige Anforderung an die Kombination. Denn im realen Netzwerk erfolgt zuerst das Scheduling und danach werden die Pakete über den Link übermittelt, wobei da die Verzögerung entsprechend des Transmission- und Propagation-Delays auftritt. Doch diese Anforderung stellt eine Herausforderung dar, da [TAPRIO](#page-10-2) keine Kombination mit anderen [Qdiscs](#page-10-3) zulässt.
# <span id="page-36-1"></span>**5 Design**

In diesem Kapitel werden die Konzepte und der Entwurf eines Systems dargestellt, das die [TAS](#page-10-0)und Mininet-Funktion integriert und somit die Emulation von [TSN](#page-11-0) durch Mininet ermöglicht.

# <span id="page-36-2"></span>**5.1 Erweiterung Veth um mehrere TX-Queues**

Um den [TAPRIO](#page-10-1) an einem Interface setzten zu können, muss dieses mehrere [TX-](#page-11-1)Queues haben. Da aber Mininet das [veth,](#page-11-2) welches standardmäßig nur eine Queue hat, verwendet, muss eine Möglichkeit geschaffen werden, dass ein [veth](#page-11-2) mit mehreren [TX-](#page-11-1)Queues erzeugen werden kann. Dafür bietet das ip-Tool schon eine Lösung, denn beim Hinzufügen eines [veth-](#page-11-2)Paares kann mit dem Parameter *numtxqueues* die entsprechende Anzahl an [TX-](#page-11-1)Queues angegeben werden. Wie in [Listing 5.1](#page-36-0) zusehen ist, wird dieser Parameter jeweils nach dem Interfacenamen angegeben und somit kann die Anzahl für beide Interfaces des Paares individuell anzugeben werden. Da im Standard IEEE 802.1Q zwischen acht verschiedenen [TCs](#page-10-2) unterschieden wird, wird die Anzahl von [TX-](#page-11-1)Queues in dieser Arbeit standardmäßig auf acht gesetzt. Doch falls einmal mehr als acht [TC](#page-10-2) benötigt werden, insbesondere weil [TAPRIO](#page-10-1) bis zu 16 unterstützt, kann die Anzahl an [TX-](#page-11-1)Queues dann entsprechend angepasst werden.

<span id="page-36-0"></span>**Listing 5.1** Add veth ip-Befehl mit Parameter numtxqueues

ip link add name veth0 numtxqueues 8 type veth peer name veth1 numtxqueues 8

# <span id="page-36-3"></span>**5.2 Ermöglichen der Funktion von TAPRIO mit Veth**

Damit [TAPRIO](#page-10-1) in Kombination mit dem [veth](#page-11-2) funktioniert, muss ein Mapping von [PCP-](#page-10-3)Wert auf [SKB-](#page-10-4)Priorität erfolgen. Denn [TAPRIO](#page-10-1) benutzt für die Klassifizierung der Pakete die [SKB-](#page-10-4)Priorität. Um dieses Mapping umzusetzen, werden die in [\[3\]](#page-76-0) entwickelten acht [tc-](#page-10-5)Filter verwendet. Damit diese durch den Benutzter einfach gesetzt und gelöscht werden können, wird das Mininet[-CLI](#page-10-6) um zwei dementsprechende Befehle ergänzt. Die Syntax dieser beiden Befehle ist in [Listing 5.2](#page-37-0) dargestellt. Mit diesen Befehlen besteht die Möglichkeit, Filter an einem speziellem Interface oder an allen Interfaces von Mininet zu setzten beziehungsweise zu löschen. Wenn der Parameter *all* verwendet wird, werden alle Interfaces berücksichtige bis auf die [Loopback \(lo\)](#page-10-7) Interfaces. Außerdem muss bei beiden Befehlen immer Ingress oder Egress angegeben werden. Dadurch wird beim add-Befehl spezifiziert, wo die Filter greifen, also ob eingehende oder ausgehende Pakete gefiltert werden und beim del-Befehl wird dadurch angegeben, welche Filter gelöscht werden sollen. Wenn der add-Befehl ausgeführt wird, wird zuerst die für die Filter benötigte clsact [Qdisc](#page-10-8) an das entsprechende Interfaces gesetzt. Danach werden die acht [tc-](#page-10-5)Filter an Ingress oder Egress

#### 5 Design

```
Listing 5.2 Hinzugefügte Filter-Befehle für das Mininet-CLI
```

```
add_filter {dev <Intf name>, all} {ingress, egress}
del_filter {dev <Intf name>, all} {ingress, egress}
show_filter
```
hinzugefügt entsprechend wie es im Befehl angegeben ist. Beim del-Befehl werden alle Filter entweder an Ingress oder Egress gelöscht. Um dem Benutzer eine Übersicht über die gesetzten Filter zu ermöglichen, wird ein weiterer Befehl hinzugefügt. Dieser gibt für alle Interfaces an, ob an diesen jeweils die Filter gesetzt sind. Dabei wird Ingress oder Egress angegeben, wenn die entsprechenden Filter gesetzt sind. Die Syntax dieses Befehls ist auch in [Listing 5.2](#page-37-0) dargestellt.

Damit [TAPRIO](#page-10-1) in Mininet an jedem Interface funktioniert, muss beim Setzten der Filter etwas beachtet werden. Dabei müssen zwei Fällen unterschieden werden. Beim ersten Fall geht es um ein Interface, das zu einem Host gehört. Wenn an diesem [TAPRIO](#page-10-1) funktionieren soll, müssen dafür an diesem die Egress Filter gesetzt werden. Denn nur dadurch wird bei den Paketen das Mapping vorgenommen. Der andere Fall ist, wenn es sich um ein Interface handelt, welches zu einem Switch gehört. An diesen können im Allgemeinen beide Filter-Typen verwendet werden, solange sichergestellt wird das, bevor die Pakete in [TAPRIO](#page-10-1) kommen, das Mapping umgesetzt wurden ist. Jetzt könnte man sich fragen, warum in diesem Fall überhaupt Filter benötigt werden, wenn davon ausgegangen wird, dass schon die Egress Filter am Host-Interface gesetzt wurden sind. Denn somit hätte doch jedes Paket schon die entsprechende [SKB-](#page-10-4)Priorität gesetzt. Der Grund dafür ist, dass sich jeder Host in einem eigene [netns](#page-10-9) befindet und beim Senden des Paketes über das [veth-](#page-11-2)Paar dieses in ein anderen [netns](#page-10-9) kommt, wo ein neuer [SKB](#page-10-4) für dieses Paket angelegt wird. In diesem neuen [SKB](#page-10-4) ist die gesetzte Priorität nicht mehr vorhanden. Somit muss allgemein gesagt in jedem [netns](#page-10-9) das Mapping mithilfe der Filter erfolgen.

# **5.3 TAPRIO und Mininet-Qdisc**

In diesem Abschnitt werden verschiedene Möglichkeiten betrachtet, wie [TAPRIO](#page-10-1) und die Mininet-[Qdisc](#page-10-8) kombiniert werden können. Dabei wird die [red](#page-10-10) [Qdisc](#page-10-8) nicht betrachtet, da in der Industrie hauptsächlich verbindungslose Protokolle wie zum Beispiel [User Datagram Protocol \(UDP\)](#page-11-3) verwendet werden, weil im Kontext von Echtzeitkommunikation ein Retransmit kein Sinn machen würde. Der Fokus in dieser Arbeit liegt deshalb auf der Integration des [TSN-](#page-11-0)Scheduling in Kombination mit der Emulation der Link-Verzögerung. Die Begrenzung der Datenrate wird aber auch betrachtet.

Eine gute Kombination ist dabei eine, welcher der realen Situation im [TSN-](#page-11-0)Netzwerk entspricht. Diese ist in [Abbildung 5.1](#page-38-0) dargestellt. Dabei erfolgt das [TSN-](#page-11-0)Scheduling durch den [TAS,](#page-10-0) welcher die Pakete auswählt, welche gesendet werden. Diese werden dann über den Link zum Ziel-Interface übertragen. In [Abbildung 5.1](#page-38-0) ist außerdem die entsprechende Umsetzung der realen Situation mit Mininet dargestellt. Dabei wird der [TAPRIO](#page-10-1) für das [TSN-](#page-11-0)Scheduling benutzt. Danach wird mit der Mininet[-Qdisc](#page-10-8) die Link-Eigenschaften, wie Datenrate und Verzögerung, emuliert. Anschließend werden die Pakete über das Quell-Interface zum Ziel-Interface übertragen. Dabei sind diese beiden Interfaces Teil eines [veth-](#page-11-2)Paares und somit wird beim Senden eines Paketes dieses sofort auf dem anderen Interface empfangen.

<span id="page-38-0"></span>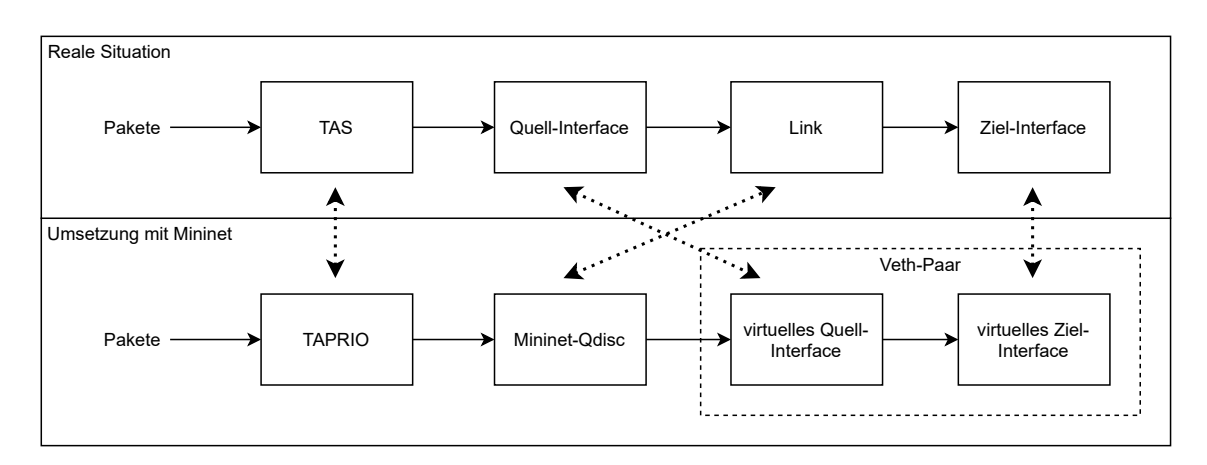

**Abbildung 5.1:** Reale Situation im TSN-Netzwerk und entsprechende Umsetzung mit Mininet

Es werden aber dennoch alle möglichen Kombinationen, also auch welche, die nicht der Umsetzung in [Abbildung 5.1](#page-38-0) entsprechen, untersucht, weil bestimmte Anforderungen unter Umständen schwierig umzusetzen sind und deshalb hier ein Kompromiss gefunden werden muss. Im Folgenden werden alle möglichen Kombinationen beispielhaft an einem Interface mit vier [TX-](#page-11-1)Queues veranschaulicht.

## <span id="page-38-1"></span>**5.3.1 Option TAPRIO unter Mininet-Qdisc**

Eine erste mögliche Kombination ist in [Abbildung 5.2](#page-39-0) dargestellt. Hierbei wird unter die Mininet-[Qdisc](#page-10-8) [TAPRIO](#page-10-1) gesetzt. Somit entspricht diese Kombination nicht der Umsetzung in [Abbildung 5.1](#page-38-0) und dementsprechend auch nicht der realen Situation. Bei dieser Kombination stellt die Einschränkung, dass [TAPRIO](#page-10-1) nur direkt an die Root[-Qdisc](#page-10-8) gesetzt werden kann, ein Problem dar. Um dieses zu lösen, muss das Modul von [TAPRIO](#page-10-1) entsprechend angepasst werden. Wobei dieses Problem sehr einfach gelöst werden kann.

Ein größeres Problem stellt das periodische Scheduling von [TAPRIO](#page-10-1) dar, welches in [Abschnitt 2.3.2](#page-23-0) genau erklärt wurde. Der dabei ausgelöste *NET\_TX\_SOFTIRQ* Interrupt hat immer eine [Qdisc](#page-10-8) spezifiziert. Der entsprechende Interrupt-Handler ruft dann *\_\_qdisc\_run()* auf der angegebenen [Qdisc](#page-10-8) auf. Diese Methode versucht im Grunde mit *dequeue()* ein Paket aus der [Qdisc](#page-10-8) zu entnehmen und über das Interface zu senden. Im Fall von [TAPRIO](#page-10-1) ist die spezifizierte [Qdisc](#page-10-8) des Interrupts [TAPRIO](#page-10-1) selbst. Somit wird *\_\_qdisc\_run()* direkt auf [TAPRIO](#page-10-1) aufgerufen. Außerdem wird beim Senden eines Paketes in der Applikation durch den Linux-Network-Stack *\_\_qdisc\_run()* auf der Root[-Qdisc,](#page-10-8) in diesem Fall die Mininet[-Qdisc,](#page-10-8) aufgerufen. Da es sich bei dieser Option, wie in [Abbildung 5.2](#page-39-0) zusehen ist, um eine verschachtelte [Qdisc](#page-10-8) handelt, wird *dequeue()* entsprechend auf der Kind[-Qdisc,](#page-10-8) also [TAPRIO,](#page-10-1) aufgerufen. Somit kann wegen der Nebenläufigkeit des Kernels *dequeue()* der [TAPRIO](#page-10-1) [Qdisc](#page-10-8) zweimal, einmal durch den Interrupt und einmal durch den Network-Stack, parallel ausgeführt werden. Dies führt dann dazu das der Kernel abstürzt. Außerdem besteht die Möglichkeit, dass beide *dequeue()* Methoden möglicherweise nicht parallel ausgeführt wurden und dementsprechend jeweils ein unterschiedliches Paket entnommen haben. Danach wird versucht beide Pakete gleichzeitig über das gleiche Interface zu senden. Da aber paralleles Senden nicht möglich ist, stürzt der Kernel ab.

<span id="page-39-0"></span>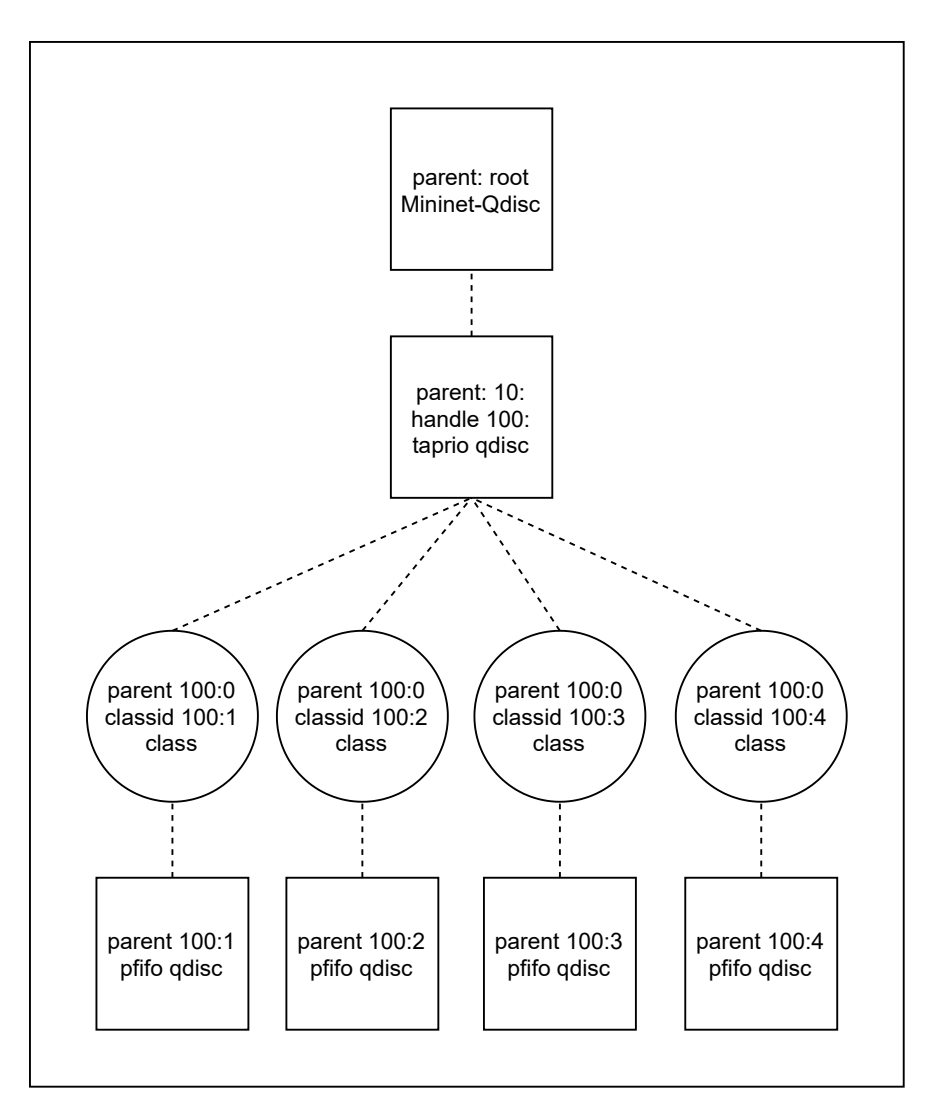

**Abbildung 5.2:** Option TAPRIO unter Mininet-Qdisc

Der Grund dafür ist, dass der [Kritischer Abschnitt \(KA\),](#page-10-11) welcher in [Listing 2.1](#page-19-0) mit einem Spinlock gesichert wurde, bei dieser Option nicht mehr abgesichert ist. Denn dies wird mit einem Lock an der Root[-Qdisc](#page-10-8) erreicht. Da aber in diesem Fall der Interrupt für das periodische Scheduling nicht an der Root[-Qdisc](#page-10-8) greift, sondern direkt an [TAPRIO,](#page-10-1) kann mit diesem Mechanismus der [KA](#page-10-11) nicht mehr gesichert werden. Denn es wird nur die Root[-Qdisc](#page-10-8) durch den Lock gesichert, weil dies für den Linux-Network-Stack ausreichend ist. Dementsprechend werden alle möglichen Kind[-Qdiscs](#page-10-8) nicht durch ein Lock gesichert, weil diese Situation also, dass ein Interrupt nicht an der Root[-Qdisc](#page-10-8) greift, in der [Qdisc](#page-10-8) des Linux-Network-Stacks nicht vorgesehen ist. Somit ist der [KA](#page-10-11) bei dieser Kombination nicht mehr gesichert und der Kernel stürzt ab.

Um dieses Problem zu verhindern, muss [TAPRIO](#page-10-1) entsprechend angepasst werden, damit der Interrupt für das periodische Scheduling auch an der Root[-Qdisc](#page-10-8) greift. Dadurch ist die Absicherung des [KA](#page-10-11) wieder sichergestellt und der Kernel kann nicht mehr abstürzen.

## <span id="page-40-0"></span>**5.3.2 Option TAPRIO vor Mininet-Qdisc**

In [Abbildung 5.3](#page-41-0) ist eine weitere mögliche Kombination dargestellt. Bei dieser wird [TAPRIO](#page-10-1) an Root gesetzt und hinter jede pfifo [Qdisc](#page-10-8) des [TAPRIOs](#page-10-1) wird die Mininet[-Qdisc](#page-10-8) gesetzt. Der Vorteil dieser Kombination ist, dass [TAPRIO](#page-10-1) dabei die Root[-Qdisc](#page-10-8) ist und somit keine Änderungen wie in [Abschnitt 5.3.1](#page-38-1) vorgenommen werden müssen. Diese Kombination sieht zwar auf den ersten Blick so aus, als würde Sie die reale Situation, wie in [Abbildung 5.1](#page-38-0) zusehen ist, umsetzten, aber wenn man sich den Ablauf genauer anschaut, stellt man fest, dass es hier einen wesentlichen Unterschied gibt. Um diesen Unterschied klarzumachen, wird daher der tatsächliche resultierende Ablauf hier beschrieben.

Wenn Pakete mit *enqueue()* in [TAPRIO](#page-10-1) eingefügt werden, werden diese entsprechend der [SKB-](#page-10-4)Priorität in die jeweilige pfifo [Qdisc](#page-10-8) einsortiert. Die grundlegende Funktionsweise für verschachtelte [Qdiscs](#page-10-8) definiert, dass *enqueue()* bis auf die unterste Hierarchieebene weiter aufgerufen wird. Das bedeutet, die Pakete werden beim Einfügen direkt in die Mininet[-Qdisc](#page-10-8) kommen. Dementsprechend wird wieder zuerst der Link emuliert und danach erst das Scheduling gemacht und dies entspricht nicht der realen Situation.

Somit ist die Funktionsweise dieser Option die gleiche wie bei der Option bei der [TAPRIO](#page-10-1) nach der Mininet[-Qdisc](#page-10-8) gesetzt ist. Der einzige Unterschied besteht darin, dass bei dieser Option mehrere Miniet[-Qdiscs](#page-10-8) verwendet werden. Realisiert werden kann diese Option aber nicht so einfach, da es nicht möglich ist, unter einer pfifo [Qdisc](#page-10-8) noch weitere [Qdiscs](#page-10-8) zu definieren. Dafür müsste die pfifo [Qdisc](#page-10-8) entsprechend angepasst werden oder eine neue [Qdisc](#page-10-8) implementiert werden, welche im Grunde eine [FIFO](#page-10-12)[-Qdisc](#page-10-8) ist, aber mit der Möglichkeit, Kinder an diese setzten zu können. Daher stellt diese Kombination auch keine gute Lösung dar. Deswegen wird auf das Implementieren dieses Ansatzes in dieser Arbeit verzichtet. Insbesondere da diese Option im Grunde das Gleiche macht wie die Option [TAPRIO](#page-10-1) nach Mininet[-Qdisc.](#page-10-8)

## **5.3.3 Eigenes Qdisc-Modul**

Bisher wurde versucht, nur durch Kombination der [TAPRIO](#page-10-1) und Mininet[-Qdisc](#page-10-8) eine Lösung zu finden, welche der realen Situation entspricht. Doch diese konnte dadurch nicht gefunden werden. Deshalb wird jetzt versucht, mit dem Ansatz, bei dem ein neues [Qdisc-](#page-10-8)Modul definiert wird, solch eine Lösung umzusetzen. Dieses neue Modul muss dabei hauptsächlich das Problem lösen, dass bei einer verschachtelten [Qdisc](#page-10-8) die Pakete mit *enqueue()* bis auf die unterste Hierarchieebene eingefügt werden. Für eine genaue Erläuterung dieses Problems siehe [Abschnitt 5.3.2.](#page-40-0) Um dieses Problem zu Lösen wird die Mininet[-Qdisc](#page-10-8) nicht unter den [TAPRIO](#page-10-1) gesetzt, sondern parallel dazu. Somit werden die Pakete nicht mehr automatisch in die Mininet[-Qdisc](#page-10-8) einsortiert. Dadurch muss aber eine Lösung gefunden werden, wie die Pakete dort eingefügt werden können. Dies wird mit hauptsächlich durch zwei verschiedenen *dequeue()* Methoden gelöst. Eine entnimmt die Pakete aus [TAPRIO](#page-10-1) und fügt diese der Mininet[-Qdisc](#page-10-8) hinzu. Die andere *dequeue()* Methode entnimmt für das Senden die Pakete aus der Mininet[-Qdisc.](#page-10-8) Somit entspricht die Funktionsweise des neuen Moduls der realen Situation. Hierbei werden zwei verschiedene Varianten betrachtet, wie dieses umgesetzt werden kann.

Damit das neue Modul unabhängig von der Mininet[-Qdisc](#page-10-8) ist, ist diese im jeweiligen Aufbau nicht vorhanden, sondern wird durch eine pfifo [Qdisc](#page-10-8) dargestellt. Der Grund, warum diese Unabhängigkeit wichtig ist, ist der das Mininet verschiedene Zusammensetzungen der Mininet[-Qdiscs,](#page-10-8) wie in

<span id="page-41-0"></span>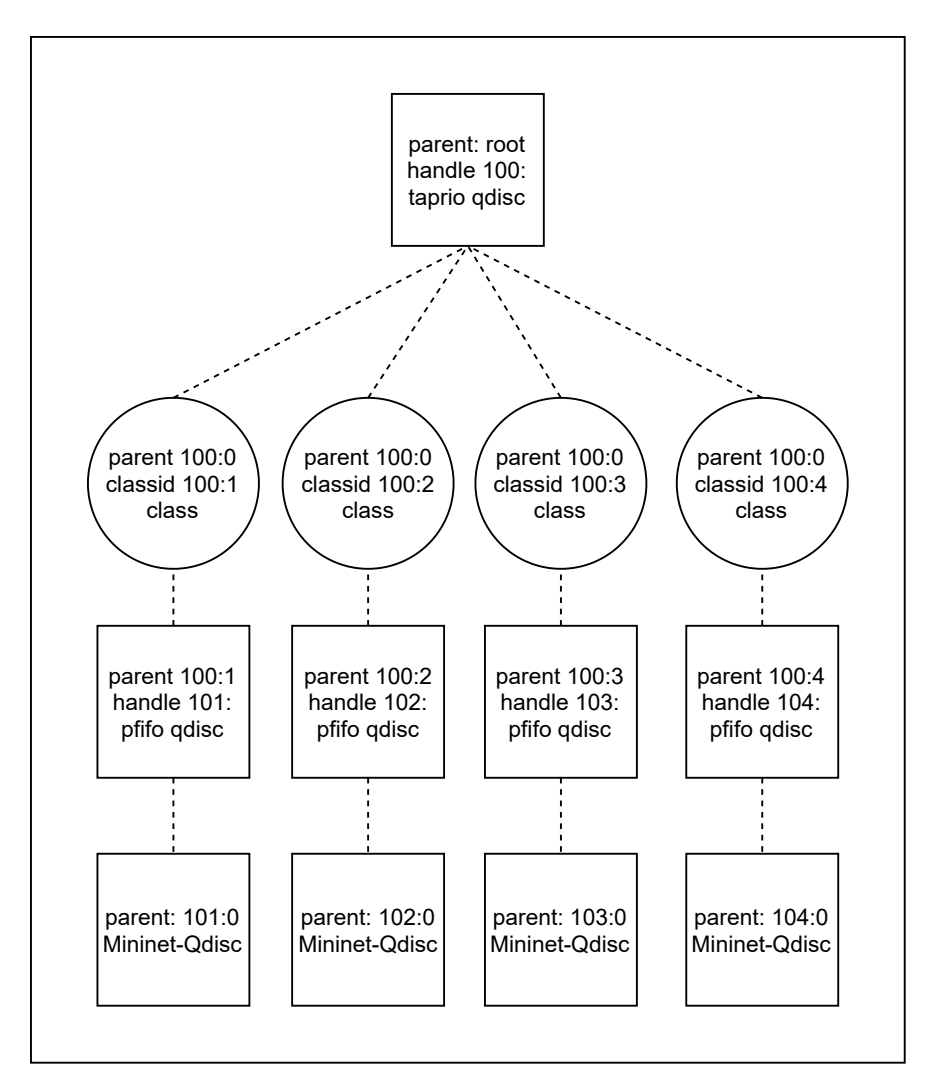

**Abbildung 5.3:** Option TAPRIO vor Mininet-Qdisc

[Abschnitt 2.5.1](#page-27-0) beschrieben, unterstützt. Deshalb ist es wichtig, dass das neue Modul unabhängig davon ist, damit weiterhin alle verschiedenen Mininet[-Qdiscs](#page-10-8) verwendet werden können. Diese pfifo [Qdisc](#page-10-8) wird beim Erzeugen der neuen [Qdisc](#page-10-8) benötigt und stellt somit eine Art Platzhalter für die Mininet[-Qdisc](#page-10-8) dar. Um diese pfifo [Qdisc](#page-10-8) von anderen unterscheiden zu können, wird diese im Aufbau immer mit einem dickeren Rahmen markiert. Damit die Mininet[-Qdisc](#page-10-8) gesetzt werden kann, wird der *tc replace*-Befehl benutzt. Dadurch kann die pfifo [Qdisc](#page-10-8) durch die Mininet[-Qdisc](#page-10-8) ersetzt werden.

Um das Hinzufügen und Löschen von [TAPRIO](#page-10-1) für den Benutzer einfach zu machen, wird das Mininet[-CLI](#page-10-6) um entsprechende Befehle ergänzt. Die Syntax dieser ist in [Listing 5.3](#page-42-0) dargestellt. Beim add-Befehl müssen die Parameter für die [TAPRIO](#page-10-1) Konfiguration angegeben werden. Dabei müssen alle Parameter ab *num\_tc* in der gleichen Syntax, wie in [Listing 2.2](#page-25-0) dargestellt, spezifiziert werden. Der add-Befehl ermöglicht es [TAPRIO](#page-10-1) an einem speziellem oder an allen Interfaces zu setzten. Da Mininet schon beim Starten die Mininet[-Qdisc](#page-10-8) setzt, muss diese beim add-Befehl zuerst gelöscht werden und danach wieder an die entsprechende Position an der neuen [Qdisc](#page-10-8)

#### <span id="page-42-0"></span>**Listing 5.3** Hinzugefügte TAPRIO-Befehle für das Mininet-CLI

add\_taprio {dev <Intf name>, all} <TAPRIO Parameter> del\_taprio {dev <Intf name>, all} show\_taprio

gesetzt werden. Wenn [TAPRIO](#page-10-1) gesetzt ist, kann mit diesem add-Befehl auch eine Änderung des Schedulings vorgenommen werden, indem die Parameter entsprechend geändert werden. Beim del-Befehl wird [TAPRIO](#page-10-1) entweder an dem angegebenen Interface gelöscht oder wenn *all* verwendet wird, werden alle gesetzten [TAPRIOs](#page-10-1) gelöscht. Falls die Mininet[-Qdisc](#page-10-8) gesetzt ist, wird diese nach dem Löschen von [TAPRIO](#page-10-1) wieder an Root gesetzt. Bei beiden Befehlen gilt, wenn der Parameter *all* verwendet wird, werden wie bei den Filter Befehlen auch die [lo](#page-10-7) Interfaces nicht berücksichtigt. Um dem Benutzer auch hier eine Übersicht zu liefern, an welchen Interfaces gerade [TAPRIO](#page-10-1) gesetzt ist, wird noch ein show-Befehl ergänzt. Die Syntax dieses Befehls ist auch in [Listing 5.3](#page-42-0) zu sehen.

### **Variante TAPRIO\_EXTEND Qdisc**

Diese Variante beschreibt ein Ansatz bei dem das [TAPRIO-](#page-10-1)Modul um die benötigte Funktionalität erweitert wird. In [Abbildung 5.4](#page-43-0) ist der entsprechende Aufbau dieser TAPRIO\_EXTEND [Qdisc](#page-10-8) dargestellt. Dabei entspricht der Aufbau im Grunde dem Aufbau der [TAPRIO](#page-10-1) [Qdisc,](#page-10-8) wie dieser in [Abbildung 2.5](#page-24-0) dargestellt ist. Es kommt nur zusätzlich noch eine weitere pfifo [Qdisc](#page-10-8) als Kind[-Qdisc](#page-10-8) hinzu. Diese stellt, wie oben erwähnt, ein Platzhalter für die Mininet[-Qdisc](#page-10-8) dar.

Umgesetzt werden kann diese Variante, indem Pakete mit *enqeueue()* in die ursprünglichen pfifo [Qdiscs](#page-10-8) einsortiert werden. Zum Senden werden Pakete mit *deqeueue()* aus der pfifo [Qdisc,](#page-10-8) welche in [Abbildung 5.4](#page-43-0) mit einem dickerem Rahmen dargestellt ist, entnommen. Da diese durch die Mininet[-Qdisc](#page-10-8) ersetzt wird, werden die Pakete daraus entnommen und dadurch wird der Link erst nach dem Scheduling emuliert. Jetzt muss nur noch gelöst werden, wie die Pakete von [TAPRIO](#page-10-1) in diese [Qdisc](#page-10-8) kommen. Dafür wird eine zweite *deqeueue()* Methode benötigt. Diese Methode führt in einer Endlosschleife die ursprüngliche *deqeueue()* Methode von [TAPRIO](#page-10-1) aus. Die dadurch entnommenen Pakete werden der Mininet[-Qdisc](#page-10-8) hinzufügen. Somit entspricht die Funktionsweise der TAPRIO\_EXTEND [Qdisc](#page-10-8) der realen Situation.

Doch diese Umsetzung hat zwei große Probleme, welche nachfolgend erläutert werden. Das erste Problem ist, dass durch die zwei verschiedenen benötigten *deqeueue()* Methoden der in [Abschnitt 2.2](#page-17-0) erklärte *NET\_TX\_SOFTIRQ* Interrupt des Linux-Network-Stacks nicht mehr verwendet werden kann. Denn jede [Qdisc](#page-10-8) hat den *struct Qdisc\_ops* definiert, welcher aus Pointer auf die eigenen implementierten Methoden besteht. Somit kann im Network-Stack die allgemeine Methode *deqeueue()*, wie sie im *struct Qdisc\_ops* definiert ist, aufgerufen werden und es wird immer die entsprechende Implementierung der jeweiligen [Qdisc](#page-10-8) ausgeführt. Somit kann der Interrupt nur von der *deqeueue()* Methode der TAPRIO\_EXTEND [Qdisc](#page-10-8) verwendet werden, da dieser Interrupt möglicherweise im Network-Stack ausgelöst wird und somit entsprechend definiert sein muss. Deshalb gibt es nur die Möglichkeit, *deqeueue()* von [TAPRIO](#page-10-1) in einer Endlosschleife auszuführen, um damit das Scheduling gewährleisten zu können. Das zweite Probleme betrifft das Locking der TAPRIO\_EXTEND [Qdisc.](#page-10-8) Denn alle drei Methoden, also *enqeueue()* und *deqeueue()* von TAPRIO\_EXTEND sowie *deqeueue()* von [TAPRIO,](#page-10-1) benötigen den gleichen Lock. Dies wird

<span id="page-43-0"></span>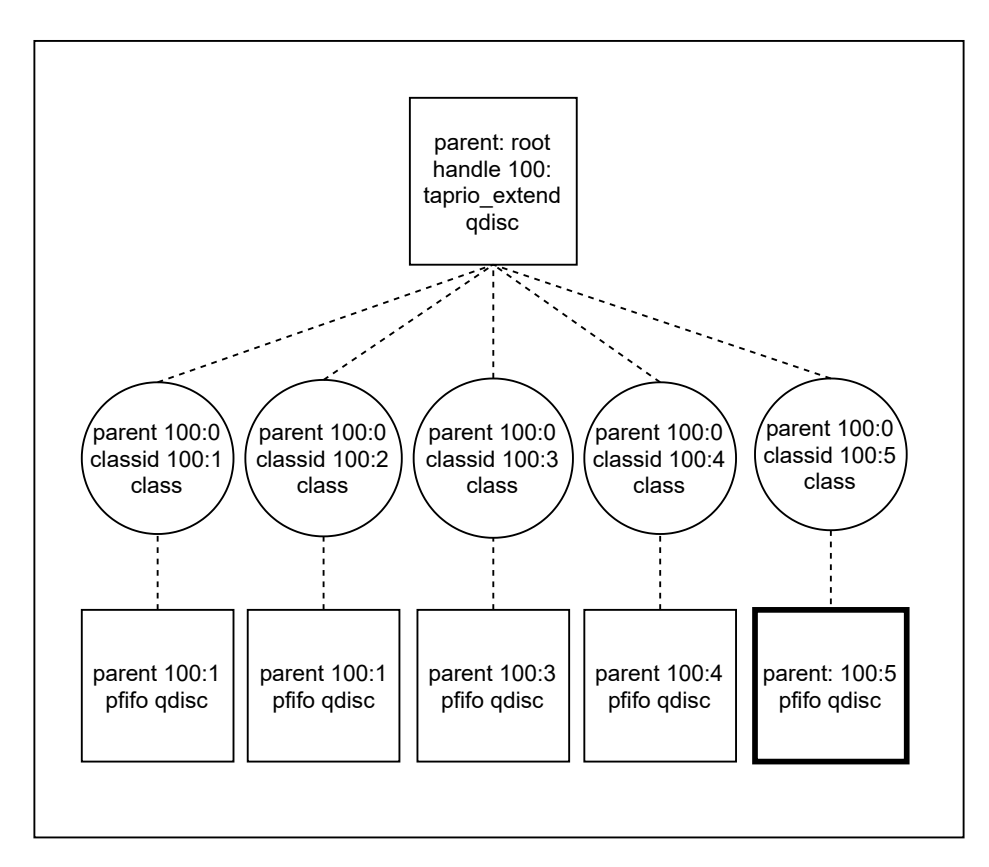

**Abbildung 5.4:** Aufbau der TAPRIO\_EXTEND Qdisc

benötigt, um sicherzustellen, dass alle drei Methoden korrekt funktionieren. Doch dies führt zu Problemen mit der Endlosschleife. Denn diese gibt den Lock dann nicht mehr frei und dadurch können keine Paket mehr in die [Qdisc](#page-10-8) eingefügt werden. Somit ist es mit der Endlosschleife nicht möglich, eine funktionierende [Qdisc](#page-10-8) zu implementieren.

## **Variante TAPRIO\_MININET Qdisc**

Da die TAPRIO\_EXTEND [Qdisc](#page-10-8) wegen der Endlosschleife nicht realisiert werden kann, wird nach einer Lösung gesucht, welche diese Endlosschleife nicht benötigt. Das bedeutet, es muss eine Lösung gefunden werden, bei der es möglich ist, auch für *deqeueue()* von [TAPRIO](#page-10-1) den *NET\_TX\_SOFTIRQ* Interrupt verwenden zu können. Dies kann mit der neu entwickelten TAPRIO\_MININET [Qdisc](#page-10-8) erreicht werden. In [Abbildung 5.5](#page-44-0) ist der Aufbau dieser [Qdisc](#page-10-8) dargestellt. Diese besteht aus zwei Kindern, einmal [TAPRIO](#page-10-1) und einmal die pfifo [Qdisc](#page-10-8) als Platzhalter für die Mininet[-Qdisc.](#page-10-8) Die Aufgabe dieser TAPRIO\_MININET [Qdisc](#page-10-8) ist nur, die aufgerufenen Methoden an die entsprechende Kind[-Qdisc](#page-10-8) weiterzuleiten. Somit implementiert diese [Qdisc](#page-10-8) nur eine Art Wrapper für [TAPRIO](#page-10-1) und die Mininet[-Qdisc.](#page-10-8) Das bedeutet, dass jeder Methodenaufruf immer an die gleiche Kind[-Qdisc](#page-10-8) geleitet wird. Ansonsten hat die neue [Qdisc](#page-10-8) keine weitere Funktionalität.

Nachfolgend wird die Funktionsweise von TAPRIO\_MININET genau erläutert, welche in [Abbil](#page-45-0)[dung 5.6](#page-45-0) schematisch dargestellt ist. Diese beschreibt hauptsächlich, wie die Methodenaufrufe an die entsprechende Kind[-Qdiscs](#page-10-8) weitergeleitet werden. Dabei wird die Funktionsweise anhand

<span id="page-44-0"></span>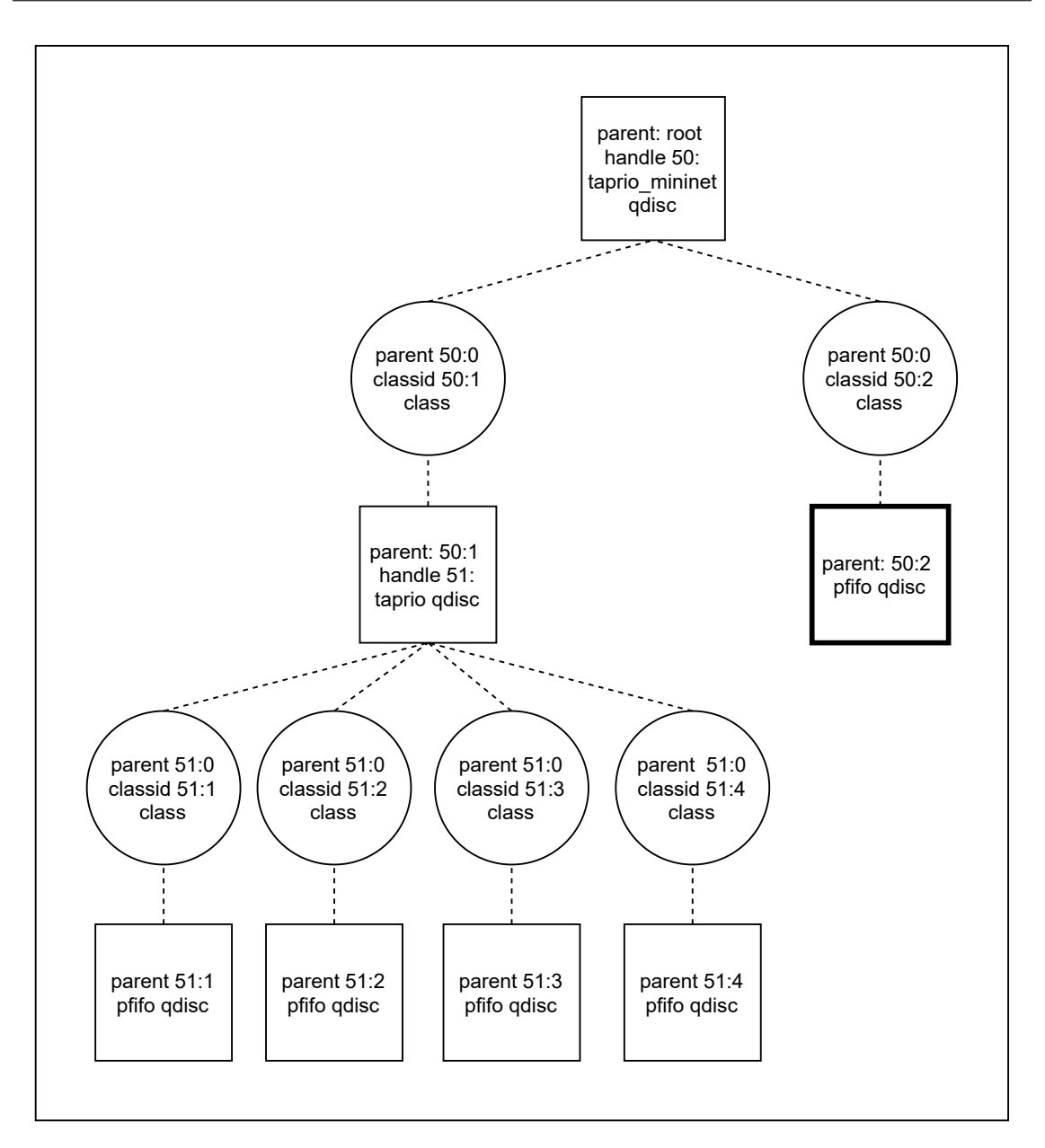

**Abbildung 5.5:** Aufbau der TAPRIO\_MININET Qdisc

eines Paketes erläutert, welches einmal komplett die TAPRIO\_MININET [Qdisc](#page-10-8) durchläuft. Das bedeutet, es wird damit angefangen zu erklären, wie ein Paket in TAPRIO\_MININET eingefügt wird und die Erklärung endet damit, wenn dieses wieder zum Senden entnommen wurde. Die Funktionsweise wird anhand von [Abbildung 5.6](#page-45-0) erklärt, wobei die Farben der dargestellten Methoden aufgegriffen werden. Um ein Paket in die TAPRIO\_MININET [Qdisc](#page-10-8) einzufügen, wird die rote *enqeueue()* Methode von dieser [Qdisc](#page-10-8) aufgerufen. Diese fügt das Paket mit der entsprechenden *enqeueue()* Methode in die [TAPRIO](#page-10-1) [Qdisc](#page-10-8) ein. Das periodische Scheduling von [TAPRIO,](#page-10-1) wie in [Abschnitt 2.3.2](#page-23-0) erklärt, ruft mithilfe des *NET\_TX\_SOFTIRQ* Interrupts die blaue *deqeueue()* Methode auf [TAPRIO](#page-10-1) auf. Die dadurch entnommenen Pakete werden mit der violetten *enqeueue()* Methode in die Mininet[-Qdisc](#page-10-8) eingefügt. Um Pakete für das Senden zu entnehmen, wird die grüne

<span id="page-45-0"></span>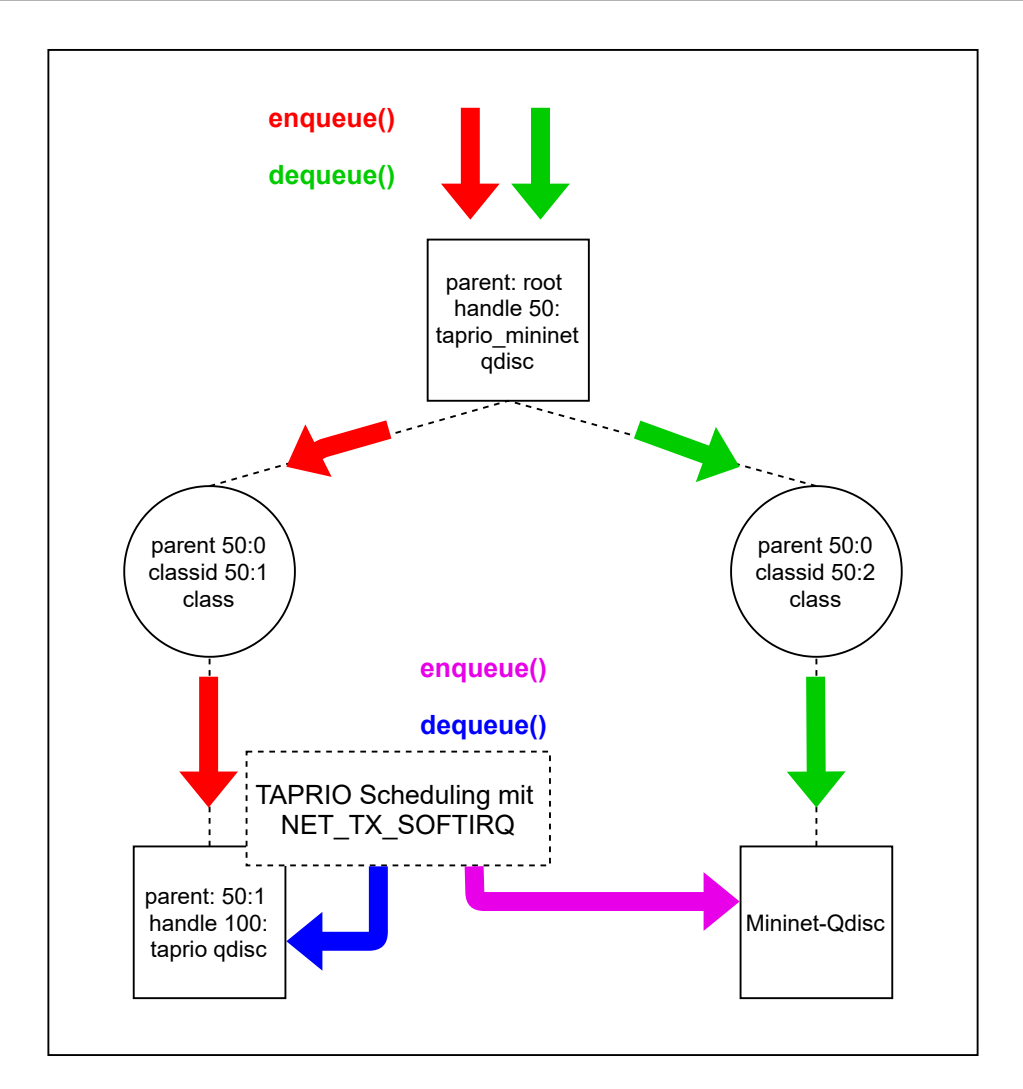

**Abbildung 5.6:** Funktionsweise der TAPRIO\_MININET Qdisc

*deqeueue()* Methode von TAPRIO\_MININET aufgerufen, welche Pakete aus der Mininet[-Qdisc](#page-10-8) entnimmt. Somit entspricht diese Funktionsweise der realen Situation, da zuerst das Scheduling der Pakete durch [TAPRIO](#page-10-1) erfolgt und danach die Link-Eigenschaften durch die Mininet[-Qdisc](#page-10-8) emuliert werden.

## <span id="page-45-1"></span>**5.3.4 TAPRIO\_MININET in Kombination mit Datenratenbegrenzung**

Wenn TAPRIO MININET in Kombination mit der Datenratenbegrenzung in der Mininet-Odisc verwendet wird, funktioniert das [TSN-](#page-11-0)Scheduling nicht mehr korrekt. Der Grund dafür ist, dass die Begrenzung der Datenrate umgesetzt wird, indem Pakete entsprechend verzögert werden. Doch dadurch können die im Scheduling definierten Zeitfenster nicht mehr eingehalten werden, siehe dazu [Abschnitt 7.4.6.](#page-66-0) Um ein korrektes Scheduling in Kombination mit der Datenratenbegrenzung zu ermöglichen, werden verschiedene Möglichkeiten betrachtet, wie dies umgesetzt werden könnte. Ob diese korrekt funktionieren, wird in [Abschnitt 7.4.6](#page-66-0) evaluiert.

### **Qdisc zur Datenratenbegrenzung vor TAPRIO\_MININET**

Eine erste mögliche Umsetzung, wie das Scheduling in Kombination mit der Datenratenbegrenzung funktionieren könnte, ist die bei der die entsprechende [Qdisc](#page-10-8) zur Datenratenbegrenzung, also [tbf,](#page-10-13) [HTB](#page-10-14) oder [HFSC,](#page-10-15) vor die TAPRIO\_MININET [Qdisc](#page-10-8) gesetzt wird. Somit wird eine verschachtelte [Qdisc](#page-10-8) definiert bei der TAPRIO\_MININET nicht an Root gesetzt ist. Die Funktionsweise dieser verschachtelten [Qdisc](#page-10-8) ist in [Abbildung 5.7](#page-47-0) zusehen. Daran kann gesehen werden das die Funktionsweise von TAPRIO\_MININET identische ist zu dem Fall wenn TAPRIO\_MININET an Root gesetzt ist. Der einzige Unterschied liegt darin das die Aufrufe von *enqueue()* und *dequeue()* nun entsprechen von der [Qdisc](#page-10-8) zur Datenratenbegrenzung kommen.

### **Qdisc zur Datenratenbegrenzung als Kind-Qdiscs von TAPRIO**

Eine weitere mögliche Umsetzung ist, die Kind[-Qdiscs](#page-10-8) von [TAPRIO](#page-10-1) durch die [Qdisc](#page-10-8) zur Datenratenbegrenzung zu ersetzen. Der angepasste Aufbau von TAPRIO\_MININET ist in [Abbildung 5.8](#page-48-0) dargestellt. Um diesen Aufbau zu erzeugen, wird mit dem [tc](#page-10-5) replace Befehl alle pfifo [Qdiscs](#page-10-8) jeweils durch die entsprechende [Qdisc](#page-10-8) zur Begrenzung der Datenrate ersetzt. Dabei ist die Funktionsweise von TAPRIO\_MININET die gleiche wie in [Abbildung 5.6](#page-45-0) dargestellt ist. Doch diese Umsetzung hat den Nachteil, dass mehrere [Qdiscs](#page-10-8) zur Datenratenbegrenzung benötigt werden. Das dadurch entstehende Problem wird in [Abschnitt 7.4.6](#page-68-0) genauer erläutert.

### **Datenratenbegrenzung durch TAPRIO\_MININET**

Bei dieser Umsetzung wird die Funktionalität zur Datenratenbegrenzung in die TAPRIO\_MININET [Qdisc](#page-10-8) integriert. Genauer gesagt wird die *dequeue()* Methode von [TAPRIO](#page-10-1) um die Funktionalität zur Datenratenbegrenzung erweitert. Die Anpassung reguliert dann das nur eine bestimmte Anzahl an Paketen aus [TAPRIO](#page-10-1) entnommen und in die Mininet[-Qdisc](#page-10-8) eingefügt werden können. Durch diese Regulierung ist es dann möglich die Datenrate entsprechend zu begrenzen.

<span id="page-47-0"></span>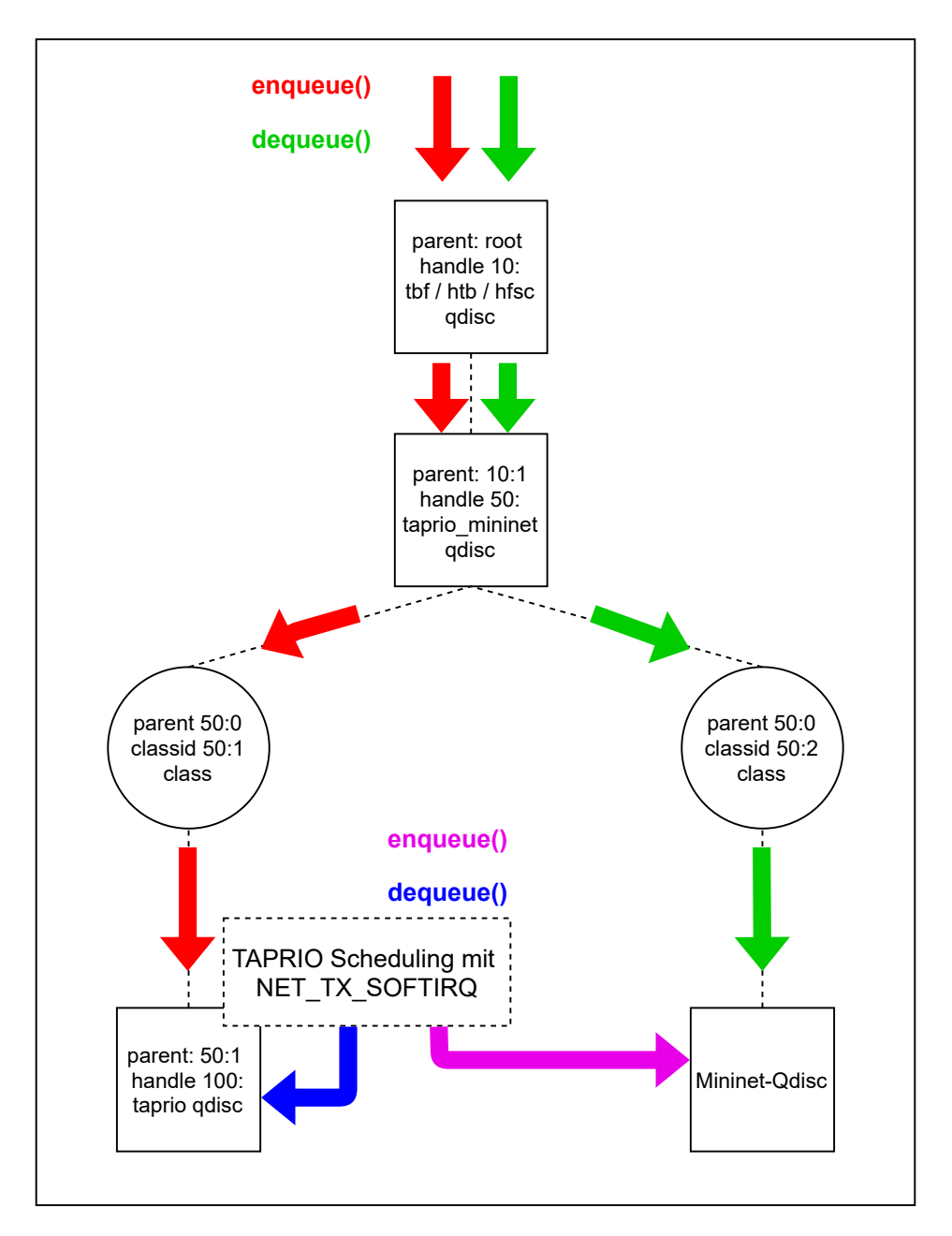

**Abbildung 5.7:** Funktionsweise TAPRIO\_MININET mit Root-Qdisc zur Datenratenbegrenzung

<span id="page-48-0"></span>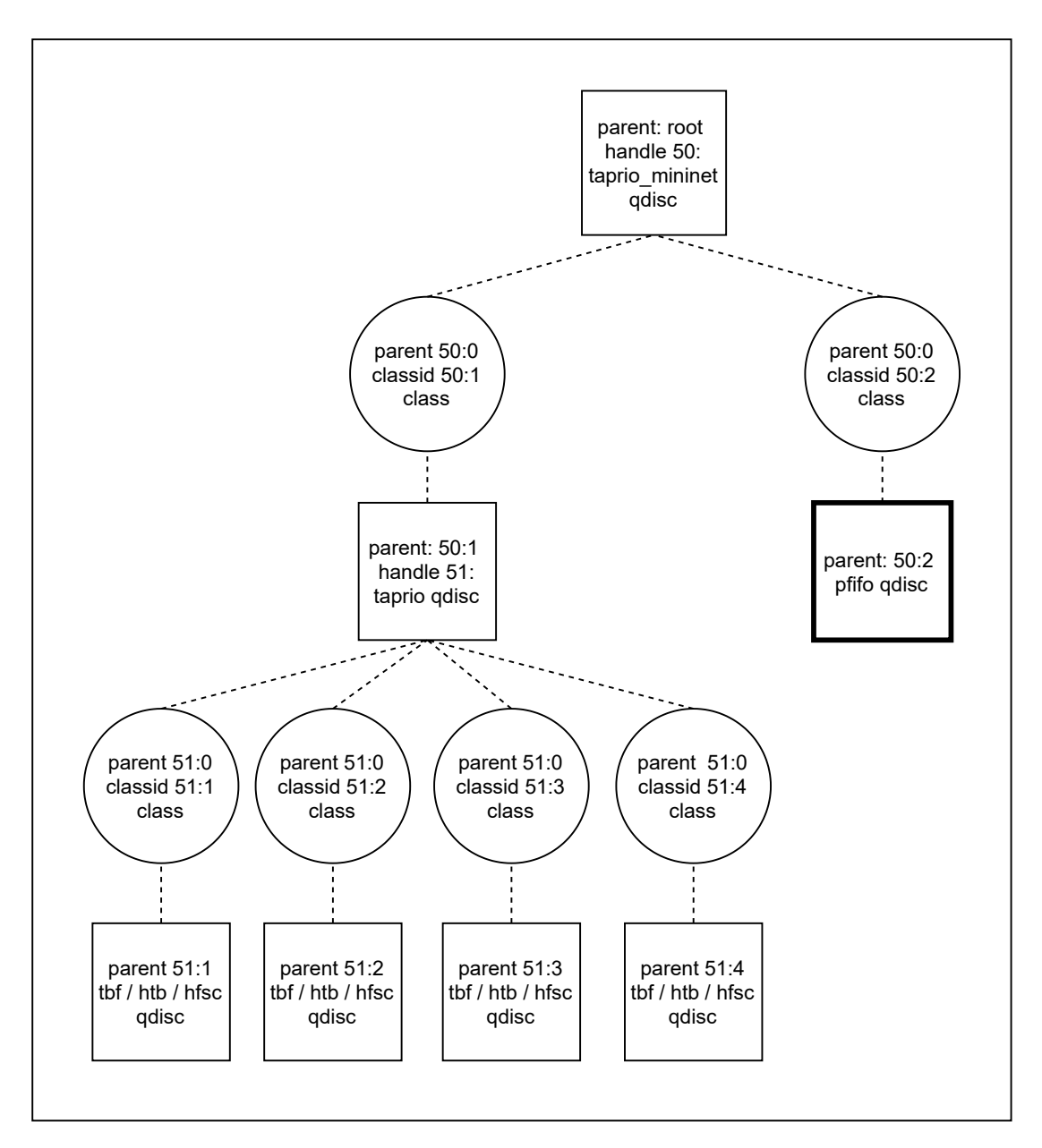

**Abbildung 5.8:** Aufbau TAPRIO\_MININET mit Kind-Qdiscs von TAPRIO zur Datenratenbegrenzung

# **6 Implementierung**

In diesem Kapitel wird die Implementierungen der in [Kapitel 5](#page-36-1) beschriebenen Konzepte erläutert, damit mit Mininet [TSN-](#page-11-0)Netze emuliert werden können.

# **6.1 Erweiterung Veth um mehrere TX-Queues**

Wie in [Abschnitt 5.1](#page-36-2) erklärt, lässt sich das [veth](#page-11-2) sehr leicht zu einem Multiqueued-Interface erweitern. Dazu muss nur an der Stelle in Mininet, an der die [veth-](#page-11-2)Paare erzeugt werden, der ip-Befehl entsprechend angepasst werden. Für das Erzeugen der [veth-](#page-11-2)Paare gibt es in Mininet die Methode *makeIntfPair()*, welche in */mininet/util.py* implementiert ist. In dieser Methode muss der ip-Befehl jeweils nach dem Interfacenamen um den Parameter *numtxqueues 8* ergänzt werden. Da sich dieser Befehl in einem if-else-Block befindet, muss die Änderung entsprechend in beiden Blöcken vorgenommen werden.

# **6.2 Erweiterung Mininet-CLI**

Für die Erweiterung des Mininet[-CLI](#page-10-6) um die benötigten Befehle muss die Datei */mininet/cli.py* entsprechend ergänzt werden, wobei für jeden neuen Befehl eine neue Methode definiert werden muss. Dabei muss der Methodennamen folgenderweise aufgebaut sein: *do\_<Name>*, wobei der *Name* entsprechend durch den jeweiligen Namen des Befehls ersetzt wird. Mit diesem Namen kann diese Methode aus dem Mininet[-CLI](#page-10-6) aufgerufen werden und die entsprechende Funktionalität wird ausgeführt. Nachfolgend wird die Implementierung der Funktionalität der beiden neuen Befehlstypen, also Filter- und [TAPRIO-](#page-10-1)Befehle, beschrieben. Dabei wird jeweils nur der Fall betrachtet, wenn ein spezielles Interface angegeben wird, denn der Fall mit dem Parameter *all* kann entsprechend aus dem anderen Fall leicht abgeleitet werden.

Damit die benötigten [tc-](#page-10-5) und ip-Befehle im entsprechenden [netns,](#page-10-9) in welchem sich das entsprechende Interface befindet, ausgeführt werden können, gibt es die Methode *cmd(<Befehl>)*. Definiert ist diese in der Klasse Node, welche die Basisklasse für alle Netzwerkelemente, also Host und Switch, darstellt. Diese Klasse hat als Aufgabe hauptsächlich eine Shell im entsprechenden [netns](#page-10-9) zu generieren. Mit dieser Methode wird der angegebene Befehl in der Shell ausgeführt. Der Rückgabewert dieser Methode ist die jeweilige Ausgabe, welche durch die Ausführung des Befehls erzeugt wird.

## **6.2.1 Filter-Befehle**

Die Filter, welche für das Mapping von [PCP-](#page-10-3)Wert auf [SKB-](#page-10-4)Priorität benötigt werden, damit [TAPRIO](#page-10-1) funktioniert, müssen entsprechende gesetzt werden. Um dies für den Benutzer einfach zu machen, werden Befehle zum Hinzufügen und Löschen im Mininet[-CLI](#page-10-6) ergänzt. Außerdem wird noch ein Befehl implementiert, welcher eine Übersicht über die gesetzten Filter ausgibt. Beim *add\_filter*-Befehl werden zuerst die Parameter eingelesen. Danach muss der entsprechende Node, in welchem sich das Interface befindet, gefunden werden, damit die benötigten [tc-](#page-10-5)Befehle in der richtigen Shell ausgeführte werden können. Mininet verwaltet dazu eine Datenstruktur, in welcher sich alle Links befinden, wobei die Links die [veth-](#page-11-2)Paare repräsentieren. Um das entsprechende Interface zu finden, wird über diese Datenstruktur iteriert, bis das Interface und somit der Node gefunden wurde. Bevor die Filter hinzugefügt werden können, muss zuerst mit dem [tc-](#page-10-5)Befehl die clsact [Qdisc](#page-10-8) gesetzt werden. Danach können die acht [tc-](#page-10-5)Filter entsprechend gesetzt werden.

Bei der Implementierung des *del\_filter*-Befehls liegt der einzige Unterschied in den verwendeten [tc-](#page-10-5)Befehlen, denn hier muss der Befehl zum Löschen der Filter benutzt werden. Um den *show\_filter*-Befehl zu realisieren, wird die Klasse Intf, welche die zwei Interfaces eines Links repräsentieren, um die Variable *filter* ergänzt. In dieser wird beim Hinzufügen der Filter entweder Ingress oder Egress gespeichert und beim Löschen wieder entfernt. Um die Übersicht zu generieren, wird über alle Interfaces iteriert. Dies kann gemacht werden, indem über die zwei von Mininet verwalteten Datenstrukturen, welche jeweils alle Hosts und alle Switches beinhalten, iteriert wird. Für jedes dieser Netzwerkelemente wird wiederum über alle Interfaces dieses Elements iteriert, welche sich in einer entsprechenden Datenstruktur befinden. Dabei wird jeder Interfacename gefolgt von der *filter*-Variable ausgegeben.

# **6.2.2 TAPRIO-Befehle**

Damit auch das Hinzufügen und Löschen des [TSN-](#page-11-0)Schedulings durch [TAPRIO](#page-10-1) für den Benutzer einfach ist, werden entsprechende Befehle implementiert. Außerdem wird noch ein Befehl ergänzt, welcher eine Übersicht generiert, an welchen Interfaces [TAPRIO](#page-10-1) gesetzt ist. Beim *add\_taprio*-Befehl müssen auch zuerst alle Parameter eingelesen werden. Wie bei den Filtern muss auch zuerst der entsprechende Node gefunden werden. Danach wird geprüft, ob die Mininet[-Qdisc](#page-10-8) an diesem Interface verwendet wird und wenn ja, wird diese gelöscht und TAPRIO\_MININET wird gesetzt. Wenn nicht, kann die normale [TAPRIO](#page-10-1) [Qdisc](#page-10-8) verwendet werden. Danach wird noch in dem Fall mit Mininet[-Qdisc](#page-10-8) diese an die vorgesehene Position gesetzt. Dazu muss die Methode *bwCmds()* der TCIntf Klasse angepasst werden, dass es möglich ist, den Parent der Mininet[-Qdisc](#page-10-8) angeben zu können.

Der *del\_taprio*-Befehl löscht entsprechend die gesetzt [Qdisc,](#page-10-8) welche das [TSN-](#page-11-0)Scheduling ermöglicht und falls die Mininet[-Qdisc](#page-10-8) verwendet wird, wird diese wieder an Root gesetzt. Um den *show\_taprio*-Befehl zu realisieren, wird wieder über alle Interfaces iteriert. Um die benötigte Information zu speichern, wird die Klasse Intf um die Variable *taprio* ergänzt. In diese wird beim Hinzufügen der Name der verwendeten [Qdisc](#page-10-8) zur Realisierung des Schedulings geschrieben und beim Löschen wieder entfernt. Ausgegeben wird wieder jeder Interfacename, gefolgt von der dazugehörigen *taprio*-Variable.

# **6.3 TAPRIO und Mininet-Qdisc**

In diesem Abschnitt wird die Implementierung von zwei Design-Alternativen beschrieben, wie [TAPRIO](#page-10-1) und die Mininet[-Qdisc](#page-10-8) kombiniert werden können. Das wäre einmal die Kombination das [TAPRIO](#page-10-1) unter die Mininet[-Qdisc](#page-10-8) gesetzt wird und zum andern die neue definierte TAPRIO\_MININET [Qdisc.](#page-10-8) Außerdem wird noch die Umsetzung beschrieben, wie TAPRIO\_MININET erweitert werden muss, sodass diese zusätzlich zum Scheduling auch die Datenratenbegrenzung ermöglicht.

## **6.3.1 TAPRIO unter Mininet-Qdisc**

Damit diese Kombination überhaupt gesetzt und funktionieren kann, muss in der Methode *taprio\_init()* der [TAPRIO](#page-10-1) [Qdisc](#page-10-8) zwei Anpassungen vorgenommen werden. Das wäre einmal das [TAPRIO](#page-10-1) nicht nur als Root[-Qdisc](#page-10-8) gesetzt werden kann und zum anderen das der ausgelöste Interrupt durch das periodische Scheduling an der Root[-Qdisc](#page-10-8) greift. Dieser Interrupt wird entsprechend des konfigurierten Schedulings ausgelöst, für Details siehe [Abschnitt 5.3.1.](#page-38-1) Diese beiden Punkte können realisiert werden, indem der if-Block welcher prüft, ob [TAPRIO](#page-10-1) als Root[-Qdisc](#page-10-8) gesetzt wird durch den if-Block in [Listing 6.1](#page-52-0) ersetzt wird. Dadurch wird ermöglicht das [TAPRIO](#page-10-1) nicht nur als Root[-Qdisc](#page-10-8) gesetzt werden kann, sondern auch unter die Mininet[-Qdisc.](#page-10-8) Falls [TAPRIO](#page-10-1) nicht an Root gesetzt wird, wird in die Variable *q->root* die Root[-Qdisc](#page-10-8) gespeichert, indem diese auf die [Qdisc,](#page-10-8) welche in *dev->qdisc* steht, gesetzt wird. Denn in *dev->qdisc* steht immer die Root[-Qdisc](#page-10-8) des entsprechenden Interfaces. Somit greift der ausgelöste Interrupt des periodischen Schedulings immer an der Root[-Qdisc](#page-10-8) da dieser immer auf der in *q->root* gespeicherten [Qdisc](#page-10-8) greift. Dadurch das der Interrupt an der Root[-Qdisc](#page-10-8) greift, ist der [KA,](#page-10-11) welcher in [Abschnitt 5.3.1](#page-38-1) definiert ist, wieder geschützt und somit gewährleistet diese Kombination ein funktionierendes Scheduling.

<span id="page-52-0"></span>**Listing 6.1** Anpassung TAPRIO Qdisc

if (sch->parent != TC\_H\_ROOT) q->root = dev->qdisc;

# **6.3.2 TAPRIO\_MININET Qdisc-Modul**

Bei der Implementierung des TAPRIO\_MININET Moduls wird hier hauptsächlich auf zwei wichtige Dinge eingegangen. Das wäre einmal die Umsetzung der [TAPRIO](#page-10-1) *dequeue()* Methode und damit auch, wie Pakete dabei in die Mininet[-Qdisc](#page-10-8) einfügen werden können und zum andern das korrekte Locking, welches benötigt wird, damit die Funktionalität gewährleistet ist.

Bei der Implementierung der *dequeue()* Methode von [TAPRIO](#page-10-1) wird als Grundlage die *\_\_qdisc\_run()* Methode verwendet. In der neu implementierten *dequeue()* wird in einer Schleife die ursprüngliche *dequeue()* Methode von [TAPRIO](#page-10-1) ausgeführt und die entnommenen Pakete werden in die Mininet-[Qdisc](#page-10-8) eingefügt. Wie in *\_\_qdisc\_run()* gibt es eine Variable *quota*, welche hier mit 64 initialisiert wird. Falls der Wert von *quota* kleiner gleich null wird, weil nach jedem Hinzufügen eines Paketes in die Mininet[-Qdisc](#page-10-8) dieser um eins dekrementiert wird, wird ein Interrupt auf [TAPRIO](#page-10-1) ausgelöst und die Schleife bricht ab. Bei dieser Methode ist es wichtig, dass immer *NULL* zurückgegeben

wird, denn sonst wird das zurückgegebene Paket gesendet. Um die Pakete von [TAPRIO](#page-10-1) aus in die Mininet[-Qdisc](#page-10-8) einfügen zu können, muss auf diese zugegriffen werden können. Dazu wird der *struct taprio\_sched* um ein Pointer auf die TAPRIO\_MININET [Qdisc](#page-10-8) ergänzt. Mit diesem kann auf die Mininet[-Qdisc](#page-10-8) zugegriffen werden und die Pakete können in diese eingefügt werden. Außerdem muss immer nachdem ein Paket in die Mininet[-Qdisc](#page-10-8) eingefügt wurde, ein Interrupt auf der Root[-Qdisc](#page-10-8) ausgelöst werden. Dies wird benötigt, damit alle Pakete gesendet werden.

Damit die TAPRIO\_MININET [Qdisc](#page-10-8) korrekt funktioniert, muss durch ein Locking sichergestellt werden, dass *enqueue()* und *dequeue()* einer [Qdisc](#page-10-8) nicht parallel ausgeführt werden kann. Somit hat TAPRIO\_MININET zwei [KA.](#page-10-11) Das ist einmal die Mininet[-Qdisc](#page-10-8) und einmal [TAPRIO.](#page-10-1) Deshalb muss das *enqueue()* in die Mininet[-Qdisc](#page-10-8) mit einem Lock auf dieser [Qdisc](#page-10-8) geschützt werden. Dementsprechend muss dieser Lock auch beim Aufruf von *dequeue()* der Mininet[-Qdisc](#page-10-8) benutzt werden. Wenn *dequeue()* von [TAPRIO](#page-10-1) durch den Interrupt aufgerufen wird, wird das Locking von [TAPRIO](#page-10-1) schon durch den Linux-Network-Stack erledigt. Doch da TAPRIO\_MININET mit *enqueue()* Pakete in [TAPRIO](#page-10-1) einfügt, muss dieses Einfügen auch noch mit dem entsprechendem Lock gesichert werden. Somit sind beide [KA](#page-10-11) geschützt und die korrekte Funktionsweise von TAPRIO\_MININET ist sichergestellt.

Außerdem ist es noch wichtig, dass in der *enqueue()* Methode von [TAPRIO](#page-10-1) nach dem Einfügen eines Paketes ein Interrupt auf [TAPRIO](#page-10-1) ausgelöst wird. Dadurch wird dann *dequeue()* aufgerufen und Pakete können in die Mininet[-Qdisc](#page-10-8) eingefügt werden. Weiter muss noch das [tc-](#page-10-5)Tool von iproute2 erweitert werden, dass damit die neue TAPRIO\_MININET [Qdisc](#page-10-8) überhaupt gesetzt werden kann. Dazu wird die Datei */tc/q\_taprio.c* kopiert und zu */tc/q\_taprio\_mininet.c* umbenannt. In dieser Datei muss dann nur noch der *struct qdisc\_util* und die darin enthaltene *id* entsprechend umbenannt werden. Dies ist notwendig, damit das [tc-](#page-10-5)Tool die TAPRIO\_MININET [Qdisc](#page-10-8) kennt und die entsprechende Netlink-Nachricht generieren kann.

# **6.3.3 Integration Datenratenbegrenzung in TAPRIO\_MININET**

Um die Datenratenbegrenzung mit TAPRIO\_MININET zu ermöglichen, muss die ursprüngliche *dequeue()* Methode von [TAPRIO](#page-10-1) angepasst werden. Für diese Anpassung wird als Grundlage die Implementierung der [tbf](#page-10-13) [Qdisc](#page-10-8) verwendet. Dabei wird die Konfiguration der [tbf](#page-10-13) [Qdisc](#page-10-8) so implementiert, wie diese auch von Mininet eingestellt werden kann. Da mit dieser Implementierung nur evaluiert werden soll, ob damit das Scheduling in Kombination mit der Datenratenbegrenzug überhaupt generell ermöglicht ist, wurde versucht, so wenige Anpassungen wie möglich vorzunehmen. Das bedeutet hauptsächlich, dass mit der Implementierung die Datenrate nicht beliebig eingestellt werden kann. Sondern die Parameter von [tbf](#page-10-13) werden hart gesetzt, sodass die Datenrate auf 100 MBit/s begrenzt wird und die Latency auf 5 ms eingestellt ist. Dafür wurde der *struct taprio\_mininet\_sched* um den Inhalt von *struct tbf\_sched\_data* erweitert. Um diese Variablen mit den entsprechenden Werten initialisieren zu können, wurden diese Werte aus der [tbf](#page-10-13) [Qdisc](#page-10-8) ausgelesen.

Im Grunde muss einfach die Implementierung der *dequeue()* Methode der [tbf](#page-10-13) [Qdisc](#page-10-8) in die *dequeue()* Methode von [TAPRIO](#page-10-1) kopiert werden. Da aber Mininet die Konfiguration eines *peaks* für die [tbf](#page-10-13) [Qdisc](#page-10-8) nicht unterstützt, kann deswegen der entsprechende if-Block weggelassen werden. Mit dieser Implementierung wird in der *dequeue()* Methode von [TAPRIO](#page-10-1) der Aufruf der *dequeue()* auf den Kind[-Qdiscs](#page-10-8) ersetzt. Entsprechend muss noch implementiert werden, wenn die Datenratenbegrenzung gerade kein Senden erlaubt, das kein Paket entnommen wird und *NULL*

zurückgegeben wird. Die Implementierung der [tbf](#page-10-13) [Qdisc](#page-10-8) verwendet eine Watchdog, welcher aber durch ein Timer ersetzt werden muss, da die Implementierung des Watchdogs mit der Funktionsweise von TAPRIO\_MININET nicht kompatibel ist. Dazu wird eine neue Methode definiert, welche ausgeführt wird, wenn die eingestellte Zeit des Timers abgelaufen ist. Diese Methode löst dann ein *NET\_TX\_SOFTIRQ* Interrupt auf [TAPRIO](#page-10-1) aus. Somit wird die Funktionalität des Watchdogs mithilfe eines Timers realisiert.

# **7 Evaluation**

In diesem Kapitel wird die Erweiterung von Mininet evaluiert und ob die vorgeschlagenen Konzepte die geforderten Funktionalitäten ermöglichen.

# **7.1 Durchführung der Messungen**

Alle Messungen wurden auf einem PC mit einer CPU des Typs *Intel(R) Xeon(R) CPU E5-1650 v3 @ 3.50GHz* durchgeführt. Diese hat sechs physische Kerne und durch Hyper-Threading wird insgesamt auf 12 Kerne kommen. Für die Messungen wurde ein Client verwendet, welcher über ein Socket [UDP-](#page-11-3)Pakete sendet. Dieser sendet immer abwechselnd Pakete mit [PCP-](#page-10-3)Wert eins und null. Um den Sendezeitpunkt der Pakete zu bekommen, wird vor dem Senden die aktuelle Zeit in den Payload geschrieben. Außerdem wird noch eine ID eingefügt. Jedes Paket hat somit eine Größe von 70 Bytes. Bei jeder durchgeführten Messung wurden 1.000.000 Pakete gesendet, wobei die ersten 25.000 Pakete wegen einem möglichen Anlaufverhalten nicht berücksichtigt werden.

Die Messungen wurden mit unterschiedlichen Setups durchgeführt. Dabei wird im Folgenden zur jeder Messung das verwendete Setup beschrieben. Bei allen verwendeten Setups werden immer die Egress Filter verwendet, weil diese an allen Interfaces das Mapping, welches für die Funktionalität von [TAPRIO](#page-10-1) benötigt wird, umsetzten können. Für eine genauere Erklärung siehe [Abschnitt 5.2.](#page-36-3) Die Ingress Filter können nur an Interfaces, welche zu Switches gehören, verwendet werden. Diese gewährleisten aber auch das Mapping siehe dazu die Evaluation in [\[3\]](#page-76-0).

# **7.2 Leistungsfähigkeit Veth**

Mininet verwendet für Links die [veth-](#page-11-2)Paare. Die Leistungsfähigkeit dieser virtuellen Verbindungen hat daher unmittelbaren Einfluss auf die Leistungsfähigkeit der gesamten Netzemulation. Daher wird im Folgende analysiert, wie die Übertragungszeit über ein [veth-](#page-11-2)Paar ist. Also wie lange die Pakete brauchen, bis diese auf dem entsprechend anderen Interface des Paares empfangen werden.

Dazu wurde eine Messung mit dem Setup welches in [Abbildung 7.1](#page-57-0) zusehen ist, durchgeführt. Dabei verbindet ein [veth-](#page-11-2)Paar zwei [netns](#page-10-9) miteinander und der Client wird in *ns0* ausgeführt, welcher die Pakete nach *ns1* sendet. Bei der Auswertung wird die Übertragungszeit als Differenz von Ankunftzseitpunkt und Sendezeitpunkt berechnet.

In [Abbildung 7.2](#page-57-1) sind die Übertragungszeiten aller Pakete dargestellt, wobei [Abbildung 7.2a](#page-57-1) alle Übertragungszeiten zeigt. In [Abbildung 7.2b](#page-57-1) sind die Ausreißer, also die Übertragungszeiten, welche größer sind als 1.5×[IQA](#page-10-16) (Interquartilsabstand), nicht dargestellt. Wobei der [IQA](#page-10-16) durch die Größe der Box gegeben ist. Der Median ist als orangener Strich dargestellt und das grüne Dreieck

### 7 Evaluation

<span id="page-57-0"></span>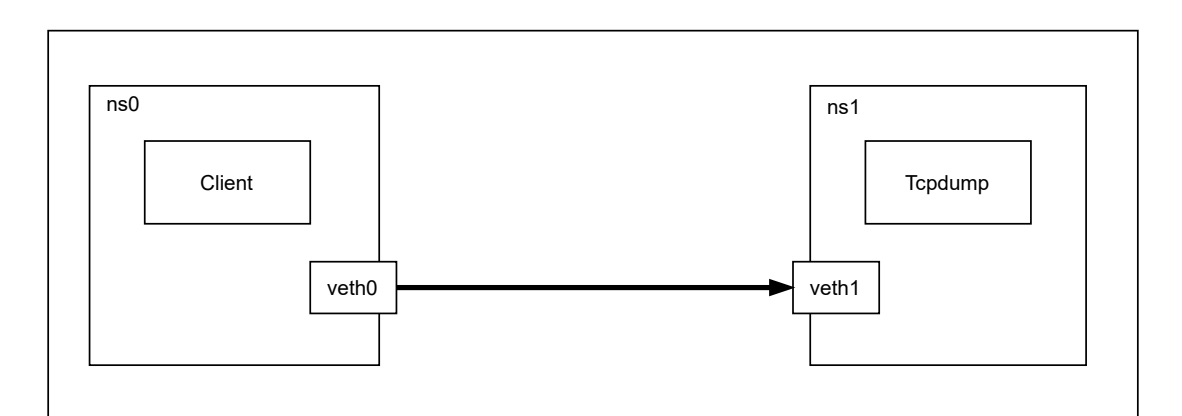

**Abbildung 7.1:** Setup Veth

<span id="page-57-1"></span>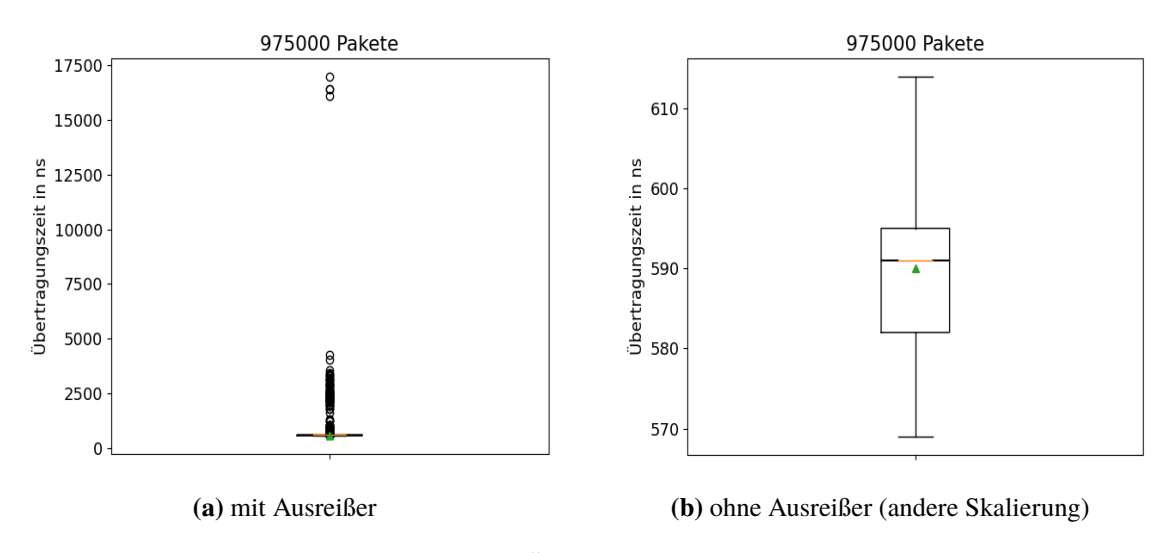

**Abbildung 7.2:** Übertragungszeit mit Veth

gibt den Mittelwert an. Außerdem ist noch das 95 % Konfidenzintervall des Medians dargestellt, doch dieses ist so klein, das es nur als schwarzer Strich auf dem Median zu erkennen ist. Der Anteil der Ausreißer beträgt circa  $0.31 \%$  von allen Übertragungszeiten. In [Abbildung 7.3](#page-58-0) ist das Histogramm der Ausreißer dargestellt. Daraus kann gesehen werden, dass die Ausreißer über die gesamte Laufzeit der Messung verteilt sind. Wobei es aber Zeitpunkte gibt, zu denen es sehr wenigen Ausreißer gibt. Eine mögliche Erklärung dafür könnte die Auslastung des PCs sein, auf dem die Messung durchgeführt wurde.

# **7.3 Mininet ohne Mininet-Qdisc**

Als Nächstes wird der Fall betrachtet, wenn Mininet ohne die Emulation von Link-Eigenschaften verwendet wird. Also ohne Mininet[-Qdisc](#page-10-8) welche Datenrate oder Verzögerung der Links emuliert. In diesem Fall wird der normale [TAPRIO](#page-10-1) im weiteren Standalone[-TAPRIO](#page-10-1) genannt für das zeitgesteuerte Scheduling verwendet. Um zu zeigen, das Mininet in Kombination mit dem Standalone-[TAPRIO](#page-10-1) funktioniert, wurde eine Messung mit dem Setup in [Abbildung 7.4](#page-59-0) durchgeführt. Das Setup

<span id="page-58-0"></span>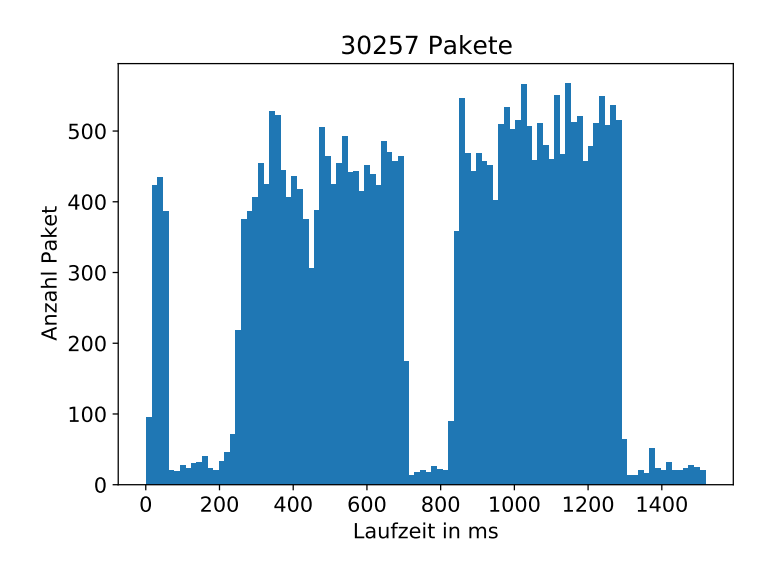

**Abbildung 7.3:** Histogramm der Ausreißer bei Veth

entspricht der Standard-Topologie von Mininet mit zwei Hosts, welche über einen Switch miteinander verbunden sind. Dabei wird als Switch der [OVS](#page-10-17) verwendet. Wobei die Forwarding-Tabelle mit einem Eintrag gefüllt wird. Dieser Eintrag definiert das alle Pakete, welche über Interface *s1-eth1* empfangen werden, über das Interface *s1-eth2* weitergeleitet werden. Außerdem wird [TAPRIO](#page-10-1) mit einem Zeitfenster von 800 µs für [PCP-](#page-10-3)Wert eins und 200 µs für [PCP-](#page-10-3)Wert null konfiguriert. Dementsprechend beträgt die Zykluszeit 1 ms.

In [Abbildung 7.5](#page-60-0) ist ein Ausschnitt von drei Zykluszeiten der empfangenen Pakete auf *s1-eth2* dargestellt. Wobei für jedes empfangene Paket eine vertikale Linie in der entsprechenden Farbe gezeichnet wird. Dadurch kann gesehen werden, dass [TAPRIO](#page-10-1) in Kombination mit Mininet funktioniert, denn Pakete mit [PCP-](#page-10-3)Wert null kommen nur in dem definierten Zeitfenster von 200 µs an, welcher blau dargestellt ist. Entsprechend kommen Pakete mit [PCP-](#page-10-3)Wert eins nur im Zeitfenster von 800 µs an, welcher rot dargestellt ist. Im roten Zeitfenster können zwei verschiedene Bereiche gesehen werden. Das ist einmal der Anfang, welcher aus einem komplett roten Bereich besteht und der Rest, in welchem zwischen den roten Strichen immer weiße Striche vorhanden sind. Dies spiegelt das korrekte Verhalten wieder, denn wenn das entsprechende Gate aufgeht, werden zuerst alle Pakete gesendet, welche angekommen sind, als das Gate geschlossen war. Dadurch kommt es zu Beginn des Zeitfensters zu dem komplett roten Bereich, welcher zeigt, dass in diesem viele Pakete empfangen wurden. Die weißen Streifen zu Beginn des blauen Zeitfensters kommen wahrscheinlich durch Ungenauigkeiten zustande. In [Abbildung 7.5](#page-60-0) kann außerdem der definierte Zyklus des Schedulings von 1 ms gesehen werden.

# **7.4 TAPRIO\_MININET Qdisc**

In diesem Abschnitt wird die Funktionalität der neu definierten TAPRIO\_MININET [Qdisc](#page-10-8) untersucht. Dazu wurde jede Funktionalität erst einzeln getestet, indem mit dem Setup in [Abbildung 7.6](#page-60-1) eine Messung durchgeführt wurde. Das Setup besteht aus zwei [netns,](#page-10-9) welche mit einem [veth-](#page-11-2)Paar

## 7 Evaluation

<span id="page-59-0"></span>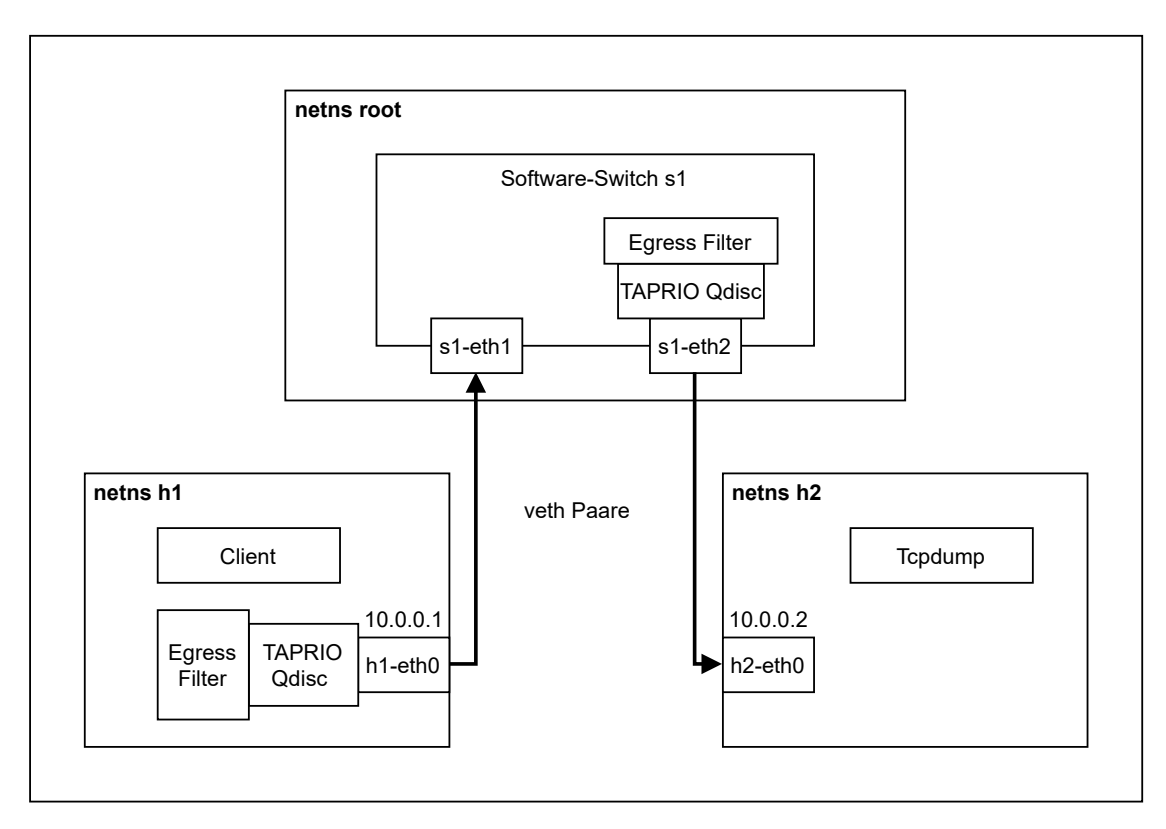

**Abbildung 7.4:** Mininet Setup

verbunden sind. Im [netns,](#page-10-9) in dem der Client die Pakete sendet, wird am Interface TAPRIO\_MININET und die Egress Filter gesetzt. Das Setup wurde gewählt, da dieses grundlegend dem Aufbau von Mininet entspricht, also aus [netns](#page-10-9) und [veth](#page-11-2) besteht. Wenn die Mininet[-Qdisc](#page-10-8) getestet wurde, wurde diese an die entsprechende Stelle von TAPRIO\_MININET gesetzt. Anschließend wird noch die Kombination dieser Funktionalitäten getestet.

# **7.4.1 Verzögerung**

Für die Bestimmung der Verzögerung, welche durch TAPRIO\_MININET entsteht, wurde eine Messung durchgeführt, bei der TAPRIO\_MININET so konfiguriert wurde, dass alle Gates immer offen sind. Somit wird kein [TSN-](#page-11-0)Scheduling umgesetzt. Um die Ergebnisse bewerten zu können, wurde zum Vergleich die gleiche Messung, also mit dem gleichen Scheduling, noch mal mit der Standalone[-TAPRIO](#page-10-1) [Qdisc](#page-10-8) durchgeführt. Dabei wurde in beiden Fällen das Setup in [Abbildung 7.6](#page-60-1) verwendet, wobei bei der einen Messung TAPRIO\_MININET durch die Standalone[-TAPRIO](#page-10-1) [Qdisc](#page-10-8) ersetzt wurde. Bei der Auswertung wird die Verzögerung als Differenz von Ankunftzseitpunkt und Sendezeitpunkt berechnet. Der Grund, warum die Verzögerung evaluiert wird, ist damit über den Overhead der Implementierung im Vergleich zum Standalone[-TAPRIO](#page-10-1) eine Aussage gemacht werden kann. Denn dieser Verzögerung kommt nicht durch die Emulation der Link-Eigenschaften zustande. Somit sollte diese zusätzliche Verzögerung möglichste klein sein.

<span id="page-60-0"></span>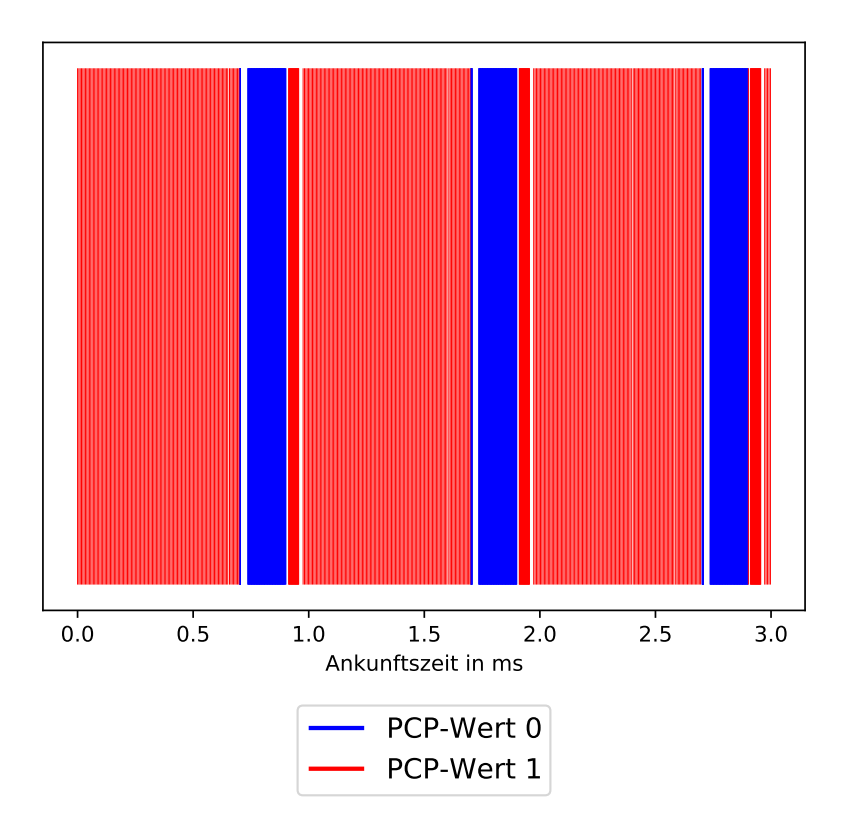

**Abbildung 7.5:** Ausschnitt Ankunftszeiten bezogen auf erstes dargestelltes Paket mit Mininet Setup

<span id="page-60-1"></span>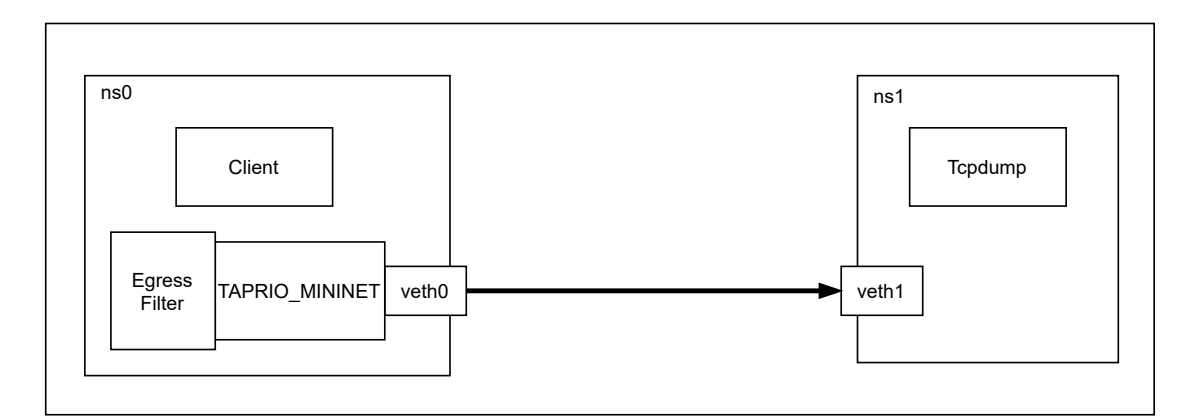

**Abbildung 7.6:** Grundlegendes Setup für TAPRIO\_MININET

<span id="page-61-0"></span>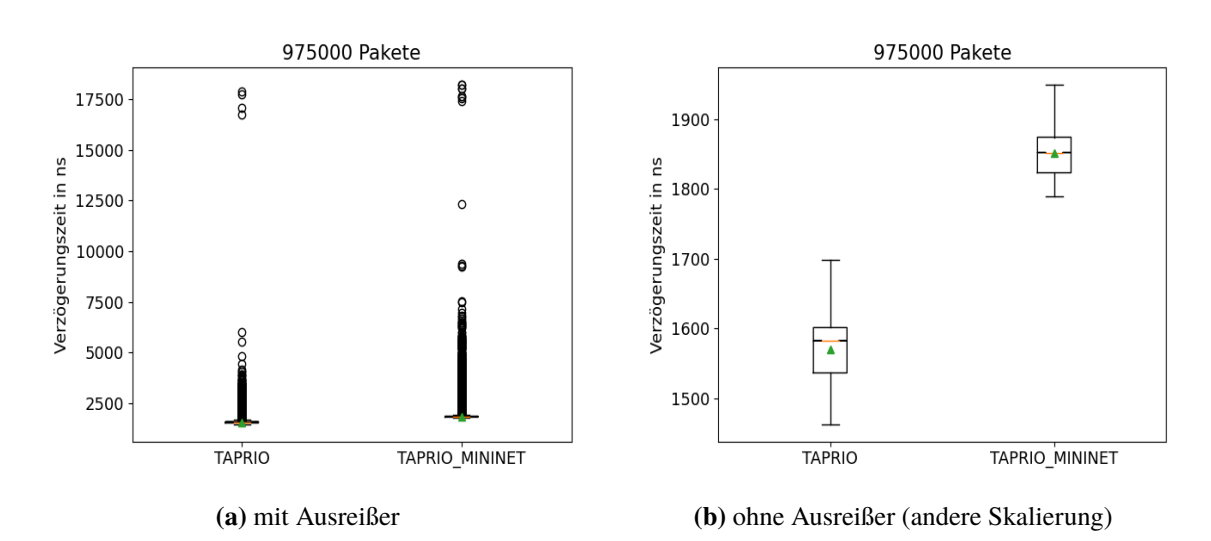

**Abbildung 7.7:** Vergleich der Verzögerungszeit von TAPRIO mit TAPRIO\_MININET

<span id="page-61-1"></span>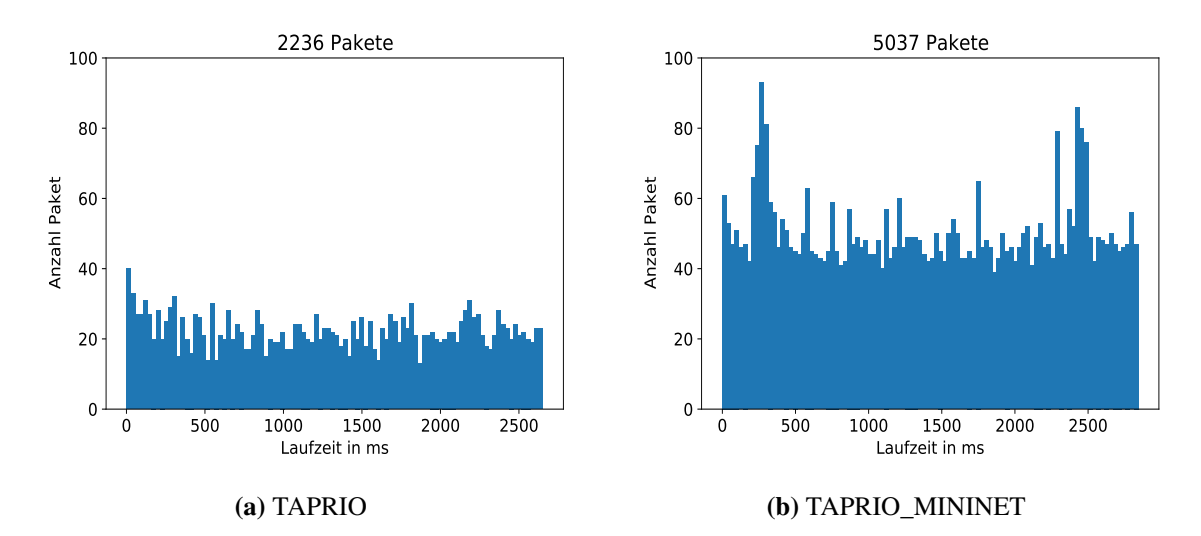

**Abbildung 7.8:** Histogramm der Ausreißer beim Vergleich der Verzögerungszeit

In [Abbildung 7.7a](#page-61-0) sind die Verzögerungen aller Pakete dargestellt und in [Abbildung 7.7b](#page-61-0) sind wieder die Ausreißer, welche größer als 1.5×[IQA](#page-10-16) nicht dargestellt. Der Mittelwert ist wieder durch ein grünes Dreieck gegeben. Die Sendezeit von TAPRIO\_MININET ist demnach in diesem Setup durchschnittlich um circa 281 ns größer als bei der Standalone[-TAPRIO](#page-10-1) [Qdisc.](#page-10-8) Der Anteil der Ausreißer zu allen gemessenen Verzögerungszeiten beträgt bei der Standalone[-TAPRIO](#page-10-1) [Qdisc](#page-10-8) circa 0,023  $\%$  und bei TAPRIO\_MININET circa 0,052  $\%$ . Somit ist der Anteil der Ausreißer bei der neue implementierten [Qdisc](#page-10-8) größer geworden im Vergleich zur Standalone[-TAPRIO](#page-10-1) [Qdisc.](#page-10-8) In [Abbildung 7.8](#page-61-1) ist die Verteilung dieser Ausreißer von beiden Messungen über die Laufzeit der Messung dargestellt. Daraus kann gesehen werden, dass diese bei beiden Messungen über die gesamte Laufzeit verteilt sind. Somit entstehen die Ausreißer nicht durch ein Einschwingverhalten, also zum Beispiel wenn die Caches zu Beginn leer sind.

<span id="page-62-0"></span>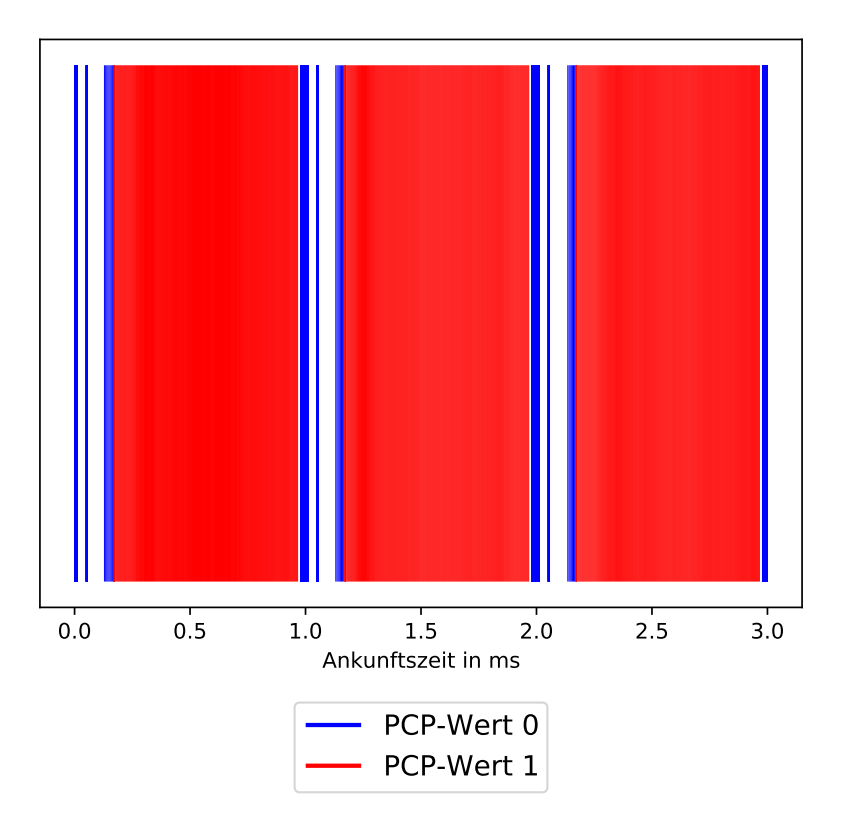

**Abbildung 7.9:** Ausschnitt Ankunftszeiten bezogen auf erstes dargestelltes Paket mit TAPRIO\_MININET Setup

# **7.4.2 TAPRIO Funktionalität**

Um zu zeigen, dass die TAPRIO\_MININET [Qdisc](#page-10-8) die [TAPRIO](#page-10-1) Funktionalität hat, also [TSN-](#page-11-0)Scheduling ermöglicht, wurde eine entsprechende Messung mit dem Setup in [Abbildung 7.6](#page-60-1) durchgeführt. Bei dieser wurde keine Mininet[-Qdisc](#page-10-8) gesetzt. Als Scheduling wurde wieder ein Zeitfenster von 800 µs für [PCP-](#page-10-3)Wert eins und 200 µs für PCP-Wert null eingestellt und somit auch wieder eine Zykluszeit von 1 ms.

In [Abbildung 7.9](#page-62-0) ist ein Ausschnitt von drei Zykluszeiten der empfangenen Pakete dargestellt, wodurch gesehen werden kann, dass die TAPRIO\_MININET [Qdisc](#page-10-8) das zeitgesteuerte Scheduling ermöglicht. Denn die Pakete mit [PCP-](#page-10-3)Wert null werden nur in dem definierten Zeitfenster von 200 µs empfangen. Gleiches gilt auch für die Pakete mit [PCP-](#page-10-3)Wert eins, denn auch diese werden nur im definierten Zeitfenster von 800 µs empfangen. Außerdem kann die definierte Zykluszeit von 1 ms gesehen werden, weil sich die Zeitfenster danach entsprechend wiederholen.

# **7.4.3 Netem Funktionalität**

Bei allen bisherigen Messungen war keine Mininet[-Qdisc](#page-10-8) gesetzt. Um zu zeigen, dass die TAPRIO\_MININET [Qdisc](#page-10-8) in Kombination mit [netem](#page-10-18) funktioniert, wurden entsprechende Messungen durchgeführt. Dabei wurde nur die Funktionalität der Emulation der Link-Verzögerung

<span id="page-63-0"></span>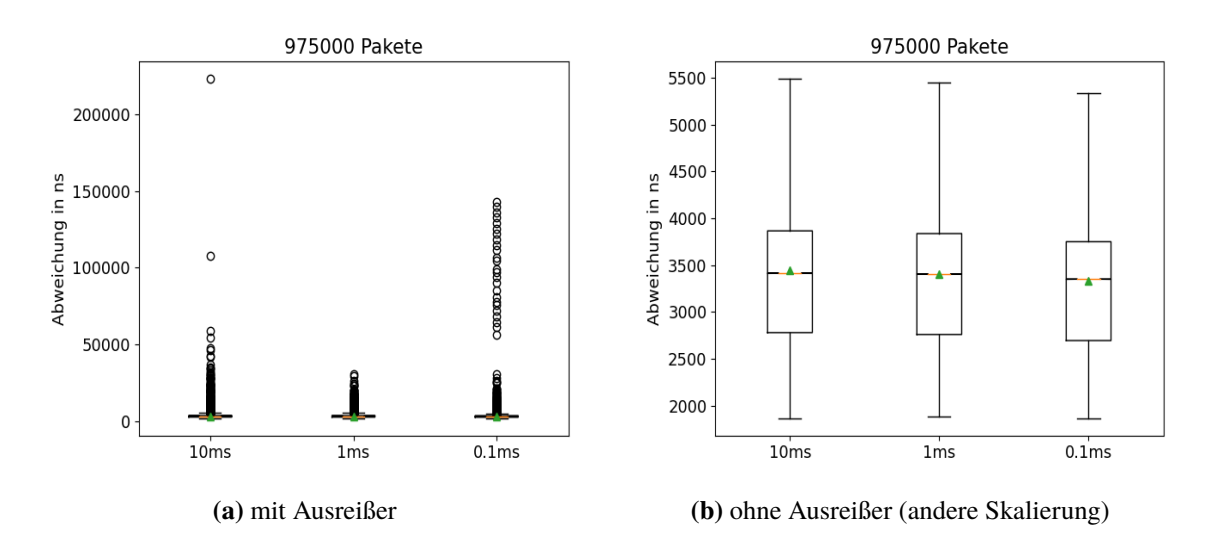

**Abbildung 7.10:** Abweichung von der eingestellten Link-Verzögerung mit Netem in Kombination mit TAPRIO\_MININET

untersucht, da diese die Wichtigste ist, um reale Netze emulieren zu können. Dazu wurde im Setup [Abbildung 7.6](#page-60-1) [netem](#page-10-18) an die entsprechende Stelle von TAPRIO\_MININET gesetzt. [TAPRIO](#page-10-1) wurde dabei so konfiguriert, dass alle Gates dauerhaft offen sind. Da die Messungen mit 1.000.000 Pakete durchgeführt wurden, wurde das Limit von [netem](#page-10-18) auf diese Anzahl gesetzt. So wurde verhindert, das Pakete durch [netem](#page-10-18) gedroppt wurden und somit immer alle Pakete für die Auswertung verwendet werden können. Es wurden Messungen mit verschiedenen emulierten Link-Verzögerungen durchgeführt.

In [Abbildung 7.10](#page-63-0) sind die Abweichungen zur eingestellten Link-Verzögerung dargestellt. Wobei [Abbildung 7.10a](#page-63-0) die Abweichungen aller Pakete zeigt und in [Abbildung 7.10b](#page-63-0) sind alle Abweichungen, welche größer als 1.5×[IQA](#page-10-16) sind, nicht dargestellt. Die Abweichung wird berechnet, indem von der gemessenen Verzögerungszeit die eingestellte Link-Verzögerung abgezogen wird. Dadurch kann gezeigt werden, dass TAPRIO\_MININET in Kombination mit [netem](#page-10-18) die konfigurierte Link-Verzögerung erzeugt. Die Abweichung gibt an, wie genau die Link-Verzögerungen eingestellt werden können. Bei allen drei Konfigurationen ist die durchschnittliche Abweichung gleich, wie in [Abbildung 7.10b](#page-63-0) an den grünen Dreiecken, welche den Mittelwert angeben, gesehen werden kann. Somit ist die Genauigkeit unabhängig von der eingestellten Link-Verzögerung. Bei den drei konfigurierten Link-Verzögerung liegt der Anteil der Ausreißer zu allen jeweils gemessenen Abweichungen zwischen  $0.22 - 0.13\%$ . In [Abbildung 7.11](#page-64-0) sind die Histogramme der Ausreißer der drei Messungen dargestellt. Daran kann gesehen werden, dass über die gesamte Laufzeit der Messung immer Ausreißer entstehen. Zu Beginn gibt es bei allen drei Messungen mehr Ausreißer. Besonders auffällig sind diese am Anfang der Messung mit eingestellter Link-Verzögerung von 10 ms. Dies kann auf ein Einschwingverhalten zurückgeführt werden, also zum Beispiel das die Caches zu Beginn leer sind.

<span id="page-64-0"></span>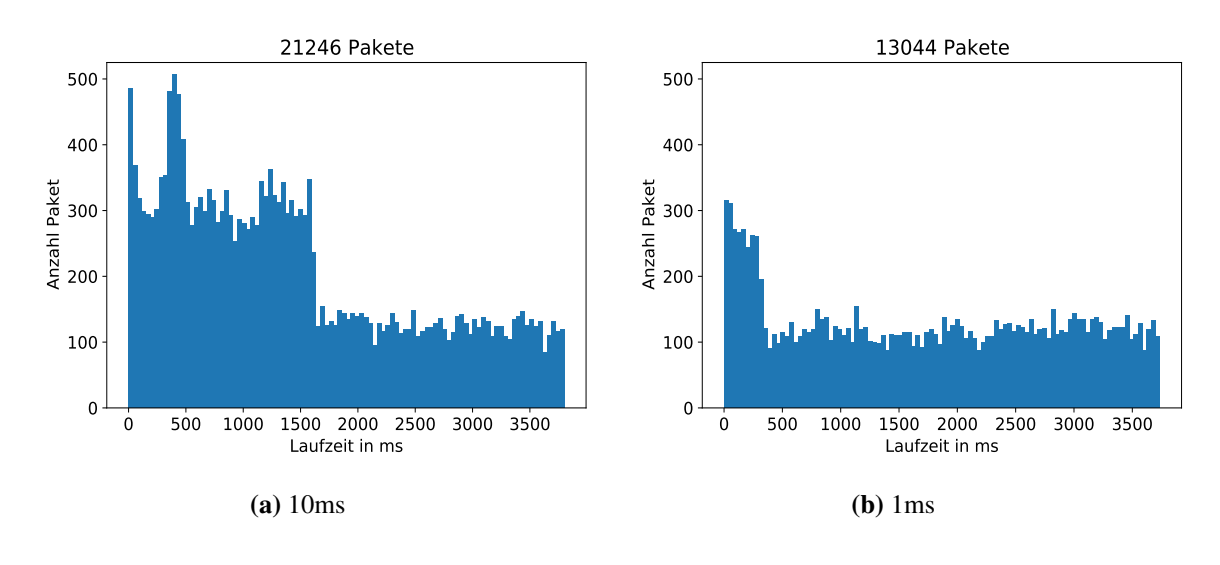

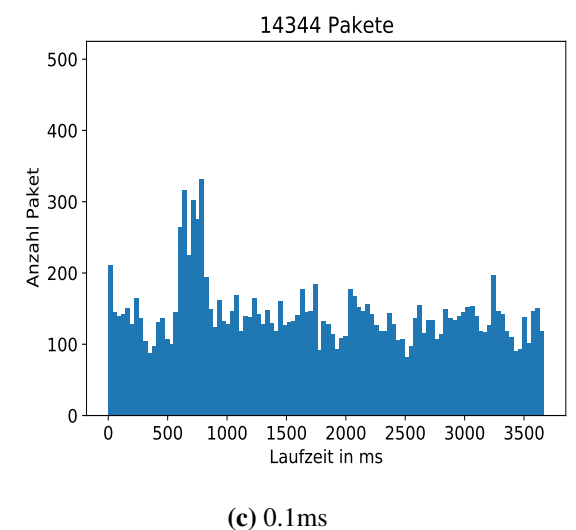

**Abbildung 7.11:** Histogramme der Ausreißer von TAPRIO\_MININET mit Netem

### **7.4.4 Begrenzung der Datenrate**

Mit Mininet kann die Datenrate durch drei verschiedenen [Qdiscs](#page-10-8) nämlich [tbf,](#page-10-13) [HTB](#page-10-14) oder [HFSC](#page-10-15) begrenzt werden. Um zu zeigen, dass diese drei in Kombination mit TAPRIO\_MININET funktionieren, wurde mit jeder [Qdisc](#page-10-8) eine Messung durchgeführt. Dabei wurde jeweils die Begrenzung der Datenrate auf 100 MBit/s eingestellt. Außerdem wurde bei der [tbf](#page-10-13) [Qdisc](#page-10-8) noch die Latency auf 5 ms eingestellt, da dies auch in Mininet gemacht wird. Damit gezeigt werden kann, dass die Datenrate tatsächlich begrenzt wurde, wurde zuerst eine Vergleichsmessung ohne eine Begrenzung der Datenrate durchgeführt. Mit dieser konnte dann die Datenrate bestimmt werden, mit der der Client sendet. Ausgewertet wird, indem die Laufzeit der Messung in Intervalle von 10 ms aufgeteilt wird. In diesen wird die Anzahl empfangener Pakete gezählt. Daraus kann mit der Paketgröße von 70 Bytes die Datenrate in diesen Intervallen ermittelt werden.

<span id="page-65-0"></span>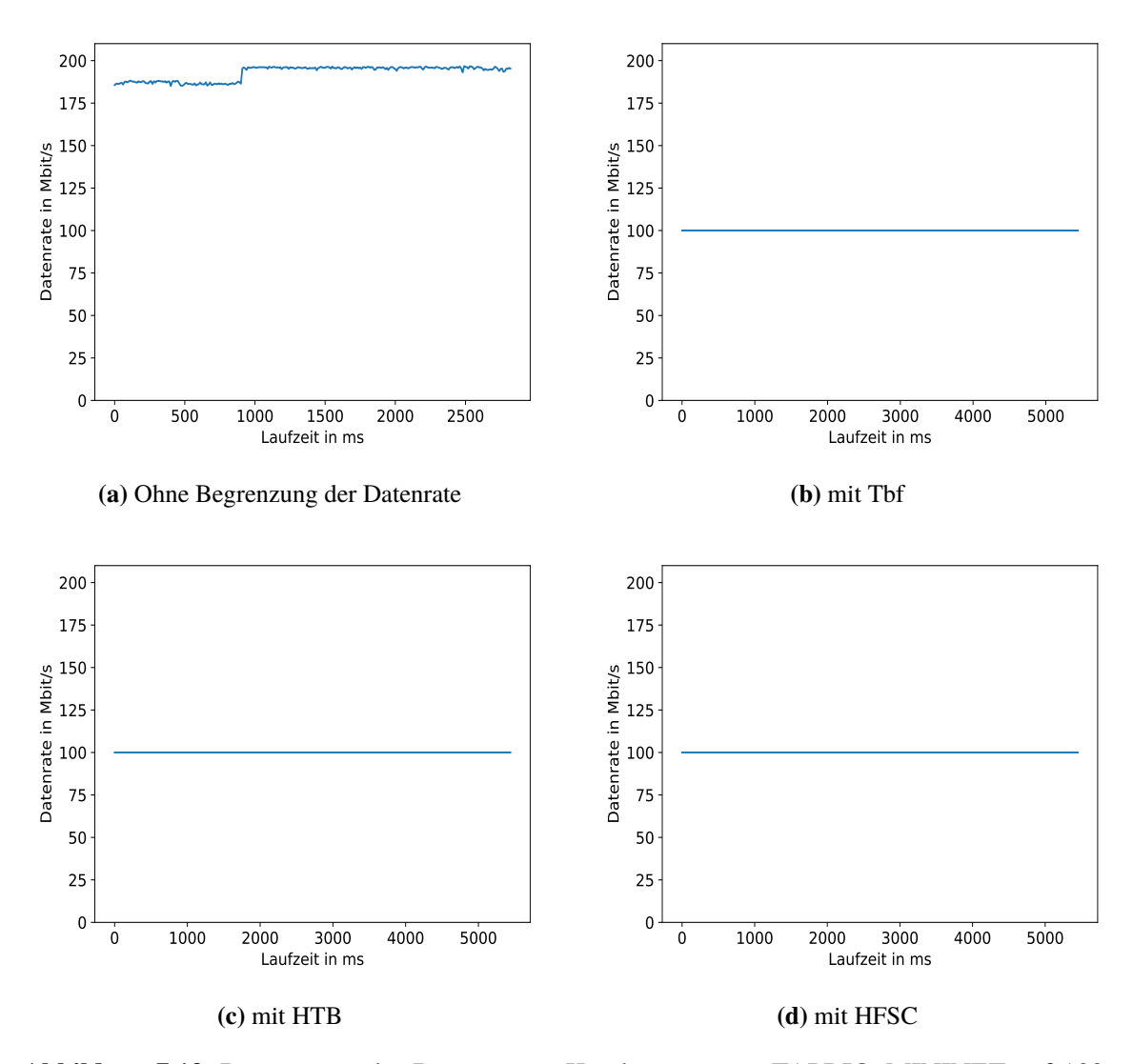

**Abbildung 7.12:** Begrenzung der Datenrate in Kombination mit TAPRIO\_MININET auf 100 MBit/s

In [Abbildung 7.12](#page-65-0) ist die errechnete Datenrate über der Laufzeit der verschiedenen Messungen aufgetragen. In [Abbildung 7.12a](#page-65-0) kann gesehen werden, dass der Client mit einer Datenrate von ungefähr 200 MBit/s sendet. Die anderen Abbildungen zeigen jeweils die errechnete Datenrate mit der entsprechend verwendeten [Qdisc.](#page-10-8) Da die gemessene Datenrate der eingestellten Datenrate von 100 MBit/s entspricht, ermöglichen alle drei [Qdiscs](#page-10-8) in Kombination mit TAPRIO\_MININET die Begrenzung der Datenrate.

#### **7.4.5 Kombination TSN-Scheduling und Emulation der Link-Verzögerung**

Bisher wurde gezeigt, dass mit der TAPRIO\_MININET [Qdisc](#page-10-8) die Link-Verzögerung ohne Scheduling emuliert werden kann. Da aber für die Emulation von [TSN-](#page-11-0)Netzen das Scheduling benötigt wird, muss dieses noch in Kombination mit der Link-Verzögerung evaluiert werden. Dazu wurde noch

<span id="page-66-1"></span>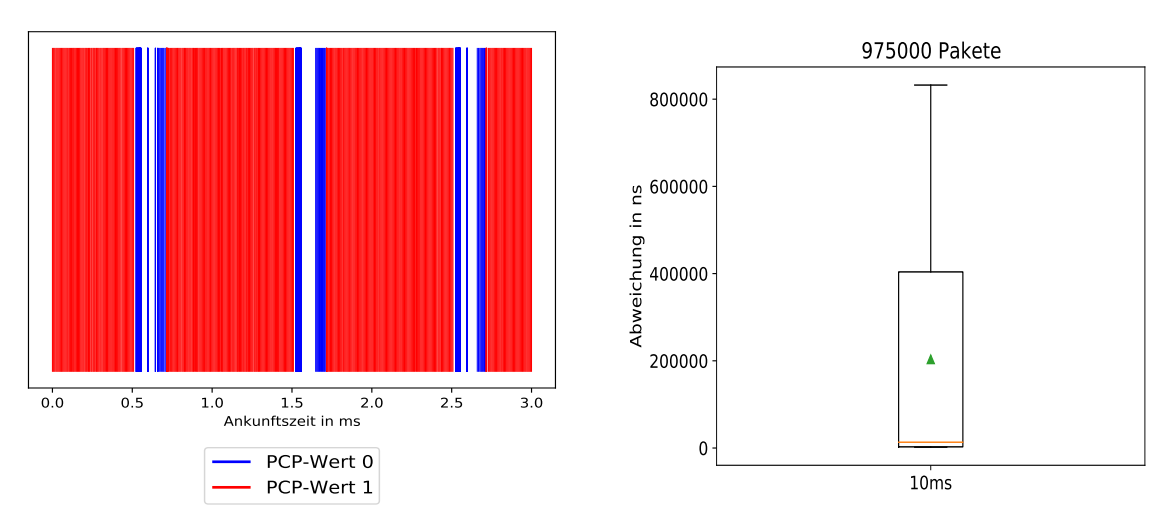

**(a)** Ausschnitt Ankunftszeiten bezogen auf erstes dargestelltes Paket

**(b)** Abweichung von der definierten Link-Verzögerung

**Abbildung 7.13:** Ergebnisse TAPRIO\_MININET mit Scheduling und Verzögerung

eine Messung mit dem Setup in [Abbildung 7.4](#page-59-0) durchgeführt, welches aus zwei [netns](#page-10-9) besteht, welche durch ein [veth-](#page-11-2)Paar verbunden sind. Im [netns,](#page-10-9) in welchem der Client läuft, wird [TAPRIO](#page-10-1) mit einem Zeitfenster von 800 µs für [PCP-](#page-10-3)Wert eins und 200 µs für [PCP-](#page-10-3)Wert null konfiguriert. Außerdem wurde mit [netem](#page-10-18) eine Link-Verzögerung von 10 ms eingestellt. Um zu gewährleisten, das keine Pakete verloren gehen, wird noch die maximale Anzahl von Paketen, welche sich in [netem](#page-10-18) gleichzeitig befinden können, auf 1.000.000 gesetzt.

In [Abbildung 7.13a](#page-66-1) ist ein Ausschnitt der empfangenen Pakete dargestellt. An diesem kann gesehen werden, dass das Scheduling korrekt funktioniert. Denn Pakete mit [PCP-](#page-10-3)Wert null kommen nur in dem definierten Zeitfenster von 200 µs an und Pakete mit [PCP-](#page-10-3)Wert eins nur im Zeitfenster von 800 µs. Außerdem ist wird der Scheduling-Zyklus korrekt abgebildet.

In [Abbildung 7.13b](#page-66-1) ist die Abweichung von der definierten Link-Verzögerung dargestellt. Die darin gesehene größte Abweichung spiegelt das eingestellte Scheduling wieder, denn die Pakete können nur gesendet werden, wenn das entsprechende Gate offen ist. Dies führt dazu, dass die Sendezeit dieser Pakete um die entsprechend Zeit, die das Gate zu ist, größer ist. Dabei entsteht die größte Abweichung, wenn ein Paket, kurz nachdem das Gate geschlossen wurde, angekommen ist. Denn dann muss dieses Paket solange warten, bis das Gate wieder aufgeht und dies hängt von dem definierten Scheduling ab. Somit entsteht die größte Abweichung von 800 µs, weil diese die größte Zeit ist, die im Scheduling konfiguriert wurde.

## <span id="page-66-0"></span>**7.4.6 Kombination TSN-Scheduling und Emulation der Datenratenbegrenzung**

In diesem Abschnitt wird die Kombination von [TSN-](#page-11-0)Scheduling in Kombination mit der Datenratenbegrenzung evaluiert. Dabei werden die in [Abschnitt 5.3.4](#page-45-1) beschriebenen Design-Alternativen analysiert, ob mit einer von diesen die Datenratenbegrenzung in Kombination mit dem korrekten Scheduling erreicht werden kann.

## 7 Evaluation

<span id="page-67-0"></span>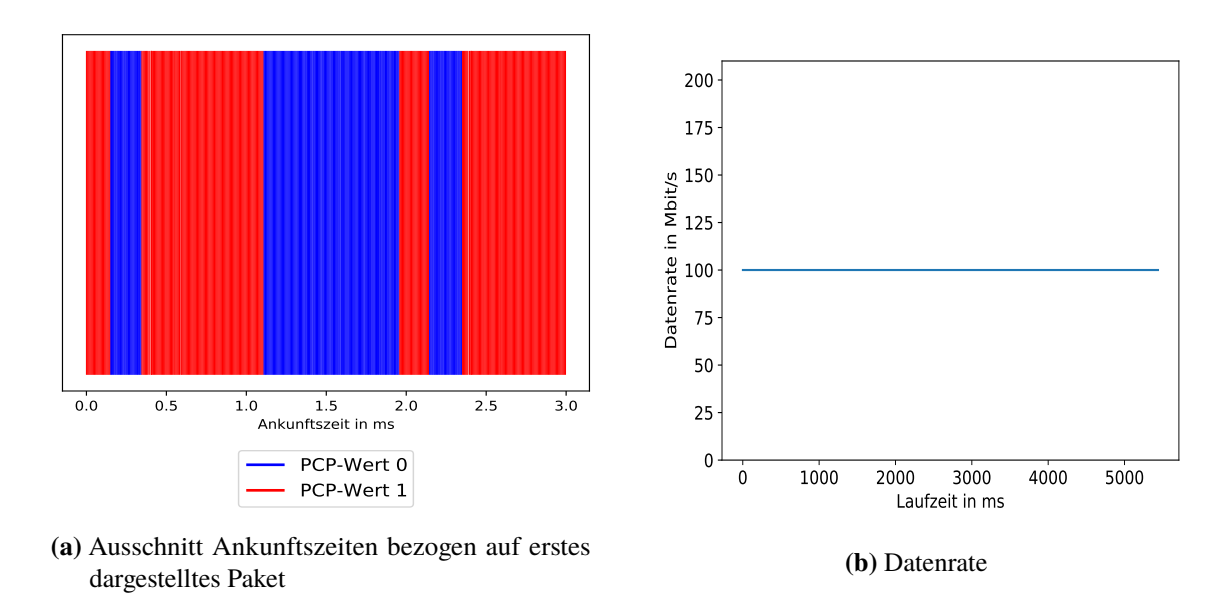

**Abbildung 7.14:** Ergebnisse Qdisc zur Datenratenbegrenzung in Mininet-Qdisc

Alle Messungen wurden mit dem Setup, welches in [Abbildung 7.6](#page-60-1) zusehen ist, durchgeführt. In diesem wurde jeweils die betrachtete Kombination in dem [netns](#page-10-9) mit dem Client an das Interface gesetzt. Bei allen Messungen wurde [TAPRIO](#page-10-1) mit einem Zeitfenster von 800 µs für [PCP-](#page-10-3)Wert eins und 200 µs für [PCP-](#page-10-3)Wert null konfiguriert. Zur Datenratenbegrenzung wurde beispielhaft die [tbf](#page-10-13) [Qdisc](#page-10-8) verwendet, wobei die Begrenzung auf 100 MBit/s eingestellt wurde. Außerdem wurde noch die Latency auf 5 ms eingestellt, um zu gewährleisten, dass keine Pakete verloren gehen. Die Datenrate wird bei allen Messungen bestimmt, indem die Laufzeit der Messung in Intervalle von 10 ms aufgeteilt wird. In welchen dann die Datenrate berechnet wird.

## **Qdisc zur Datenratenbegrenzung in Mininet-Qdisc**

Die erste Mögliche Kombination ist die, bei der die [Qdisc](#page-10-8) zur Datenratenbegrenzung ein Teil der Mininet[-Qdisc](#page-10-8) ist, welche an der entsprechende Stelle von TAPRIO\_MININET gesetzt wird.

In [Abbildung 7.14b](#page-67-0) ist die gemessene Datenrate über die Laufzeit der Messung dargestellt. Da diese der eingestellten Datenrate entspricht, kann mit TAPRIO\_MININET in Kombination mit der [tbf](#page-10-13) [Qdisc](#page-10-8) die Datenrate entsprechend begrenzt werden.

In [Abbildung 7.14a](#page-67-0) ist ein Ausschnitt der empfangenen Pakete dargestellt. Daran kann gesehen werden, weil die blauen Zeitfenster nicht immer 200 µs groß sind, dass [TAPRIO](#page-10-1) in Kombination mit der Datenratenbegrenzung die Intervalle nicht mehr einhält. Dementsprechend ist auch kein Zyklus mehr erkennbar. Der Grund für dieses Verhalten liegt an der Realisierung der Datenratenbegrenzung. Denn um die definierte Datenrate zu erreichen, werden Pakete durch die entsprechende [Qdisc](#page-10-8) verzögert. Dies führt dann dazu, dass die eingestellten Intervalle nicht mehr eingehalten werden können.

<span id="page-68-1"></span>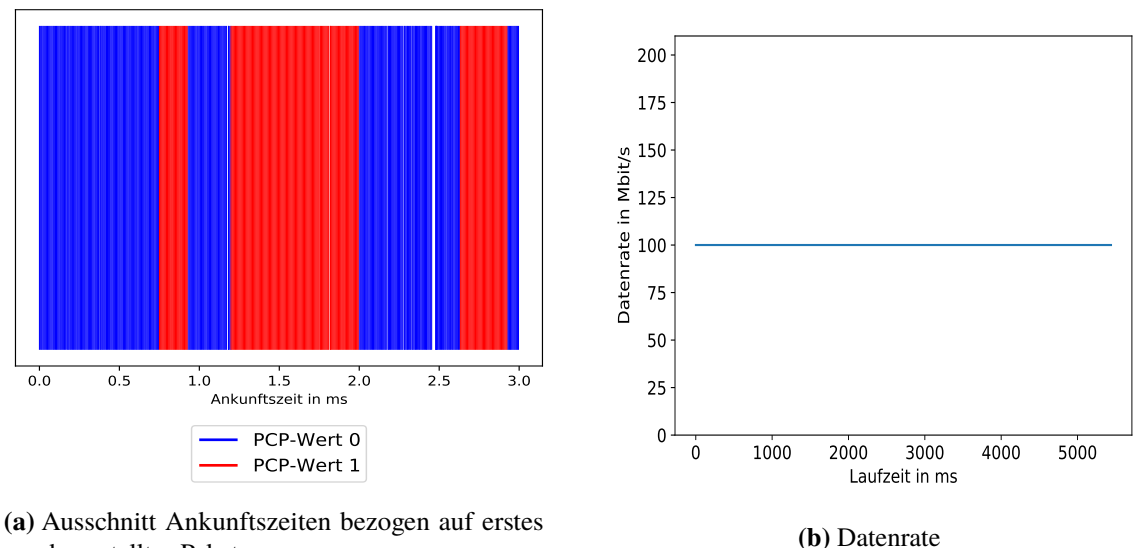

dargestelltes Paket

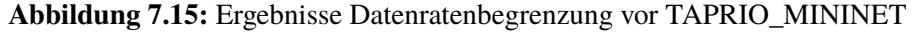

## **Qdisc zur Datenratenbegrenzung vor TAPRIO\_MININET**

Bei dieser Kombination wird die [Qdisc](#page-10-8) zur Datenratenbegrenzung an Root gesetzt und TAPRIO\_MININET wird entsprechend dahinter gesetzt. In [Abbildung 7.15b](#page-68-1) kann gesehen werden, dass die gemessene Datenrate der eingestellten Datenrate entspricht. Somit gewährleistet auch diese Kombination wieder die Begrenzung der Datenrate. Aber auch mit dieser Kombination funktioniert das Scheduling, wie in [Abbildung 7.15a](#page-68-1) gesehen werden kann, nicht mehr korrekt, denn die blauen Zeitfenster sollten immer eine Größe von 200 µs haben. Doch diese sind teils viel größer. Somit werden die definierten Zeitfenster nicht mehr eingehalten.

### <span id="page-68-0"></span>**Qdisc zur Datenratenbegrenzung als Kind-Qdiscs von TAPRIO**

Bei dieser Kombination werden die pfifo [Qdiscs](#page-10-8) von TAPRIO\_MININET, welche ein Teil von [TAPRIO](#page-10-1) sind, durch [tbf](#page-10-13) [Qdiscs](#page-10-8) ersetzt. Somit werden mehrere [tbf](#page-10-13) [Qdiscs](#page-10-8) zur Datenratenbegrenzung benötigt, welche alle mit 100 MBit/s konfiguriert werden.

In [Abbildung 7.16a](#page-69-0) kann gesehen werden, dass bei dieser Kombination das Scheduling korrekt funktioniert. Denn die definierten Zeitfenster von 200 µs für [PCP-](#page-10-3)Wert null und 800 µs für [PCP-](#page-10-3)Wert eins werden eingehalten. Außerdem kann der definierte Zyklus gesehen werden.

In [Abbildung 7.16b](#page-69-0) ist die gemessene Datenrate dargestellt. Damit kann gesehen werden, dass die eingestellten 100 MBit/s nicht eingehalten werden können. Der Grund dafür ist das mehrere [tbf](#page-10-13) [Qdiscs](#page-10-8) für die Datenratenbegrenzung verwendet werden. Diese führt dazu, dass die Gesamt-Datenrate größer ist als die eingestellte. Bei dieser Messung beträgt die gemessene Datenrate 200 MBit/s obwohl nur eine Datenrate von 100 MBit/s erreicht werden sollte.

## 7 Evaluation

<span id="page-69-0"></span>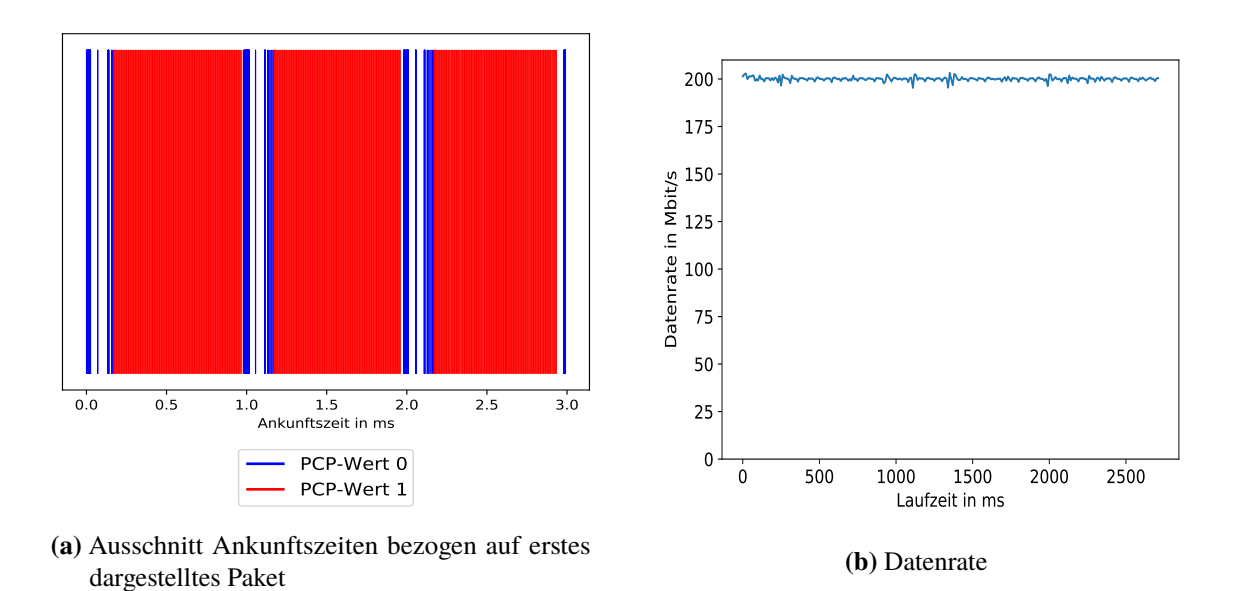

**Abbildung 7.16:** Ergebnisse Datenratenbegrenzung durch TAPRIO Kind-Qdiscs jeweils auf 100 MBit/s eingestellt

In [Abbildung 7.17](#page-70-0) sind die Ergebnisse einer weiteren Messung dargestellt. Bei dieser wurden die [tbf](#page-10-13) [Qdiscs](#page-10-8) mit einer Datenrate von jeweils 50 MBit/s konfiguriert. Somit kann erreicht werden, dass die Gesamt-Datenrate auf die geforderten 100 MBit/s wie in [Abbildung 7.17b](#page-70-0) zusehen, begrenzt wurde. Wie in dem Ausschnitt der empfangenen Pakete in [Abbildung 7.17a](#page-70-0) gesehen werden kann, werden dabei die Zeitfenster korrekt eingehalten. Wobei die weißen Streifen, in den keine Pakete empfangen werden, zustande kommen, um die eingestellte Datenrate zu erreichen. Doch diese Umsetzung hat ein Problem. Denn wenn für eine gewisse Zeit nur Pakete einer [TC](#page-10-2) gesendet werden, wird nur die Datenrate erreicht, die in der entsprechenden [tbf](#page-10-13) [Qdisc](#page-10-8) definiert wurde. Dies wäre bei diesem Setup dann 50 MBit/s. Somit wird nur mit der Hälfte der eingestellten Datenrate gesendet. Mit dieser Umsetzung kann dementsprechend keine Lösung erreicht werden, mit welcher die Datenrate in allen Fällen korrekt begrenzt werden kann.

### **Datenratenbegrenzung durch TAPRIO\_MININET**

Bei dieser Kombination wird die [tbf](#page-10-13) Funktionalität in TAPRIO\_MININET integriert. Die Datenratenbegrenzung wird auf 100 MBit/s eingestellt. Außerdem wird die Latency von [tbf](#page-10-13) auf 5 ms gesetzt.

Wie in [Abbildung 7.18b](#page-71-0) dargestellt ist, kann dadurch die Datenrate auf die 100 MBit/s begrenzt werden. Auffällig ist aber, dass die Datenrate Schwankungen nach oben und unten hat. Der Grund, warum diese entstehen, ist die Funktionsweise der [tbf](#page-10-13) [Qdisc.](#page-10-8) Denn diese ermöglicht es nur, die durchschnittliche Datenrate zu definieren. Dementsprechend gibt es Zeitpunkte, in den die Datenrate größer ist und zu anderen Zeitpunkten kleiner. Dieses Verhalten führt dann in Kombination mit der Funktionsweise des Schedulings zu den Schwankungen. Um diese noch deutlicher zu sehen, wurde die Datenrate noch mal ausgewertet, aber diesmal mit Intervallen der Größe 1 ms. In [Abbildung 7.19](#page-71-1) ist dieses Auswertung dargestellt und es kann gesehen werden, dass die Schwankungen sehr groß

<span id="page-70-0"></span>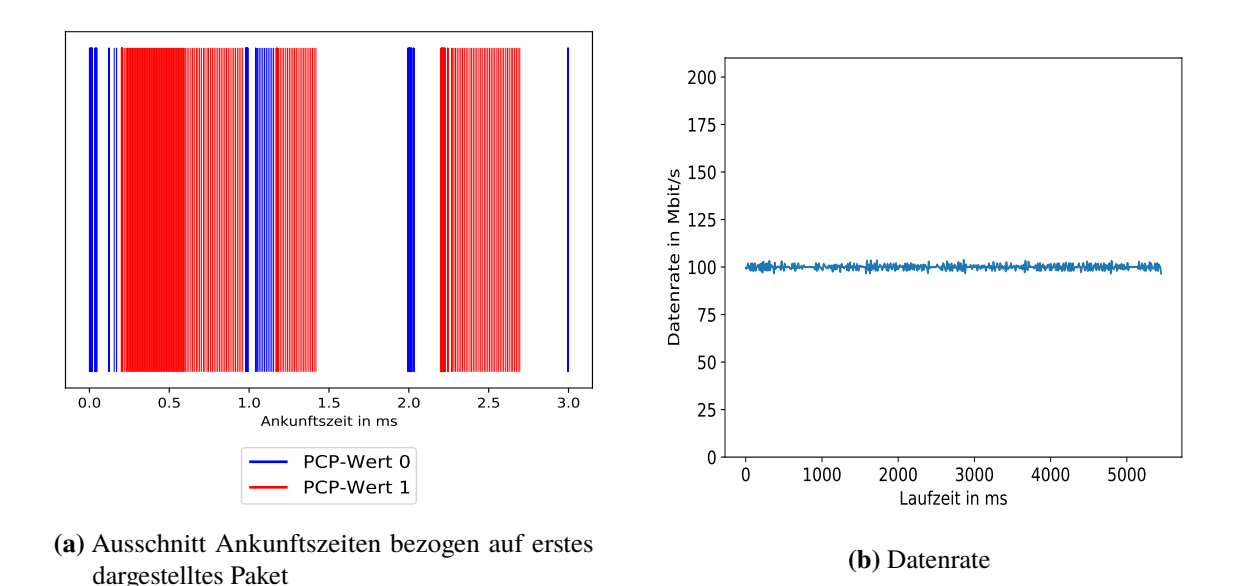

**Abbildung 7.17:** Ergebnisse Datenratenbegrenzung durch TAPRIO Kind-Qdiscs jeweils auf 50 MBit/s eingestellt

sind. Somit kann mit dieser Kombination die Datenrate nur durchschnittlich begrenzt werden. Wegen den vorhandenen Schwankungen stellt diese Kombination im Bezug auf die Datenratenbegrenzung keine gute Umsetzung dar, denn in realen Links gibt es diese Schwankungen nicht.

In [Abbildung 7.18a](#page-71-0) ist ein Ausschnitt von fünf Zykluszeiten der empfangenen Pakete dargestellt. Es kann gesehen werden, dass die Intervalle meistens aber nicht immer eingehalten werden. Denn im dargestellten Ausschnitt gibt es eine Stelle, an der das Intervall nicht korrekt eingehalten wird. Dies ist am Zeitpunkt 2 ms, denn hier ist das blaue Intervall ein wenig größer als die eingestellten 200 µs. Der Grund dafür liegt in der Integration der Datenratenbegrenzung in die *dequeue()* Methode von [TAPRIO,](#page-10-1) welche das Senden der Pakete steuert. Da dadurch die Methode um Code ergänzt wurde, welcher zusätzlich ausgeführt werde muss, führt diese dazu, dass die Intervalle nicht immer korrekt eingehalten werden können. Außerdem kann in [Abbildung 7.18a](#page-71-0) das Problem mit der Datenrate gesehen werde. Denn es gibt viele weiße Streifen, in den keine Pakete ankommen, dafür aber Zeitpunkte, zu den sehr viele Pakete empfangen werden. Dies spiegelt die oben erläuterten Schwankungen wieder, welche entstehen, weil die Datenrate nur durchschnittlich begrenzt werden kann. Bei einem realen Link würden die Pakete nämlich kontinuierliche mit konstanter Datenrate über den Link gesendet werden. Wenn diese Verhalten umgesetzt werden könnte, würde dies dazu führen, dass die Pakete im jeweiligen Zeitfenster verteilt empfangen werden. Somit würde es die weißen Streifen im Ausschnitt nicht mehr geben.

# **7.5 Mininet mit Scheduling und Link-Verzögerung**

Um noch abschließend zu zeigen, dass die entwickelte TAPRIO\_MININET [Qdisc](#page-10-8) auch in Mininet funktioniert, wurde noch eine Messung mit dem Setup in [Abbildung 7.4](#page-59-0) durchgeführt. Dabei wurde natürlich [TAPRIO](#page-10-1) durch TAPRIO\_MININET ersetzt. Da in diesem Kapitel gezeigt wurde, dass für die Datenratenbegrenzung keine realistische Lösung gefunden wurde, wurde die Messung

### 7 Evaluation

<span id="page-71-0"></span>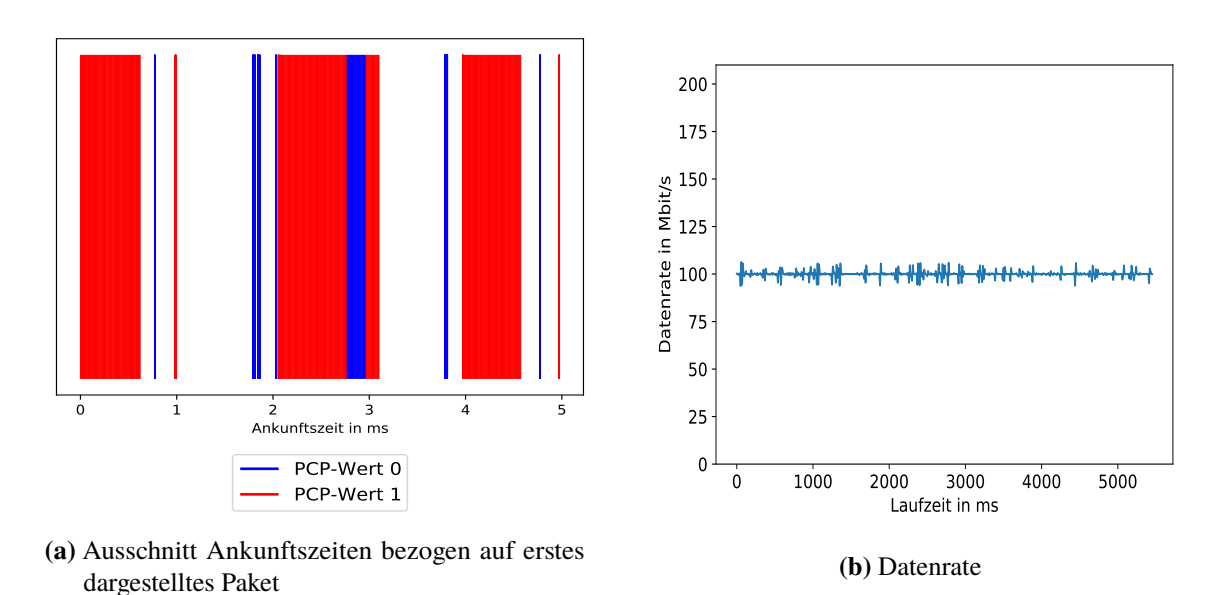

**Abbildung 7.18:** Ergebnisse Datenratenbegrenzung durch TAPRIO\_MININET

<span id="page-71-1"></span>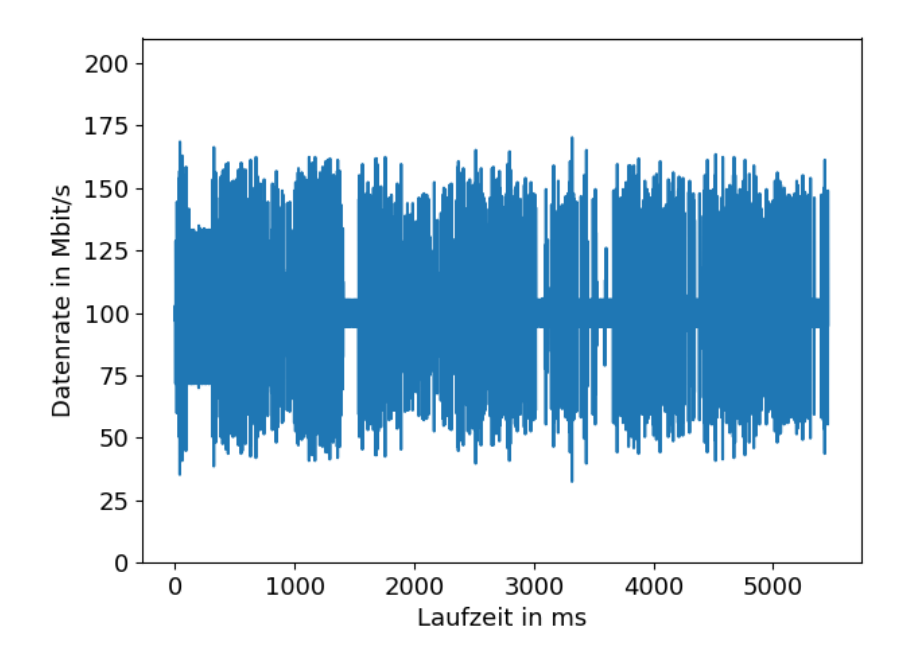

**Abbildung 7.19:** Datenratenbegrenzung durch TAPRIO\_MININET mit Intervallen von 1 ms
<span id="page-72-0"></span>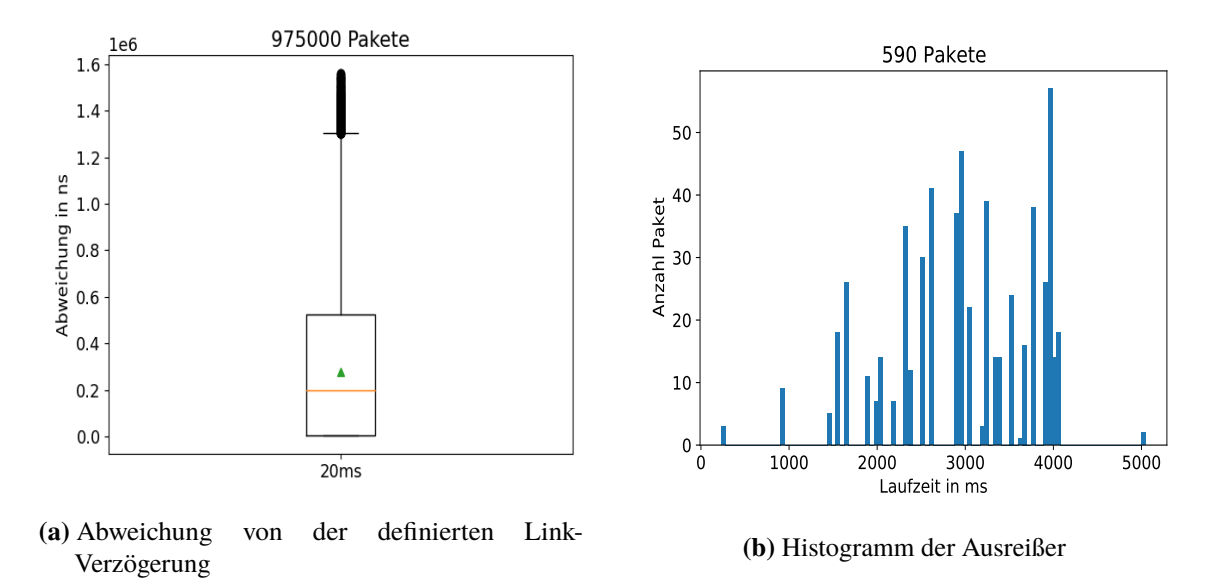

**Abbildung 7.20:** Ergebnisse Datenratenbegrenzung durch TAPRIO\_MININET

ohne Begrenzung der Datenrate gemacht. Somit wurde [TAPRIO](#page-10-0) mit einem Zeitfenster von 800 µs für [PCP-](#page-10-1)Wert eins und 200 µs für [PCP-](#page-10-1)Wert null konfiguriert. Außerdem wurde noch eine Link-Verzögerung von 10 ms definiert, wobei aber die Gesamt-Verzögerungszeit 20 ms beträgt, da die Pakete über zwei Links gesendet werden. Die Forwarding-Tabelle des Switches wurde wieder mit dem Eintrag gefüllt, welcher alle Pakete, die über Interface *s1-eth1* empfangen werden, über das Interface *s1-eth2* weiterleitet.

In [Abbildung 7.20a](#page-72-0) ist die Abweichung zur eingestellten Link-Verzögerung von 20 ms dargestellt. An diesen kann wieder das eingestellte Scheduling gesehen werden. Da in diesem Setup die Pakete zweimal durch TAPRIO\_MININET müssen, ist die größte Abweichung zweimal das größte eingestellte Zeitfenster des Schedulings. Da das größte konfigurierte Zeitfenster 800 µs groß ist, beträgt die größte Abweichung 1.6 ms wie auch im Diagramm gesehen werden kann. In [Abbildung 7.20b](#page-72-0) sind die Abweichungen, welche größer als 1.5×[IQA](#page-10-2) sind, dargestellt. Diese entsprechend gerade den Paketen, welche jeweils immer ankommen sind, wenn das Gate gerade zu gegangen ist. Somit tritt dieser Fall relativ selten auf, weil es nur wenige Ausreißer gibt.

In [Abbildung 7.21](#page-73-0) ist ein Ausschnitt der empfangenen Pakete dargestellt. Daran kann gesehen werden, dass die definierten Zeitfenster eingehalten werden. Denn Pakete mit [PCP-](#page-10-1)Wert eins kommen nur im entsprechenden Zeitfenster von 800 µs an. Die weißen Streifen im blauen Zeitfenster sind im Vergleich zum Ausschnitt in [Abbildung 7.5](#page-60-0) größer. Da der in [Abbildung 7.5](#page-60-0) dargestellte Ausschnitt die empfangenen Pakete einer Messung mit dem gleichen Setup aber mit gesetztem [TAPRIO](#page-10-0) zeigt, kann daraus geschlossen werden, dass die größeren weißen Streifen durch die Implementierung der TAPRIO\_MININET [Qdisc](#page-10-3) in Kombination mit der [netem](#page-10-4) [Qdisc](#page-10-3) für die Link-Verzögerung zustande kommen. Auffallend ist noch das der in [Abbildung 7.5](#page-60-0) dargestellte Ausschnitt, die gleiche Anzahl an empfangene Paket mit [PCP-](#page-10-1)Wert eins und null hat. Somit kommen in den kleineren blauen Streifen sehr viele Pakete an. Der Grund dafür ist, dass es keine Begrenzung der Datenrate gibt und somit werden die Pakete so schnell gesendet, wie es die Implementierung ermöglicht. Wenn die Datenrate realistisch begrenzt werden könnte, würde dieses Verhalten nicht mehr auftreten. In diesem Fall würden dann die Pakete über das gesamte Zeitfenster verteilt empfangen werden.

<span id="page-73-0"></span>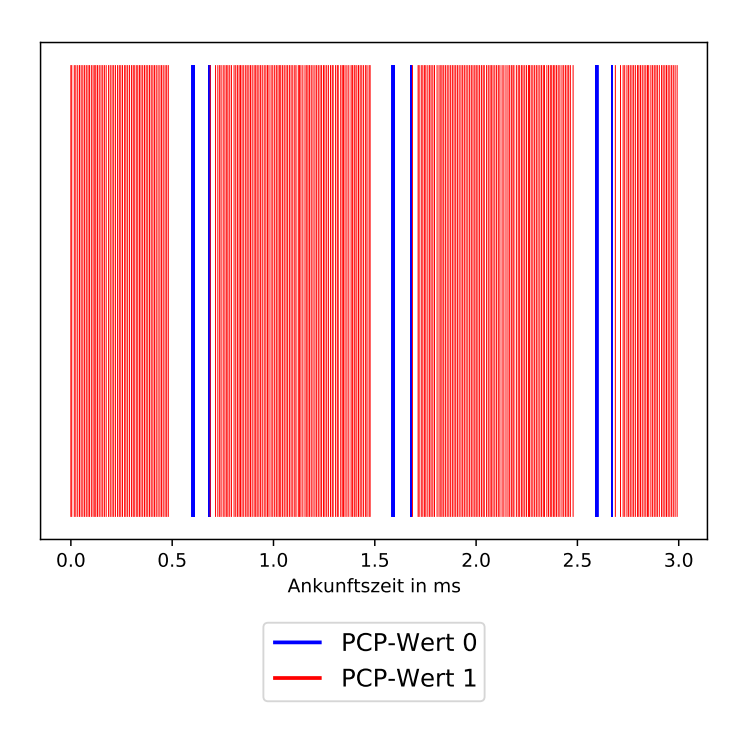

**Abbildung 7.21:** Ausschnitt Ankunftszeiten bezogen auf erstes dargestelltes Paket

## <span id="page-74-0"></span>**8 Zusammenfassung und Ausblick**

In dieser Arbeit wurde Mininet erfolgreich um ein zeitgesteuerten Scheduling-Mechanismus erweitert. Mit dieser Erweiterung können nun [TSN-](#page-11-0)Netze emuliert werden.

Umgesetzt wurde dies, indem die [TAPRIO](#page-10-0) [Qdisc](#page-10-3) in Mininet integriert wurde, welche das zeitgesteuerte Scheduling ermöglicht. Hierzu wurden zunächst die von Mininet zur Link-Emulation verwendeten [veth-](#page-11-1)Paare um mehrere [TX-](#page-11-2)Queues erweitert, sodass [TAPRIO](#page-10-0) diese für das Scheduling verschiedener [TCs](#page-10-5) verwenden kann. Des Weiteren musste ein Mapping von [PCP-](#page-10-1)Wert auf [SKB-](#page-10-6)Priorität umgesetzt werden, denn [TAPRIO](#page-10-0) klassifiziert die Pakete anhand der [SKB-](#page-10-6)Priorität, die Pakete aber die Priorität im [PCP-](#page-10-1)Feld haben. Um dieses Mapping zu realisieren, wurden die in [\[3\]](#page-76-0) entwickelten [tc-](#page-10-7)Filtern verwendet. Ferner wurde das Mininet[-CLI](#page-10-8) erweitert, sodass mit entsprechenden Befehlen das Setzten und Löschen dieser Filter für den Benutzer so einfach wie möglich ist. Außerdem wurden noch weitere Befehle ergänzt, mit welchen die Konfiguration des Schedulings einfach vorgenommen werden kann.

Schließlich wurden verschiedene Design-Alternativen zur Integration der [Qdiscs,](#page-10-3) zur Emulation der Link-Eigenschaften und der von [TAPRIO](#page-10-0) implementierten Scheduling-Funktion entworfen, implementiert und experimentell verglichen. Dabei lag der Fokus bei der Emulation der Link-Eigenschaften auf der Datenratenbegrenzung und der Möglichkeit, die Link-Verzögerung zu definieren. Denn diese beiden Eigenschaften sind die wichtigsten, damit mit Mininet ein reales Netz emuliert werden kann. Die Schwierigkeit bei dieser Umsetzung war, dass diese der realen Situation entsprechen sollte, also das zuerst das Scheduling erfolgt und danach die Link-Eigenschaften emuliert werden. Als Erstes wurden die zwei nahe liegenden Design-Alternativen betrachtet, bei welchen die [Qdiscs](#page-10-3) jeweils hintereinander geschaltet werden. Doch mit diesen beiden konnte die reale Situation nicht umgesetzt werden. Deshalb wurde die TAPRIO\_MININET [Qdisc](#page-10-3) neu entwickelt. Mit dieser kann die reale Situation abgebildet werden. In der Evaluierung konnte gezeigt werden, dass mit der TAPRIO\_MININET [Qdisc](#page-10-3) das zeitgesteuerte Scheduling in Kombination mit der Link-Verzögerung emuliert werden kann.

Für die realistische Emulation der beschränkten Link-Datenrate zusammen mit dem zeitgesteuerten Scheduling wurden weitere Design-Alternativen entwickelt. Doch mit diesen konnte keine zufriedenstellende Lösung gefunden werden, die den Link realistisch emuliert. Deshalb ist diese Realisierung ein offenes Problem, das Gegenstand zukünftiger Arbeiten sein könnte. Die beste Umsetzung dieses Problems konnte erreicht werden, indem die Datenratenbegrenzung in die TAPRIO\_MININET [Qdisc](#page-10-3) integriert wurde. Dafür wurde die Implementierung der [tbf](#page-10-9) [Qdisc](#page-10-3) verwendet. Mit dieser konnte aber die Datenrate nur durchschnittlich begrenzt werden. Da in Mininet für die Begrenzung der Datenrate auch die [HTB](#page-10-10) und [HFSC](#page-10-11) [Qdisc](#page-10-3) verwendet werden kann, könnte evaluiert werden, ob mit dieser Integration in TAPRIO\_MININET eine realistischere Datenratenbegrenzung erreicht werden kann. Falls nicht, müsste eine komplett neue Umsetzung entwickelt werden.

## 8 Zusammenfassung und Ausblick

Eine zweite offene Frage ist, inwieweit das emulierte Verhalten dem Verhalten eines realen [TSN-](#page-11-0)Netzes entspricht. Aktuell verlässt sich die Implementierung auf die Software-Implementierung von [TAPRIO.](#page-10-0) Eine quantitative Analyse, welche Präzision und Genauigkeit dieser Software-Implementierung im Vergleich zu einer Hardware-Implementierung erzielt, ist Gegenstand zukünftiger Arbeiten.

## **Literaturverzeichnis**

- [1] F. Duerr. "Software TSN-Switch with Linux". Apr. 2019. url: https://www.frank[durr.de/?p=376](https://www.frank-durr.de/?p=376) (besucht am 11. 03. 2021) (zitiert auf S. [17,](#page-16-0) [26\)](#page-25-0).
- [2] J. Falk, D. Hellmanns, B. Carabelli, N. Nayak, F. Dürr, S. Kehrer, K. Rothermel. "NeSTiNg: Simulating IEEE Time-sensitive Networking (TSN) in OMNeT++". In: *2019 International Conference on Networked Systems (NetSys)*. 2019, S. 1–8 (zitiert auf S. [33\)](#page-32-0).
- <span id="page-76-0"></span>[3] J. Herrmann, M. Hildebrand, M. Knorpp, M. Vukovic. *"Design and Performance Evaluation of a Linux Software-Switch for Time-Sensitive/Software-Defined Networking (TSSDN)"*. Bachelor Research Project. Universität Stuttgart. 2020 (zitiert auf S. [33,](#page-32-0) [36,](#page-35-0) [37,](#page-36-0) [57,](#page-56-0) [75\)](#page-74-0).
- [4] *HFSC Manpage v5.11.0.* 23. Feb. 2021. url: [https://github.com/shemminger/iproute2/](https://github.com/shemminger/iproute2/blob/bbddfcec6c32781e5b4915ef4ce6b9b13eed82ef/man/man8/tc-hfsc.8) [blob / bbddfcec6c32781e5b4915ef4ce6b9b13eed82ef / man / man8 / tc - hfsc . 8](https://github.com/shemminger/iproute2/blob/bbddfcec6c32781e5b4915ef4ce6b9b13eed82ef/man/man8/tc-hfsc.8) (besucht am 14. 03. 2021) (zitiert auf S. [23\)](#page-22-0).
- [5] *HTB Manpage v5.11.0.23.* Feb. 2021. url: [https://github.com/shemminger/iproute2/blob/](https://github.com/shemminger/iproute2/blob/bbddfcec6c32781e5b4915ef4ce6b9b13eed82ef/man/man8/tc-htb.8) [bbddfcec6c32781e5b4915ef4ce6b9b13eed82ef/man/man8/tc-htb.8](https://github.com/shemminger/iproute2/blob/bbddfcec6c32781e5b4915ef4ce6b9b13eed82ef/man/man8/tc-htb.8) (besucht am 14. 03. 2021) (zitiert auf S. [23\)](#page-22-0).
- [6] *ip Link Manpage v5.11.0.* 23. Feb. 2021. URL: [https://github.com/shemminger/iproute2/](https://github.com/shemminger/iproute2/blob/4712a4617408da5afabc9433c7316a99363fd053/man/man8/ip-link.8.in) [blob/4712a4617408da5afabc9433c7316a99363fd053/man/man8/ip-link.8.in](https://github.com/shemminger/iproute2/blob/4712a4617408da5afabc9433c7316a99363fd053/man/man8/ip-link.8.in) (besucht am 14. 03. 2021) (zitiert auf S. [27\)](#page-26-0).
- [7] *iproute2 v5.11.0 GitHub.* 23. Feb. 2021. URL: [https://github.com/shemminger/iproute2/](https://github.com/shemminger/iproute2/tree/bbddfcec6c32781e5b4915ef4ce6b9b13eed82ef) [tree/bbddfcec6c32781e5b4915ef4ce6b9b13eed82ef](https://github.com/shemminger/iproute2/tree/bbddfcec6c32781e5b4915ef4ce6b9b13eed82ef) (besucht am 14. 03. 2021) (zitiert auf S. [21\)](#page-20-0).
- [8] G. N. Kumar, K. Katsalis, P. Papadimitriou. "Coupling Source Routing with Time-Sensitive Networking". In: *2020 IFIP Networking Conference (Networking)*. 2020, S. 797–802 (zitiert auf S. [14,](#page-13-0) [33\)](#page-32-0).
- [9] *Mininet Release 2.3.0.* 10. Feb. 2021. url: [https://github.com/mininet/mininet/releases/](https://github.com/mininet/mininet/releases/tag/2.3.0) [tag/2.3.0](https://github.com/mininet/mininet/releases/tag/2.3.0) (besucht am 11. 03. 2021) (zitiert auf S. [28\)](#page-27-0).
- [10] *netem Manpage v5.11.0.* 23. Feb. 2021. URL: [https://github.com/shemminger/iproute2/](https://github.com/shemminger/iproute2/blob/bbddfcec6c32781e5b4915ef4ce6b9b13eed82ef/man/man8/tc-netem.8) [blob/bbddfcec6c32781e5b4915ef4ce6b9b13eed82ef/man/man8/tc- netem.8](https://github.com/shemminger/iproute2/blob/bbddfcec6c32781e5b4915ef4ce6b9b13eed82ef/man/man8/tc-netem.8) (besucht am 14. 03. 2021) (zitiert auf S. [22\)](#page-21-0).
- [11] *netns Manpage v5.11.0.* 23. Feb. 2021. url: [https://github.com/shemminger/iproute2/](https://github.com/shemminger/iproute2/blob/bbddfcec6c32781e5b4915ef4ce6b9b13eed82ef/man/man8/ip-netns.8.in) [blob/bbddfcec6c32781e5b4915ef4ce6b9b13eed82ef/man/man8/ip-netns.8.in](https://github.com/shemminger/iproute2/blob/bbddfcec6c32781e5b4915ef4ce6b9b13eed82ef/man/man8/ip-netns.8.in) (besucht am 14. 03. 2021) (zitiert auf S. [27\)](#page-26-0).
- [12] *red Manpage v5.11.0.* 23. Feb. 2021. URL: [https://github.com/shemminger/iproute2/blob/](https://github.com/shemminger/iproute2/blob/bbddfcec6c32781e5b4915ef4ce6b9b13eed82ef/man/man8/tc-red.8) [bbddfcec6c32781e5b4915ef4ce6b9b13eed82ef/man/man8/tc-red.8](https://github.com/shemminger/iproute2/blob/bbddfcec6c32781e5b4915ef4ce6b9b13eed82ef/man/man8/tc-red.8) (besucht am 14. 03. 2021) (zitiert auf S. [22\)](#page-21-0).
- [13] *TAPRIO Manpage v5.11.0.* 23. Feb. 2021. URL: [https://github.com/shemminger/iproute2/](https://github.com/shemminger/iproute2/blob/bbddfcec6c32781e5b4915ef4ce6b9b13eed82ef/man/man8/tc-taprio.8) [blob/bbddfcec6c32781e5b4915ef4ce6b9b13eed82ef/man/man8/tc- taprio.8](https://github.com/shemminger/iproute2/blob/bbddfcec6c32781e5b4915ef4ce6b9b13eed82ef/man/man8/tc-taprio.8) (besucht am 14. 03. 2021) (zitiert auf S. [26\)](#page-25-0).
- [14] *tbf Manpage v5.11.0.23. Feb. 2021. url: [https://github.com/shemminger/iproute2/blob/](https://github.com/shemminger/iproute2/blob/bbddfcec6c32781e5b4915ef4ce6b9b13eed82ef/man/man8/tc-tbf.8)* [bbddfcec6c32781e5b4915ef4ce6b9b13eed82ef/man/man8/tc-tbf.8](https://github.com/shemminger/iproute2/blob/bbddfcec6c32781e5b4915ef4ce6b9b13eed82ef/man/man8/tc-tbf.8) (besucht am 14. 03. 2021) (zitiert auf S. [22\)](#page-21-0).
- [15] *tc Manpage v5.11.0.* 23. Feb. 2021. URL: [https://github.com/shemminger/iproute2/blob/](https://github.com/shemminger/iproute2/blob/bbddfcec6c32781e5b4915ef4ce6b9b13eed82ef/man/man8/tc.8) [bbddfcec6c32781e5b4915ef4ce6b9b13eed82ef/man/man8/tc.8](https://github.com/shemminger/iproute2/blob/bbddfcec6c32781e5b4915ef4ce6b9b13eed82ef/man/man8/tc.8) (besucht am 14. 03. 2021) (zitiert auf S. [21\)](#page-20-0).

Alle URLs wurden zuletzt am 14.04.2021 geprüft.

## **Erklärung**

Ich versichere, diese Arbeit selbstständig verfasst zu haben. Ich habe keine anderen als die angegebenen Quellen benutzt und alle wörtlich oder sinngemäß aus anderen Werken übernommene Aussagen als solche gekennzeichnet. Weder diese Arbeit noch wesentliche Teile daraus waren bisher Gegenstand eines anderen Prüfungsverfahrens. Ich habe diese Arbeit bisher weder teilweise noch vollständig veröffentlicht. Das elektronische Exemplar stimmt mit allen eingereichten Exemplaren überein.

Ort, Datum, Unterschrift